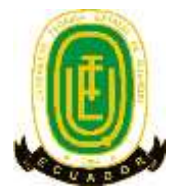

# **UNIVERSIDAD TÉCNICA ESTATAL DE QUEVEDO FACULTAD CIENCIAS DE LA INGENIERÍA CARRERA INGENIERÍA EN DISEÑO GRÁFICO Y MULTIMEDIA**

**Proyecto de Investigación previo la obtención del título de: Ingeniero Diseño Gráfico y Multimedia**

# **Título del Proyecto de Investigación**

DESARROLLO DE UNA APLICACIÓN WEB DE GESTIÓN DE PEDIDO PARA LA MARISQUERÍA JUAN CAMARÓN DEL CANTÓN QUEVEDO PROVINCIA DE LOS RÍOS, AÑO 2018"

# **AUTOR**

<span id="page-0-0"></span>Luis Miguel Zambrano Alava

# **DIRECTOR:**

Ing. José Luis Tubay Vergara, MsC.

Quevedo - Ecuador 2018

# <span id="page-2-0"></span>**DECLARACIÓN DE AUTORÍA Y CESIÓN DE DERECHOS**

Yo, **Luis Miguel Zambrano Alava**, declaro que el trabajo aquí descrito es de mi autoría; que no ha sido previamente presentado para ningún grado o calificación profesional; y, que he consultado las referencias bibliográficas que se incluye en este documento.

La Universidad Técnica Estatal de Quevedo, puede hacer uso de los derechos correspondientes a este trabajo, según lo establecido por la Ley de Propiedad Intelectual, por su Reglamento y por la normatividad institucional vigente.

> **Luis Miguel Zambrano Alava C.C. # 1205993239**

\_\_\_\_\_\_\_\_\_\_\_\_\_\_\_\_\_\_\_\_\_\_\_\_\_\_\_\_\_\_\_\_

# <span id="page-3-0"></span>**CERTIFICACIÓN DE CULMINACIÓN DEL PROYECTO DE INVESTIGACIÓN**

El suscrito, Ing. José Luis Tubay Vergara, MsC., Docente de la Universidad Técnica Estatal de Quevedo, certifica que el estudiante Luis Miguel Zambrano Alava, realizó el Proyecto de Investigación de grado titulado **"DESARROLLO DE UNA APLICACIÓN WEB DE GESTIÓN DE PEDIDO PARA LA MARISQUERÍA JUAN CAMARÓN DEL CANTÓN QUEVEDO PROVINCIA DE LOS RÍOS, AÑO 2018"** previo a la obtención del título de Ingeniero en Diseño Gráfico y Multimedia", bajo mi dirección, habiendo cumplido con las disposiciones reglamentarias establecidas para el efecto.

> Ing. José Luis Tubay Vergara, MSc. **DIRECTOR DE PROYECTO DE INVESTIGACIÓN**

\_\_\_\_\_\_\_\_\_\_\_\_\_\_\_\_\_\_\_\_\_\_\_\_\_\_\_\_\_\_\_\_\_\_\_

# <span id="page-4-0"></span>**CERTIFICADO DEL REPORTE DE LA HERRAMIENTA DE PREVENCIÓN DE COINCIDENCIA Y/O PLAGIO ACADÉMICO**

En calidad de Director del Trabajo de investigación titulado: **"DESARROLLO DE UNA APLICACIÓN WEB DE GESTIÓN DE PEDIDO PARA LA MARISQUERÍA JUAN CAMARÓN DEL CANTÓN QUEVEDO PROVINCIA DE LOS RÍOS, AÑO 2018",** me permito manifestar a usted y por intermedio del Consejo Directivo lo siguiente:

Que, el señor **LUIS MIGUEL ZAMBRANO ALAVA**, estudiante de la carrera de Ingeniería en Diseño Gráfico y Multimedia, ha cumplido con las correcciones pertinentes e ingresado su trabajo de investigación a la herramienta de prevención de coincidencia y/o plagio académico (URKUND), tengo bien certificar la siguiente información sobre el informe del sistema reflejando un porcentaje del 1%, como se observa en la figura siguiente:

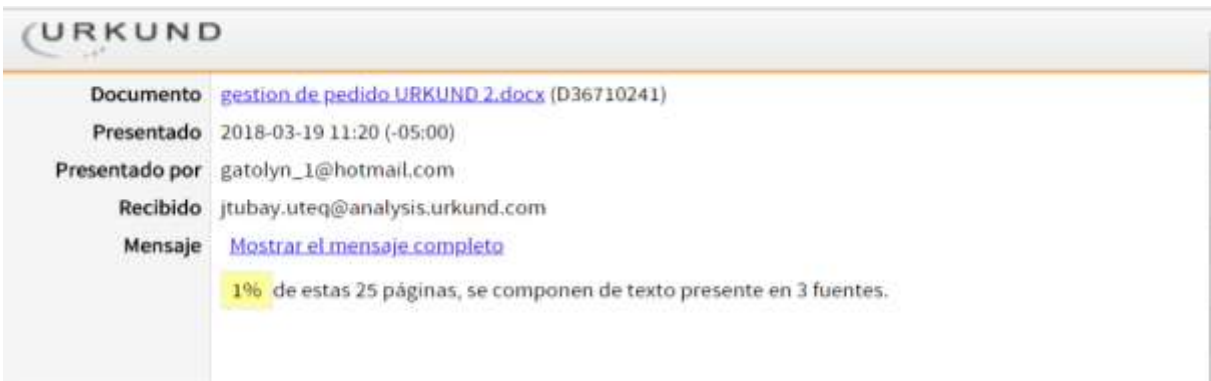

# Ing. José Luis Tubay Vergara, MsC. **DIRECTOR DE PROYECTO DE INVESTIGACIÓN**

\_\_\_\_\_\_\_\_\_\_\_\_\_\_\_\_\_\_\_\_\_\_\_\_\_\_\_\_\_\_\_\_\_\_\_\_\_\_\_

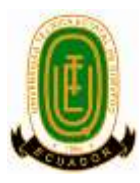

# **UNIVERSIDAD TÉCNICA ESTATAL DE QUEVEDO FACULTAD DE CIENCIAS DE LA INGENIERÍA ESCUELA DE INFORMÁTICA CARRERA INGENIERÍA EN DISEÑO GRÁFICO Y MULTIMEDIA**

# **PROYECTO DE INVESTIGACIÓN**

"DESARROLLO DE UNA APLICACIÓN WEB DE GESTIÓN DE PEDIDO PARA LA MARISQUERÍA JUAN CAMARÓN DEL CANTÓN QUEVEDO PROVINCIA DE LOS RÍOS, AÑO 2018"

Presentado al Consejo Directivo como requisito previo a la obtención del título de Ingeniero en Diseño Gráfico y Multimedia.

**\_\_\_\_\_\_\_\_\_\_\_\_\_\_\_\_\_\_\_\_\_\_\_\_\_\_\_\_\_\_\_\_\_\_\_\_ \_\_\_\_\_\_\_\_\_\_\_\_\_\_\_\_\_\_\_\_\_\_\_\_\_\_\_\_\_\_\_\_\_\_**

**\_\_\_\_\_\_\_\_\_\_\_\_\_\_\_\_\_\_\_\_\_\_\_\_\_\_\_\_\_\_\_\_\_\_\_\_ \_\_\_\_\_\_\_\_\_\_\_\_\_\_\_\_\_\_\_\_\_\_\_\_\_\_\_\_\_\_\_\_\_\_**

Aprobado por:

 **Ing. Kenya Guerrero Goyes Lcda. Marjorie Torres Bolaños PRESIDENTA DEL TRIBUNAL** 

Ing. Celinda Cansing Cholota **Arq. Glenn Vinueza Mendoza** 

**MIEMBRO DEL TRIBUNAL MIEMBRO DEL TRIBUNAL** 

**QUEVEDO – LOS RÍOS – ECUADOR 2018**

# **AGRADECIMIENTO**

<span id="page-6-0"></span>Dios, por darme la oportunidad de vivir y por estar conmigo en cada paso que doy, por fortalecer mi corazón e iluminar mi mente y por haber puesto en mi camino a aquellas personas que han sido mi soporte y compañía durante todo el periodo de estudio.

A mis padres Simón Zambrano Ochoa y María Ismenia Alava Vera por el esfuerzo diario en mis inicios académicos y por estar siempre cuando más los necesite.

A mi esposa è hijos que gracias a su apoyo pude sacar adelante esta meta tan anhelada.

A los compañeros de aula por su aporte en cada uno de los años de estudio, su aporte fue fundamental.

A todos los docentes que impartieron sus conocimientos en cada una de las clases impartidas, a mi tutor la Ing. Luis Tubay por su guía para poder culminar este proyecto.

Y todas las personas que de alguna u otra forma colaboraron para que pueda alcanzar este sueño.

# **DEDICATORIA**

<span id="page-7-0"></span>A Dios porque Él me permitió llegar hasta este punto y haberme dado salud para lograr mis objetivos, además de su infinita bondad y amor. A mis Padres por haberme apoyado en todo momento, por sus consejos, sus valores, por la motivación constante que me ha permitido ser una persona de bien. A mi Esposa e Hijos, son ellos la razón para seguir superándome cada día.

# **RESUMEN Y PALABRAS CLAVES**

<span id="page-8-0"></span>La investigación está orientada al desarrollo de una Aplicación Web de gestión de pedido para la marisquería "Juan Camarón", la misma que agiliza el proceso de cada pedido, también muestra un panel de principal. La aplicación web contiene un panel de gestión donde el usuario administrador puede registrar los usuarios operadores. Además cuenta con un formulario de registro de cliente donde se lo aplica cuando no está registrado en la base de datos. Contamos con formulario de pedido es la que se encarga de agilizar todo proceso dentro de la marisquería. Otro punto importante a destacar es la utilización del diseño web responsivo dentro de la aplicación web, la misma va a permitir que esta sea visualizada de forma correcta desde cualquier dispositivo móvil que la acceda, sin la necesidad de tener que crear una aplicación adicional para este fin. La aplicación web se desarrolló utilizando NetBeans; para el acceso a datos se utilizó el xampp MySql y con lenguaje de programación php con html5, estas herramientas en sus versiones gratuitas permiten crear proyectos pequeños como este. La metodología de desarrollo de software seleccionada fue la SCRUM, porque esta metodología se adapta a cambios en caso que sean necesarios, además permitió tener de cerca al cliente para medir los avances del proyecto. La encuesta y entrevista fueron las técnicas usadas para la recolección de datos, también se utilizaron los métodos inductivos y deductivos.

**Palabras Claves:** Aplicación Web, gestión de pedidos, metodología Scrum.

# **ABSTRACT AND KEYWORDS**

<span id="page-9-0"></span>A Pedio Management Web Application was developed for the Juan Camarón Seafood Restaurant, which expedites the process of each order, also shows a main panel. The web application contains a management panel where the administrator user can register the operator users. It also has a customer registration form where it is applied when it is not registered in the database. We have an order form that is responsible for streamlining all processes within the seafood restaurant. Another important point to note is the use of responsive web design within the web application, it will allow it to be viewed correctly from any mobile device that accesses it, without the need to create an additional application for this end. The web application was developed using Dreamweaver, for the access to data was used the MySql xampp and php programming language with html5, these tools in their free versions allow to create small projects like this. The software development methodology selected was the SCRUM, because this methodology is adapted to changes if necessary, and it allowed the client to be closely monitored to measure the progress of the project. The survey and interview were the techniques used for the data collection, also the inductive and deductive methods were used.

**Key Words:** Web application, order management, Scrum methodology.

# **TABLA DE CONTENIDO**

<span id="page-10-0"></span>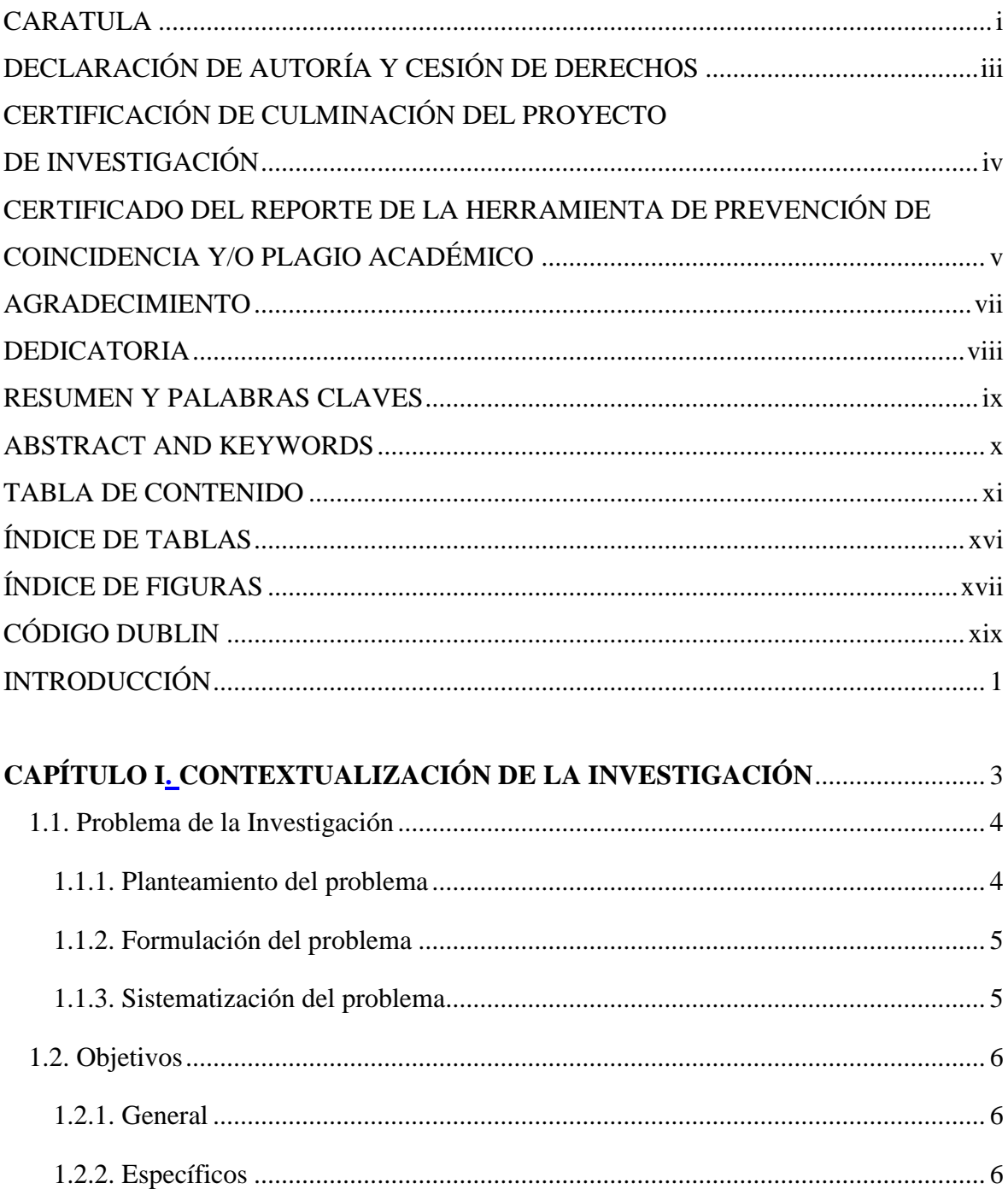

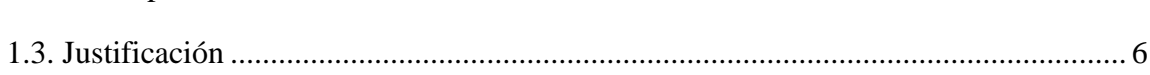

# **CAPITULO II**

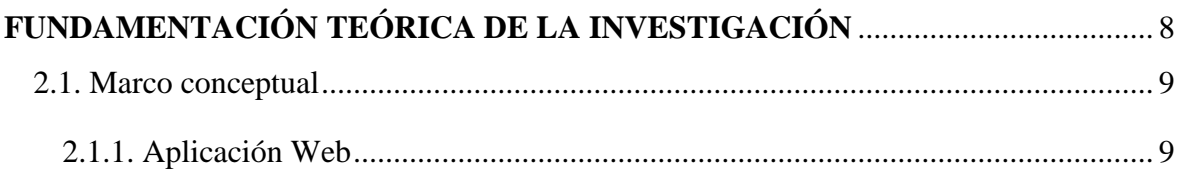

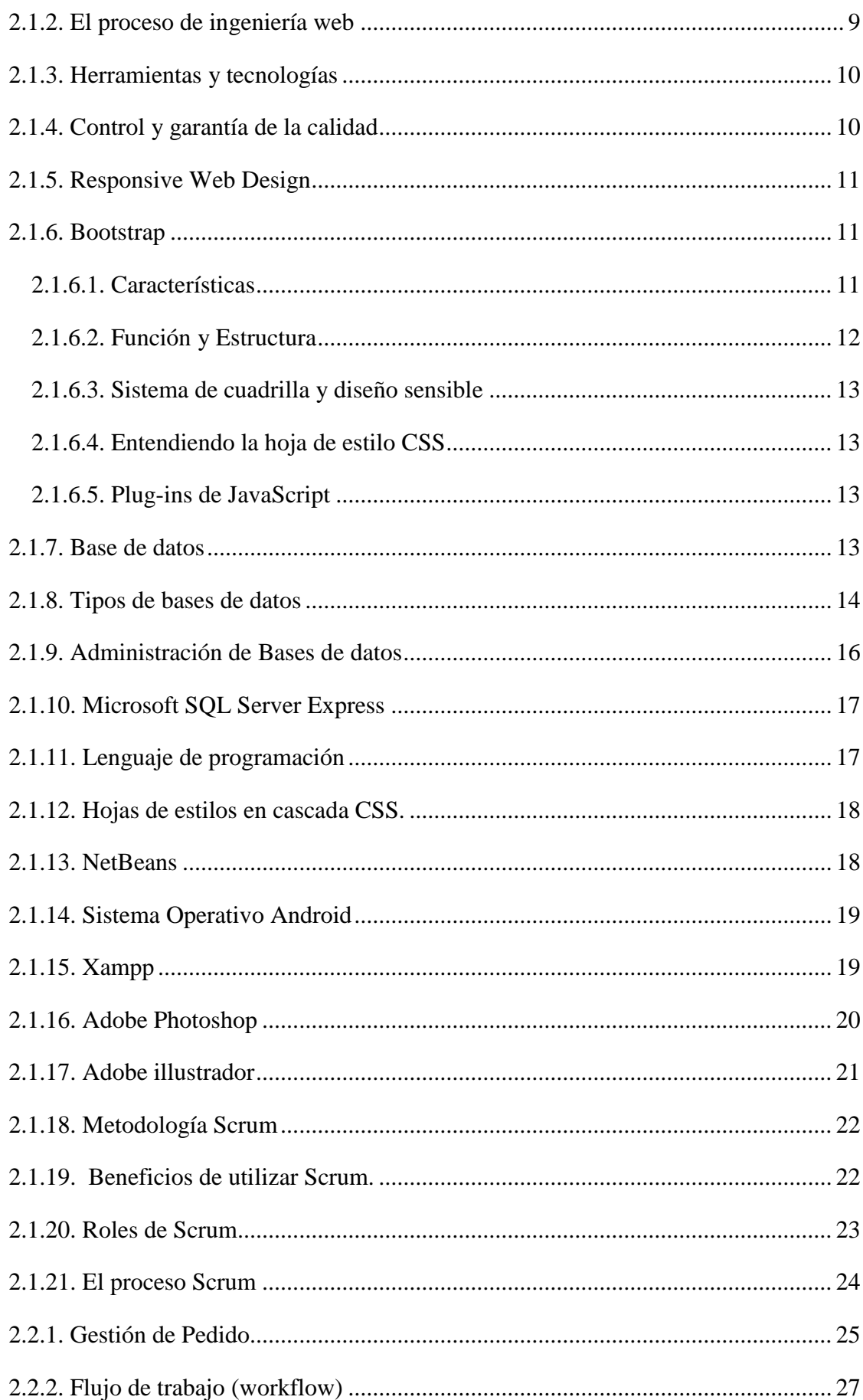

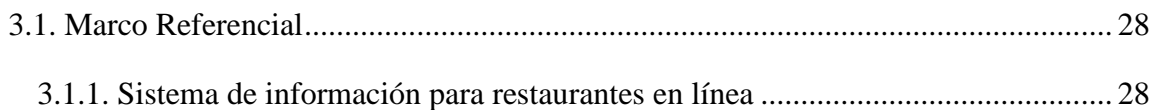

# **CAPÍTULO III**

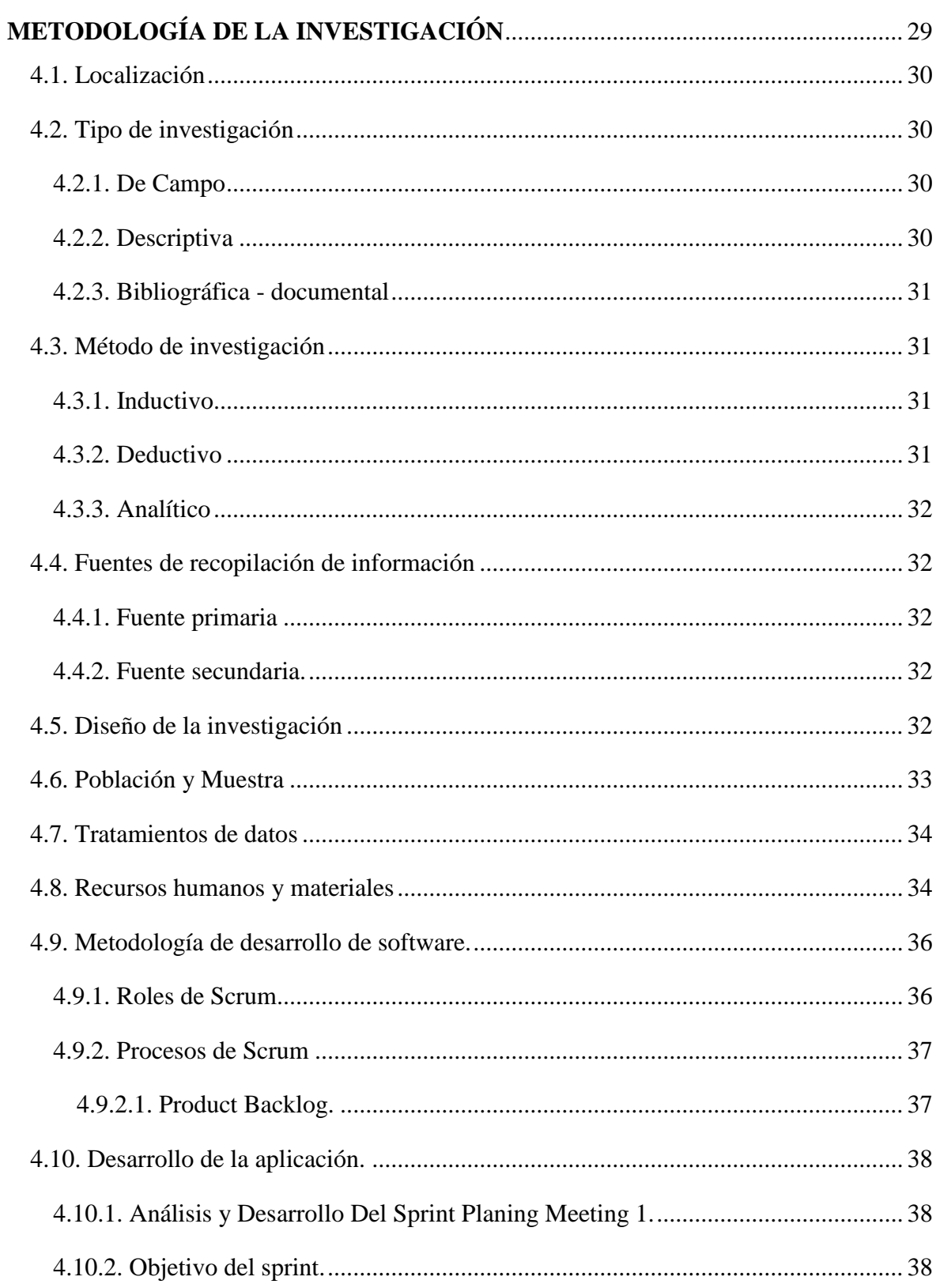

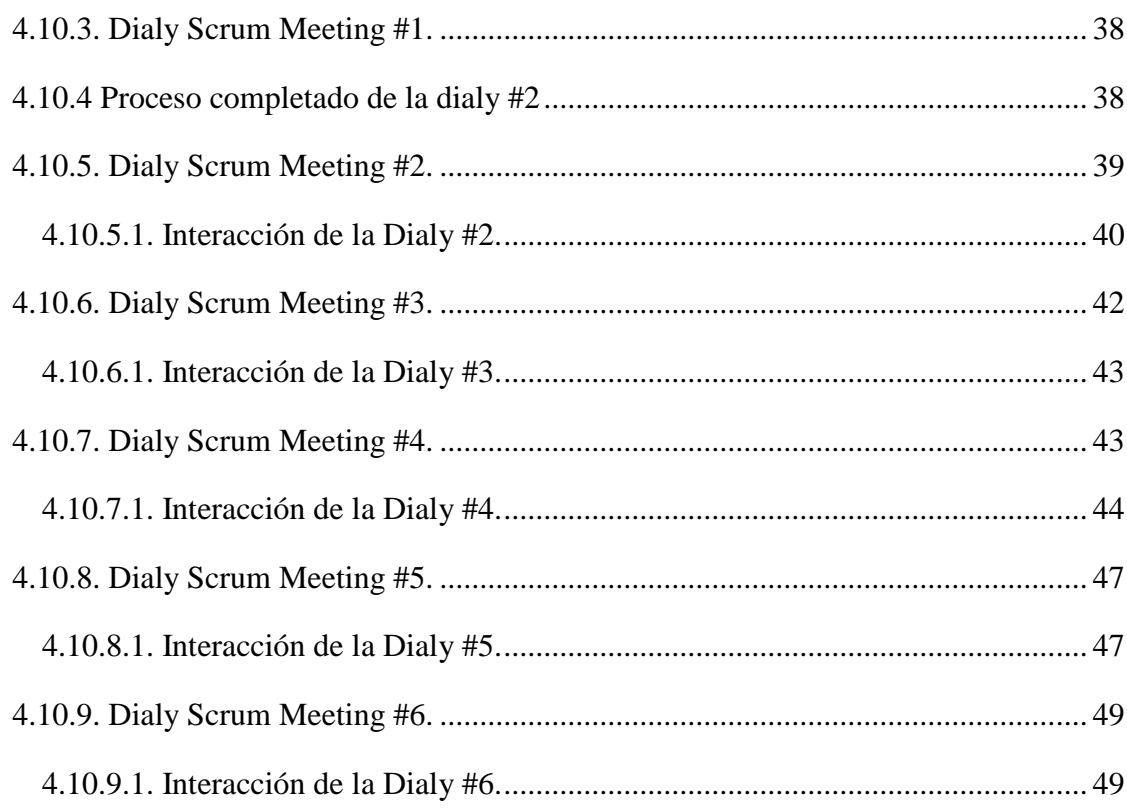

# **CAPÍTULO IV**

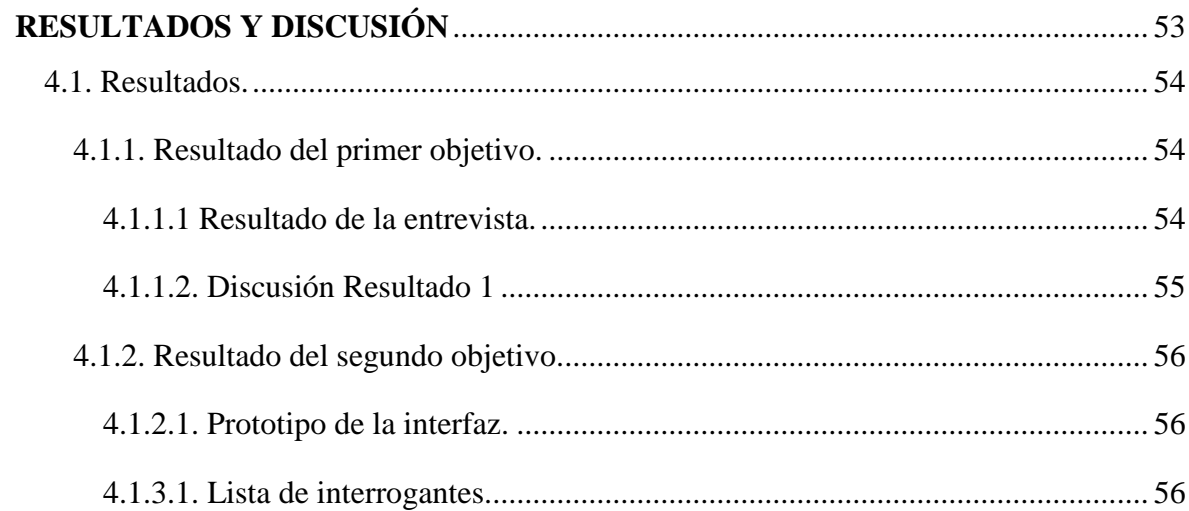

# **CAPÍTULO V**

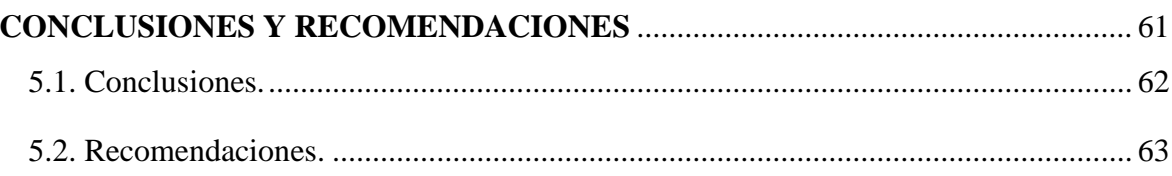

# **CAPÍTULO VI**

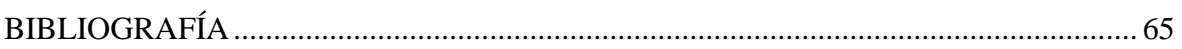

# **CAPÍTULO VII**

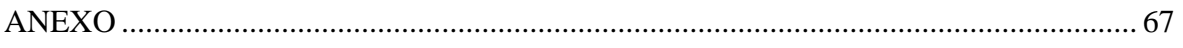

# ÍNDICE DE TABLAS

<span id="page-15-0"></span>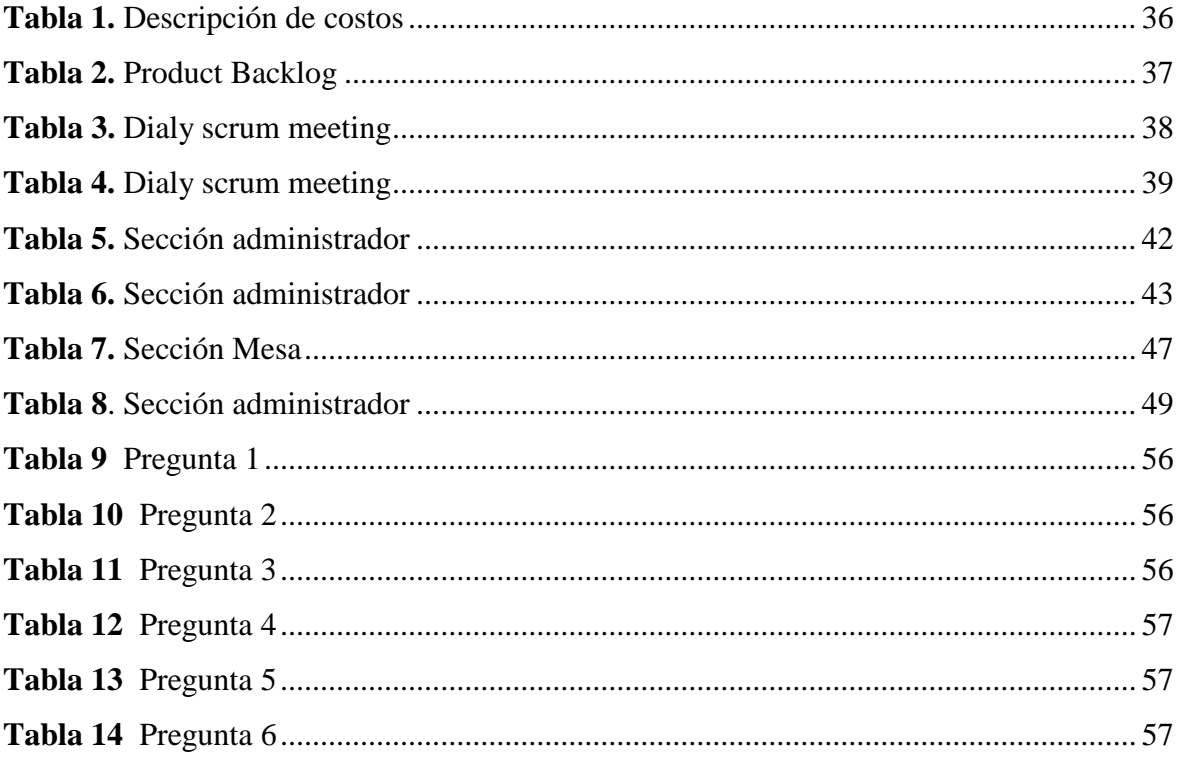

# ÍNDICE DE FIGURAS

<span id="page-16-0"></span>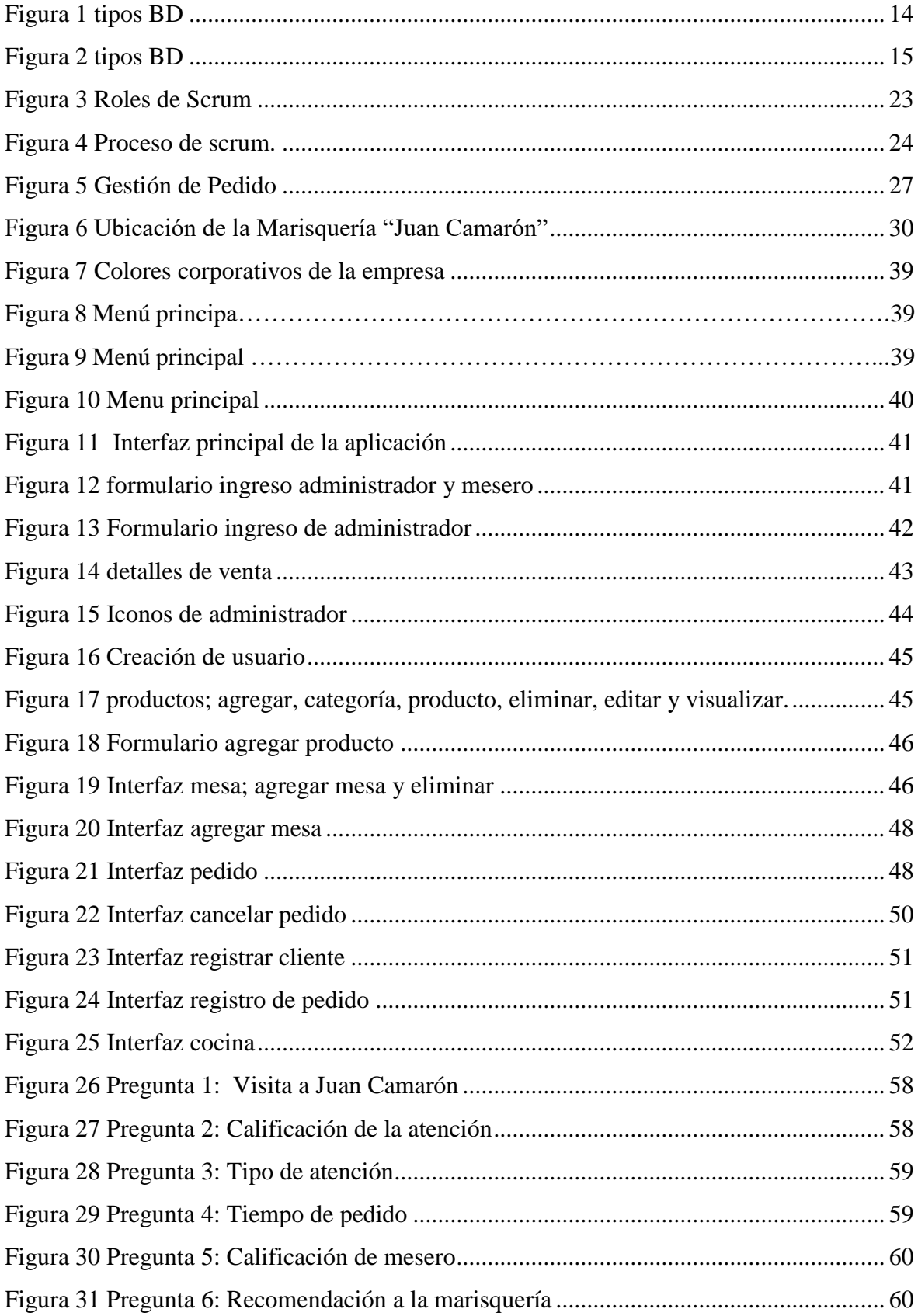

# ÍNDICE DE ANEXOS

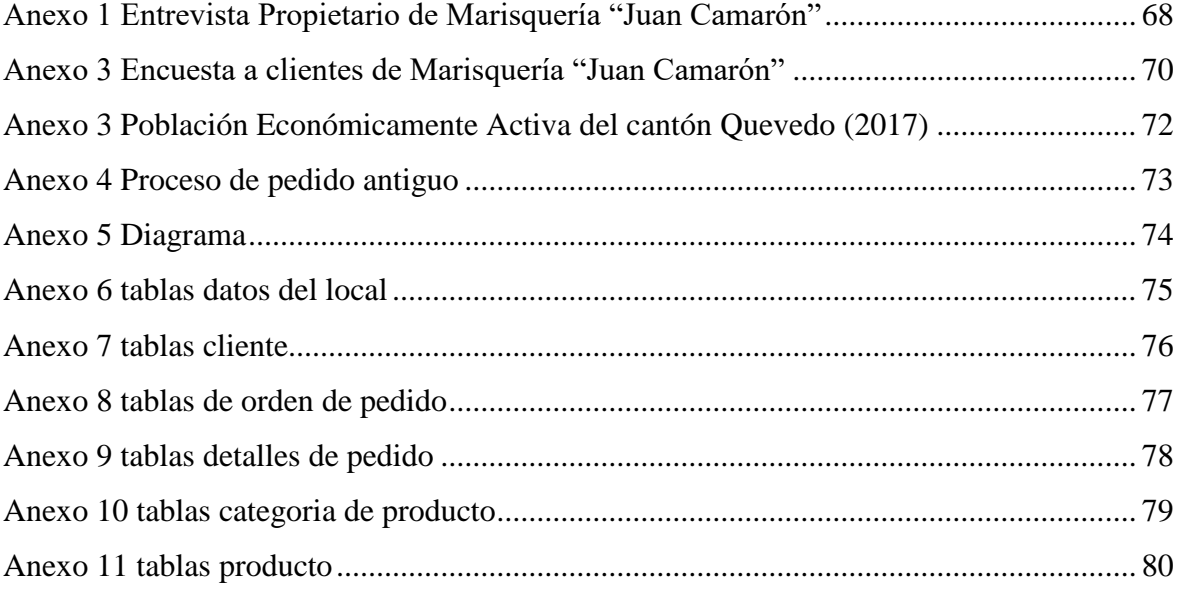

# **CÓDIGO DUBLIN**

<span id="page-18-0"></span>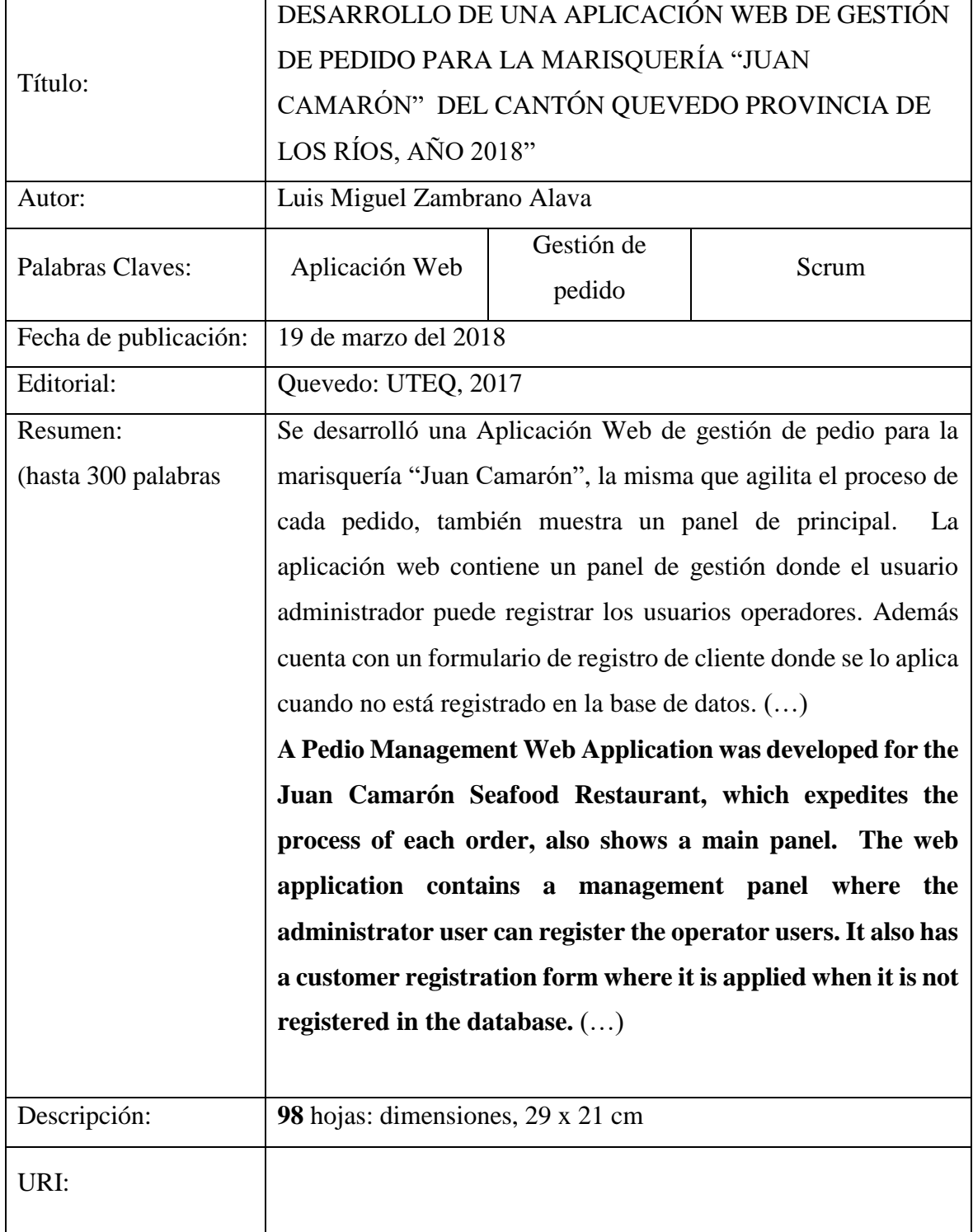

# **INTRODUCCIÓN**

<span id="page-19-0"></span>En los tiempos actuales, de alta competitividad, los procesos que ha adquirido cada vez mayor relevancia en las organizaciones de atención a clientes. Para el caso de las empresas del sector gastronómico, como son los restaurantes, se trata de un proceso clave. Según Johnston y Michel (2008), Allon y Ferguson (2007) y Hui et al. (1998), los atributos que más valoran los clientes de un restaurante, son: el precio, el tiempo de atención, la localización, el ambiente y la calidad de la comida. En el mercado de los restaurantes, al igual que en otros mercados, la alternativa de modificar los precios para ajustar la oferta a la demanda, como una forma de racionar la demanda, tiende a ser más costosa que hacerlo mediante colas de espera. En este sentido se hace mención a un racionamiento eficiente cuando es preferible hacer esperar a nuevos clientes a variar el costo del menú de acuerdo a la demanda (Folmer y Leen, 2013). En los restaurantes, el tiempo de espera se encarga de ajustar el exceso de demanda hasta equilibrarlo con la oferta del servicio, racionando a los consumidores en vez de aumentar los precios.

Este trabajo se centra en el tiempo de atención a los clientes de la marisquería "Juan Camarón" del cantón Quevedo provincia de Los Ríos. El restaurante posee un gran salón comedor conformado por 42 mesas con una capacidad de atención de 4 a 6 clientes por mesa y con una dotación de 6 meseros, 9 chef, y 2 cajeros en tiempo de alta demanda.

El restaurante posee una atractiva oferta gastronómica caracterizada por la venta de platos con productos frescos del mar muy demandada en la temporada alta. Sin embargo, sus prolongados tiempos de atención generan insatisfacción en los clientes.

Como consecuencia de lo expuesto, la capacidad de atención a los comensales de la marisquería se ve ampliamente superada durante los fines de semana y feriados durante el resto del año. Esto se expresa en prolongados tiempos de espera de los clientes, quienes consideran que deben mejorar la atención, lo que conlleva cancelaciones de pedidos, bajas propinas y mal trato a los meseros por parte de los clientes.

La presente investigación se enfoca en proponer el desarrollo de una herramienta tecnológica que permita agilizar el proceso de pedido y así disminuir los niveles de insatisfacción de los clientes.

Se aplicó la investigación descriptiva para identificar los problemas que presentaba la marisquería "Juan Camarón" al momento de gestionar sus pedidos en conjunto con la investigación de campo con la cual se aplicaron las diferentes técnicas para la recolección de datos. Y para la parte de referencias se utilizó la investigación bibliográfica. Los métodos de investigación utilizados fueron el método inductivo y el método deductivo mediante los cuales se pudo determinar las soluciones a la problemática planteada.

Para la elaboración de la aplicación web se utilizó software versión express tanto para la interfaz gráfica como para la administración de los datos. La metodología de desarrollo de software utilizada fue Scrum.

# <span id="page-21-1"></span><span id="page-21-0"></span>**CAPÍTULO I CONTEXTUALIZACIÓN DE LA INVESTIGACIÓN**

### <span id="page-22-0"></span>**1.1. Problema de la Investigación**

#### <span id="page-22-1"></span>**1.1.1. Planteamiento del problema**

Los negocios de restaurantes se deben a sus clientes, en este caso la marisquería "Juan Camarón" cuentan con suficiente clientela, los propietarios poco se interesan por organizar sus procesos, en especial los que tienen que ver con el manejo de la información y atención a sus clientes. Con la situación económica que vive el país, la competencia existente en todos los campos, permite abrir el camino la filosofía del buen servicio como elemento de valor agregado para los negocios.

Los empresarios deben observar el avance tecnológico para este tipo de mercado, facilitando la satisfacción del cliente, teniendo en cuenta, que es menos costoso mantener a un cliente que conseguir uno nuevo. Por tanto, es necesario conocer a tiempo y tener disponible la información del cliente, sus gustos y preferencias; para cumplir con estas exigencia, se requiere contar con sistemas de información que permitan almacenar y seleccionar la información que sean fáciles de usar y que no afecten el ambiente laboral de tal manera que la administración de la información sea más eficaz, precisa, útil, oportuna y con calidad y se refleje en resultados positivos que permitan la permanencia de los empresarios en el mercado conociendo y satisfaciendo las necesidades y los deseos presentes y previsibles de los clientes.

En la actualidad, la Marisquería "Juan Camarón", no cuentan con un sistema organizado ni sistematizado para realizar el manejo de su información en el manejo de sus pedidos, esto debido tanto a problemas culturales que influyen en la poca innovación tecnológica debido a los altos costos de recursos en hardware, software, acceso a internet y gastos administrativos y operativos.

### **Diagnóstico**

Al interior del Ecuador los restaurantes con ciertos status persisten con la problemática que se relacionan con un atraso en el ámbito tecnológico, los métodos de gestión y su forma de producir, vender y administrar.

La realidad que vive la marisquería hacia sus clientes en el momento de gestionar un pedido es dificultoso, más aun en darle seguimiento a ese proceso y eso produce molestia en sus clientes.

Esta empresa aplica sus pedidos en hojas escrita a mano, generando gastos hacia la empresa de forma contínua y trabajando de un modo no adecuado, memorizando datos de los clientes, sugerencias y pedidos adicionales. El contar con un sistema permitirá llevar bien organizado y sistematizado.

# **Pronóstico**

El pronóstico de acuerdo al diagnóstico previo es que la empresa desconoce los beneficios de la tecnología, en este caso un sistema organizado y optimizado como una aplicación web caso contrario al seguir así obtendrá como resultados quejas y molestia de los clientes y el personal que labora en la empresa.

# <span id="page-23-0"></span>**1.1.2. Formulación del problema**

¿De qué manera mejorará la gestión de pedido en la Marisquería "Juan Camarón"?

# <span id="page-23-1"></span>**1.1.3. Sistematización del problema**

- ¿Cuáles son los módulos necesarios para la aplicación web que ayuden a mejorar los procesos para gestión de pedidos en la marisquería?
- ¿Cómo el diseño de la aplicación web brindará la solución en el manejo de la información de la gestión en los pedidos de la marisquería?

## <span id="page-24-0"></span>**1.2. Objetivos**

## <span id="page-24-1"></span>**1.2.1. General**

Desarrollar una aplicación bajo ambiente web que permita controlar los procesos de pedido en la marisquería "Juan Camarón" del cantón Quevedo, provincia de Los Ríos.

## <span id="page-24-2"></span>**1.2.2. Específicos**

- Determinar los módulos necesarios para la aplicación web que permita mejorar los procesos para gestión de pedidos en la marisquería.
- Diseñar la aplicación web para dar solución al manejo de la información en la gestión de los pedidos en la marisquería

## <span id="page-24-3"></span>**1.3. Justificación**

El desarrollo de una aplicación web es una herramienta importante que optimiza la gestión de pedido y a la vez permite establecer el manejo y control entre la relación administración y los operarios por la diversidad de clientes que tiene la marisquería, esto permite comunicar todos los servicios y productos.

La realización de la investigación es de trascendental importancia porque la implementación de este sistema ayuda a optimizar el despacho de los pedidos, reportes detallados y de forma óptima, el administrador podrá visualizar su gestión de pedido online.

El sistema permitirá realizar estadísticas y estudios, ya que se dispondrá de información almacenada en la base de datos, relacionada a los pedidos realizados por los clientes.

El automatizar un sistema o procesos conlleva a una serie de ventajas, como hemos demostrado, por lo que realizar esta automatización tendrá como resultado beneficios para los usuarios y operadores siendo la primera aplicación de este tipo en la ciudad de Quevedo Podemos determinar que este estudio contribuirá otorgando una nueva perspectiva de análisis que solucione problemas en la gestión de pedido, manejando como clave para obtener éxito. A ello se suma el interés intelectual profesional de avivar a las estrategias de la organización a competir en otras escalas, favoreciendo el aporte de posibles soluciones que permitan el mejoramiento y desarrollo de sus funciones específicas en el ámbito comunicacional y en su organización, beneficiando tanto a los individuos que la integran como a las comunidades hacia donde dirigen sus productos y servicios.

**CAPITULO II**

<span id="page-26-1"></span><span id="page-26-0"></span>**FUNDAMENTACIÓN TEÓRICA DE LA INVESTIGACIÓN**

### <span id="page-27-0"></span>**2.1. Marco conceptual**

### <span id="page-27-1"></span>**2.1.1. Aplicación Web**

"Las aplicaciones Web interactivas poco a poco han revolucionado la forma de utilizar internet, aumentando el contenido de las páginas con texto estático (texto que no evoluciona, sino que permanecen como es) a un contenido rico e interactivo, por lo tanto, escalable." [1]

El desarrollo de aplicaciones Web posee determinadas características que lo hacen diferente del desarrollo de aplicaciones o [software](http://es.wikipedia.org/wiki/Software) tradicional y [sistemas de información.](http://es.wikipedia.org/wiki/Sistemas_de_informaci%C3%B3n) La ingeniería de la Web es multidisciplinar.

### <span id="page-27-2"></span>**2.1.2. El proceso de ingeniería web**

Según Barzanalla Asensio, las actividades que formarían parte del marco de trabajo incluirían las tareas abajo mencionadas. Dichas tareas serían aplicables a cualquier aplicación Web, independientemente del tamaño y complejidad de la misma. [2]

### **Comunicación con el cliente:**

La comunicación con el cliente se caracteriza por medio de dos grandes tareas: el análisis del negocio y la formulación. El análisis del negocio define el contexto empresarialorganizativo para las WebApps y otras aplicaciones de negocio. La formulación es una actividad de recopilación de requisitos que involucran a todos los participantes. [2]

### **Planeación:**

Se crea el plan del proyecto para el incremento de la WebApp. El plan consiste de una definición de tareas y un calendario de plazos respecto al período establecido para el desarrollo del proyecto. [2]

### **Modelado:**

Las labores convencionales de análisis diseño de la ingeniería del software se adaptan al desarrollo de las WebApp, se mezclan y luego se funden en una actividad de modelado de sistema android. El intento es desarrollar análisis rápido y modelos de diseño que definan requisitos y al mismo tiempo representen una WebApp que los satisfará. [2]

#### **Construcción:**

Las herramientas y la tecnología que utilizaremos en la gestión de pedido se aplican para construir la WebApp que se ha modelado. Una vez que se construye el incremento de WebApp se dirige a una serie de pruebas rápidas para asegurar que se descubran los errores en el diseño. [2]

### **Despliegue:**

Las WebApp se configuran para su ambiente operativo, se entrega a los usuarios finales y luego comienza un período de evaluación. La retroalimentación acerca de la evaluación para realizar los procesos respectivos. [2]

### <span id="page-28-0"></span>**2.1.3. Herramientas y tecnologías**

Las tecnologías abarcan un amplio conjunto de descripción de contenido y lenguaje de modelación por ejemplo: HTML, VRML, XML, etc. lenguajes de programación por ejemplo java, php, jsp, etc. recursos de desarrollo basados en componentes por ejemplo corba, com, activeX, .net, etc. navegadores, herramientas multimedia, herramientas de auditoría de sitio, herramientas de conectividad de base de datos, herramientas de seguridad, servidores y utilidades de servidor, y herramientas de administración y análisis de sitio. [3]

#### <span id="page-28-1"></span>**2.1.4. Control y garantía de la calidad**

Una de las tareas colaterales que forman parte del proceso es el Control y Garantía de la Calidad (CGC). Todas las actividades CGC de la ingeniería software tradicional como son:

establecimiento y supervisión de estándares, revisiones técnicas formales, análisis, seguimiento y registro de informes, etc, son igualmente aplicables a la Ingeniería Web. Sin embargo, en la Web toman especial relevancia para valorar la calidad aspectos como: Usabilidad, Funcionabilidad, Fiabilidad, Seguridad, Eficiencia y Mantenibilidad. [4]

#### <span id="page-29-0"></span>**2.1.5. Responsive Web Design**

"Es un conjunto de técnicas que define el diseñador web Ethan Marcotte. Sitios diseñados con este enfoque adaptan sus diseños de acuerdo del navegador del usuario, en gran parte por hacer algunas cosas ingeniosas con CSS."

Las innovaciones del diseño responsive están fundamentadas en que gracias a esta técnica los usuarios podrán disfrutar de todas las características interactivas de un portal web desde su smartphone o tablet, tal como si se tratase de su computadora personal, generando así una experiencia de usuario más amena y acorde al mensaje corporativo que la empresa desea resaltar a través de su página web.

En este sentido, el diseño responsive pretende, además, reducir el tiempo de espera para cargar el contenido –o layout- de la página web, así como su viralidad, haciendo que los diferentes usuarios sean capaces de compartir dicho contenido sin problemas tales como la duplicación de información. [1]

#### <span id="page-29-1"></span>**2.1.6. Bootstrap**

Bootstrap es un framework web o conjunto de herramientas de código abierto para diseño de sitios y aplicaciones web. Contiene plantillas de diseño con tipografía, formularios, botones, cuadros, menús de navegación y otros elementos de diseño basado en HTML y CSS, así como, extensiones de JavaScript opcionales adicionales.

### <span id="page-29-2"></span>**2.1.6.1. Características**

Bootstrap tiene un soporte relativamente incompleto para HTML5 y CSS 3, pero es compatible con la mayoría de los navegadores web. La información básica de compatibilidad de sitios web o aplicaciones está disponible para todos los dispositivos y navegadores. Existe un concepto de compatibilidad parcial que hace disponible la información básica de un sitio web para todos los dispositivos y navegadores. Por ejemplo, las propiedades introducidas en CSS3 para las esquinas redondeadas, gradientes y sombras son usadas por Bootstrap a pesar de la falta de soporte de navegadores antiguos. Esto extiende la funcionalidad de la herramienta, pero no es requerida para su uso.

Desde la versión 2.0 también soporta diseños web adaptables. Esto significa que el diseño gráfico de la página se ajusta dinámicamente, tomando en cuenta las características del dispositivo usado (Computadoras, tabletas, teléfonos móviles).

Bootstrap es de código abierto y está disponible en GitHub. Los desarrolladores están motivados a participar en el proyecto y a hacer sus propias contribuciones a la plataforma.

### <span id="page-30-0"></span>**2.1.6.2. Función y Estructura**

Bootstrap es modular y consiste esencialmente en una serie de hojas de estilo LESS que implementan la variedad de componentes de la herramienta. Una hoja de estilo llamada bootstrap.less incluye los componentes de las hojas de estilo. Los desarrolladores pueden adaptar el mismo archivo de Bootstrap, seleccionando los componentes que deseen usar en su proyecto.

Los ajustes son posibles en una medida limitada a través de una hoja de estilo de configuración central. Los cambios más profundos son posibles mediante las declaraciones LESS.

El uso del lenguaje de hojas de estilo LESS permite el uso de variables, funciones y operadores, selectores anidados, así como clases mixin.

Desde la versión 2.0, la configuración de Bootstrap también tiene una opción especial de "Personalizar" en la documentación. Por otra parte, los desarrolladores eligen en un formulario los componentes y ajustes deseados, y de ser necesario, los valores de varias opciones a sus necesidades. El paquete consecuentemente generado ya incluye la hoja de estilo CSS pre-compilada.

#### <span id="page-31-0"></span>**2.1.6.3. Sistema de cuadrilla y diseño sensible**

Bootstrap viene con una disposición de cuadrilla estándar de 940 píxeles de ancho. Alternativamente, el desarrollador puede usar un diseño de ancho-variable. Para ambos casos, la herramienta tiene cuatro variaciones para hacer uso de distintas resoluciones y tipos de dispositivos: teléfonos móviles, formato de retrato y paisaje, tabletas y computadoras con baja y alta resolución (pantalla ancha). Esto ajusta el ancho de las columnas automáticamente.

#### <span id="page-31-1"></span>**2.1.6.4. Entendiendo la hoja de estilo CSS**

Bootstrap proporciona un conjunto de hojas de estilo que proveen definiciones básicas de estilo para todos los componentes de HTML. Esto otorga una uniformidad al navegador y al sistema de anchura, da una apariencia moderna para el formateo de los elementos de texto, tablas y formularios.

### <span id="page-31-2"></span>**2.1.6.5. Plug-ins de JavaScript**

Los componentes de JavaScript para Bootstrap están basados en la librería jQuery de JavaScript. Los plug-ins se encuentran en la herramienta de plug-in de jQuery. Proveen elementos adicionales de interfaz de usuario como diálogos, tooltips y carruseles. También extienden la funcionalidad de algunos elementos de interfaz existentes, incluyendo por ejemplo una función de auto-completar para campos de entrada (input). La versión 2.0 soporta los siguientes plug-ins de JavaScript: Modal, Dropdown, Scrollspy, Tab, Tooltip, Popover, Alert, Button, Collapse, Carousel y Typeahead.

#### <span id="page-31-3"></span>**2.1.7. Base de datos**

Una base de datos o banco de datos es un conjunto de datos pertenecientes a un mismo contexto y almacenados sistemáticamente para su posterior uso. En este sentido; una biblioteca puede considerarse una base de datos compuesta en su mayoría por documentos y textos impresos en papel e indexados para su consulta. Actualmente, y debido al desarrollo tecnológico de campos como la [informática](https://es.wikipedia.org/wiki/Inform%C3%A1tica) y la [electrónica,](https://es.wikipedia.org/wiki/Electr%C3%B3nica) la mayoría de las bases de datos están en formato digital, siendo este un componente electrónico, por tanto se ha desarrollado y se ofrece un amplio rango de soluciones al problema del almacenamiento de datos.

Existen [programas](https://es.wikipedia.org/wiki/Programa_inform%C3%A1tico) denominados [sistemas gestores de bases de datos,](https://es.wikipedia.org/wiki/Sistema_de_gesti%C3%B3n_de_bases_de_datos) abreviado SGBD (del inglés *database management system* o DBMS), que permiten almacenar y posteriormente acceder a los datos de forma rápida y estructurada. Las propiedades de estos DBMS, así como su utilización y administración, se estudian dentro del ámbito de la informática. [5]

## <span id="page-32-0"></span>**2.1.8. Tipos de bases de datos**

Existen muchas empresas con diferentes giros y dependiendo del giro será el tipo de procesamiento que se le dará a la información, esto determinará el tipo de base de datos a utilizar. Existen diferentes tipos de bases de datos, pero las más comunes son las OLTP y OLAP. [5]

### **Por la variabilidad de sus datos.**

<span id="page-32-1"></span>**Estáticas**. Son solo de lectura, por lo que solo suelen contener datos históricos.

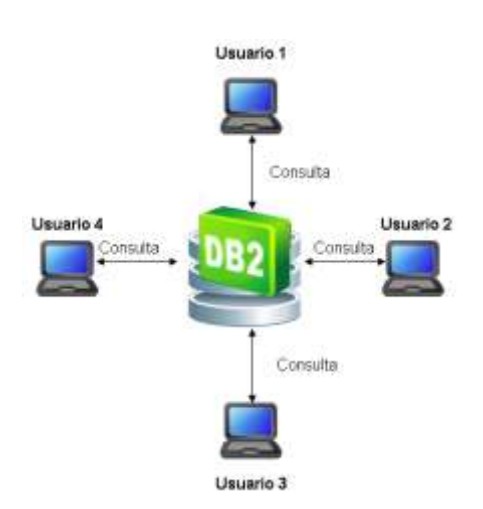

**Figura 1 tipos BD**

*Fuente: Autor Jorge Soro*

 **Dinámicas**. Además de su consulta, permiten el tratamiento d los datos almacenados, actualizándolos, borrándolos o añadiéndolos.

<span id="page-33-0"></span>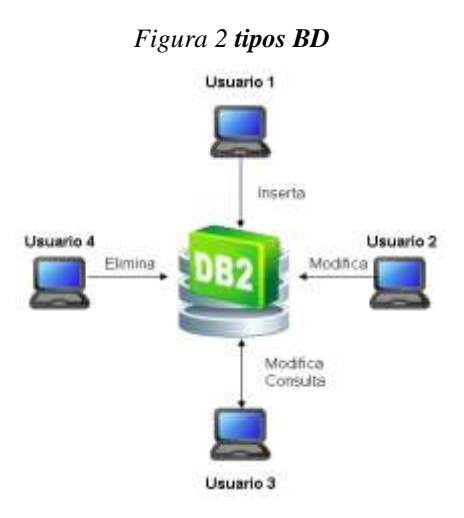

*Fuente: Autor Jorge Soro*

### **Por su contenido**.

- **Bibliográficas**. Solo contienen una representación de la fuente primaria de información. Es decir, pueden contener una serie de descriptores o resúmenes de un texto, pero nunca el texto completo.
- **De texto completo**. Incluyen la fuente primaria de información integra. O sea, los textos íntegros que se quieran guardar.
- **Directorios**. Son relaciones de datos simples ordenados. Por ejemplo, un listín telefónico en formato electrónico.

### **Por la administración de los datos.**

En este caso hablamos de modelos de bases de datos, abstracciones que permiten el funcionamiento eficiente de un SGDB, generalmente algoritmos u otros conceptos matemáticos.

Pueden ser:

- **Jerárquicos**. Cuando se tiene gran cantidad de información y la necesidad de que los datos sean compartidos, se crean estructuras de forma arbórea con "nodos" que tienen uno o varios "hijos". Al nodo que no tiene padres se le llama "raíz" y al que no tiene hijos, "hoja".
- **De red**. Similar al modelo jerárquico, la diferencia fundamental es que un mismo nodo pude tener varios padres, cosa que no ocurre en el primero.

No es un modelo frecuente entre usuarios finales de base de datos.

- **Transaccionales**. Se plantean para enviar y recibir datos a gran velocidad. Son poco comunes.
- **Relacionales**. Es la típica base de datos en las que las relaciones se expresan mediante registros y campos y el trabajo con los datos se realiza mediante consultas flexibles. No importa dónde ni como se almacene la información, por lo que son más fáciles de entender y manejar para simples usuarios.
- **Multidimensionales**. Son una variación conceptual del modelo relacional, usada para fines muy concretos.
- **Orientados a objetos**. Muy nuevas, intentan almacenar objetos completos, con su estado y comportamiento.
- **Documentales**. Permiten una indexación a texto completo, por lo que necesitan que sus búsquedas sean más potentes.
- **Deductivos**. Facilita la realización de deducciones mediante inferencias.

Estas bases, además de datos, almacenan reglas y hechos. [5]

## <span id="page-34-0"></span>**2.1.9. Administración de Bases de datos**

El administrador de bases de datos (DBA) es el profesional que administra las tecnologías de la información y la comunicación, siendo responsable de los aspectos técnicos, tecnológicos, científicos, inteligencia de negocios y legales de bases de datos.

Se define una base de datos como una serie de datos organizados y relacionados entre sí, los cuales son recolectados y explotados por los sistemas de información de una empresa o negocio en particular.

### **Entre los principales DBMS destacan:**

- **MySQL**
- **Microsoft SQL server**
- Oracle
- PostgreSQL

Sybase  $[6]$ 

## <span id="page-35-0"></span>**2.1.10. Microsoft SQL Server Express**

Es un sistema de manejo de bases de datos del modelo relacional, desarrollado por la empresa Microsoft.

El lenguaje de desarrollo utilizado (por línea de comandos o mediante la interfaz gráfica de Management Studio) es Transact-SQL(TSQL), una implementación del estándar ANSI del lenguaje SQL, utilizado para manipular y recuperar datos (DML), crear tablas y definir relaciones entre ellas (DDL).

Dentro de los competidores más destacados de SQL Server están: Oracle, MariaDB, MySQL, PostgreSQL. SQL Server ha estado tradicionalmente disponible solo para sistemas operativos Windows de Microsoft, pero desde 2017 también está disponible para Linux y Docker containers. [6]

### <span id="page-35-1"></span>**2.1.11. Lenguaje de programación**

Un lenguaje de programación es básicamente un sistema estructurado de comunicación, similar al humano, el cual nos permite comunicarnos por medio de signos, ya sean palabras, sonidos o gestos. Refiriéndonos a los aparatos, este sistema está organizado para que se entiendan entre sí y a su vez interprete las instrucciones que debe ejecutar.

El término programación se define como un conjunto de instrucciones consecutivas y ordenadas que llevan a ejecutar una tarea específica. Dichas instrucciones se denominan "código fuente", el cual es único para cada lenguaje y está diseñado para cumplir una función o propósito específico. Usan diferentes normas o bases para controlar el comportamiento de un dispositivo y también pueden ser usados para crear programas informáticos. En la actualidad, hay más de cien lenguajes de programación diferentes, estos se clasifican en dos tipos principales:

 **Lenguajes de programación de bajo nivel.** Son aquellos utilizados para controlar el hardware (partes tangibles) del aparato y dependen directamente de la máquina, es
decir, que no pueden ser usados en aparatos diferentes para los que fueron creados. Estos lenguajes son los que ordenan las operaciones esenciales para el funcionamiento del dispositivo. También es conocido como código máquina. Su funcionamiento es complejo, por lo que lo utilizan principalmente los fabricantes de hardware. Con ellos se pueden programar tareas como reproducción de audio o video, mostrar imágenes, realizar operaciones matemáticas, movimiento del puntero, asignación, liberación de memoria, entre otras.

 **Lenguajes de programación de alto nivel.** Estos lenguajes son más parecidos al humano. No dependen de la máquina y sirven principalmente para crear programas informáticos que puedan solucionar distintos tipos de necesidades. [6]

#### **2.1.12. Hojas de estilos en cascada CSS.**

Las hojas de estilo en cascada, o CSS, permiten modificar las propiedades de las etiquetas HTML existentes. Todos los navegadores web están basados en una hoja de estilo incorporada. Esta hoja de estilo forma parte del programa y no es visible. Da instrucciones al navegador sobre como mostrar aspectos o elementos particulares de su página. [7]

#### **2.1.13. NetBeans**

NetBeans es un proyecto de código abierto de gran éxito con una gran base de usuarios, una comunidad en constante crecimiento, y con cerca de 100 socios (¡y subiendo!) en todo el mundo. Sun MicroSystems fundó el proyecto de código abierto NetBeans en junio 2000 y continúa siendo el patrocinador principal de los proyectos.

El NetBeans IDE es un entorno de desarrollo - una herramienta para programadores pensada para escribir, compilar, depurar y ejecutar programas. Está escrito en Java - pero puede servir para cualquier otro lenguaje de programación. Existe además un número importante de módulos para extender el IDE NetBeans. El IDE NetBeans es un producto libre y gratuito sin restricciones de uso.

También disponible está el NetBeans Platform; una base modular y extensible usada como una estructura de integración para crear aplicaciones de escritorio grandes. Empresas

independientes asociadas, especializadas en desarrollo de software, proporcionan extensiones adicionales que se integran fácilmente en la plataforma y que pueden también utilizarse para desarrollar sus propias herramientas y soluciones.

Ambos productos son de código abierto y gratuito para el uso tanto comercial y como no comercial. El código fuente está disponible para su reutilización de acuerdo con la Common Development and Distribution License (CDDL). [9]

#### **2.1.14. Sistema Operativo Android**

Android es considerado como uno de los modelos de negocio más exitosos, pues su desarrollo estratégico contempla los factores que más se tienen en cuenta dentro de las herramientas y metodologías desarrollados por expertos en negocios. Este sistema operativo se ha convertido en un modelo a seguir por desarrolladores de tendencias y negocios de alto impacto.

Android, al contrario que otros sistemas operativos para dispositivos móviles como iOS o Windows Phone, se desarrolla de forma abierta y se puede acceder tanto al código fuente71 como a la lista de incidencias72 donde se pueden ver problemas todavía no resueltos y reportar problemas nuevos.

El que se tenga acceso al código fuente no significa que se pueda tener siempre la última versión de Android en un determinado móvil, ya que el código para soportar el hardware (controladores) de cada fabricante normalmente no es público, así que faltaría un trozo básico del firmware para poder hacerlo funcionar en dicho terminal, y porque las nuevas versiones de Android suelen requerir más recursos, por lo que los modelos más antiguos quedan descartados por razones de poca RAM, velocidad de procesador, etc. [8]

#### **2.1.15. Xampp**

Es un servidor web de plataforma, software libre, que consiste principalmente en el sistema de gestión de bases de datos MySQL, el servidor web Apache y los intérpretes para lenguajes de script PHP y Perl. El nombre es en realidad un acrónimo: X (para cualquiera de los diferentes sistemas operativos), Apache, MariaDB/MySQL, PHP, Perl. A partir de la versión 5.6.15, XAMPP cambió la base de datos MySQL por MariaDB, un fork de MySQL con licencia GPL.

El programa se distribuye con la licencia GNU y actúa como un servidor web libre, fácil de usar y capaz de interpretar páginas dinámicas. A esta fecha, XAMPP está disponible para Microsoft Windows, GNU/Linux, Solaris y Mac OS X. [9]

#### **2.1.16. Adobe Photoshop**

Adobe Photoshop es una aplicación para la creación, edición y retoque de imágenes. Es desarrollado por la compañía Adobe Systems. Se lanzó originalmente para computadoras Apple, pero luego saltó a la plataforma Windows. Este programa se ha hecho muy popular, incluso fuera del ámbito informático, llegándose incluso a usar la palabra "photoshop" para hacer referencia a una foto que ha sido retocada digitalmente. De hecho se ha llegado a emplear la palabra "photoshop" como verbo: photoshopear (photoshopping en inglés).

#### **a. Formatos propios y/o aceptados por Photoshop.**

Los formatos propios de Photoshop son PSD y PDD, que guardan capas, canales, guías y en cualquier modo de color. Luego Photoshop también soporta otros formatos como PostScript, EPS, DCS, BMP, GIF, JPEG, PICT, PIFF, PNG, PDF, IFF, PCX, RAW, TGA, Scitex CT, Filmstrip, FlashPix.

#### **b. Características de Photoshop**

- Editor de gráficos ráster
- Editor de gráficos vectoriales
- **Licencia: Software propietario**
- Escrito en:  $C++$
- Idiomas: más de 25

Las funcionalidades de Photoshop pueden ser extendidas empleando add-ons o plugins, especialmente filtros para realizar diferentes efectos en las imágenes. [10]

#### **2.1.17. Adobe illustrador**

Adobe Illustrator (AI) es un editor de gráficos vectoriales en forma de taller de arte que trabaja sobre un tablero de dibujo, conocido como mesa de trabajo y está destinado a la creación artística de dibujo y pintura para ilustración (ilustración como rama del arte digital aplicado a la ilustración técnica o el diseño gráfico, entre otros). Es desarrollado y comercializado por Adobe Systems y constituye su primer programa oficial de su tipo en ser lanzado por esta compañía definiendo en cierta manera el lenguaje gráfico contemporáneo mediante el dibujo vectorial. Adobe Illustrator contiene opciones creativas, un acceso más sencillo a las herramientas y una gran versatilidad para producir rápidamente gráficos flexibles cuyos usos se dan en (maquetación-publicación) impresión, vídeo, publicación en la Web y dispositivos móviles.

Las impresionantes ilustraciones que se crean con este programa le han dado una fama de talla mundial a esta aplicación de manejo vectorial entre artistas gráficos digitales de todo el planeta, sin embargo, el hecho de que hubiese sido lanzado en un principio para ejecutarse solo con el sistema operativo Macintosh y que su manejo no resultara muy intuitivo para las personas con muy poco trasfondo en manejo de herramientas tan avanzadas afectó la aceptación de este programa entre el público general de algunos países.

#### **a. Características de illustrador**

- Editor de gráficos vectoriales
- Licencia: Software propietario
- Escrito en:  $C++$
- Idiomas: más de 25

#### **b. Formatos de archivo compatibles para guardar**

- Adobe Illustrator (ai)
- Adobe PDF (pdf)
- Illustrator EPS (eps)
- $\blacksquare$  Illustrator Template (ait)
- $\bullet$  SVG (svg)
- SVG comprimido (svgz) [10]

## **2.1.18. Metodología Scrum**

Scrum es una metodología desarrollo de software ágil y flexible para gestionar proyectos, cuyo objetivo principal es maximizar la inversión que realiza su empresa (ROI). Se basa en construir la principal funcionalidad de mayor valor para el cliente y en los principios de inspección continua, adaptación, auto-gestión e innovación. [13]

## **2.1.19. Beneficios de utilizar Scrum.**

- Cumplimento de expectativas: El cliente establece sus expectativas indicando el valor que le aporta cada requisito / historia del proyecto, el equipo los estima y con esta información el Product Owner establece su prioridad. De manera regular, en las demos de Sprint el Product Owner comprueba que efectivamente los requisitos se han cumplido y transmite se feedback al equipo.
- Flexibilidad a cambios: Alta capacidad de reacción ante los cambios de requerimientos generados por necesidades del cliente o evoluciones del mercado. La metodología está diseñada para adaptarse a los cambios de requerimientos que conllevan los proyectos complejos.
- Reducción del Time to Market: El cliente puede empezar a utilizar las funcionalidades más importantes del proyecto antes de que esté finalizado por completo.
- Mayor calidad del software: La metódica de trabajo y la necesidad de obtener una versión funcional después de cada iteración, ayuda a la obtención de un software de calidad superior.
- Mayor productividad: Se consigue entre otras razones, gracias a la eliminación de la burocracia y a la motivación del equipo que proporciona el hecho de que sean autónomos para organizarse.
- Maximiza el retorno de la inversión (ROI): Producción de software únicamente con las prestaciones que aportan mayor valor de negocio gracias a la priorización por retorno de inversión.
- Predicciones de tiempos: Mediante esta metodología se conoce la velocidad media del equipo por sprint (los llamados puntos historia), con lo que consecuentemente, es posible estimar fácilmente para cuando se dispondrá de una determinada funcionalidad que todavía está en el Backlog.
- Reducción de riesgos: El hecho de llevar a cabo las funcionalidades de más valor en primer lugar y de conocer la velocidad con que el equipo avanza en el proyecto, permite despejar riesgos eficazmente de manera anticipada. [13]

#### **2.1.20. Roles de Scrum.**

En Scrum, el equipo se focaliza en construir software de calidad. La gestión de un proyecto Scrum se centra en definir cuáles son las características que debe tener el producto a construir (qué construir, qué no y en qué orden) y en vencer cualquier obstáculo que pudiera entorpecer la tarea del equipo de desarrollo. [13]

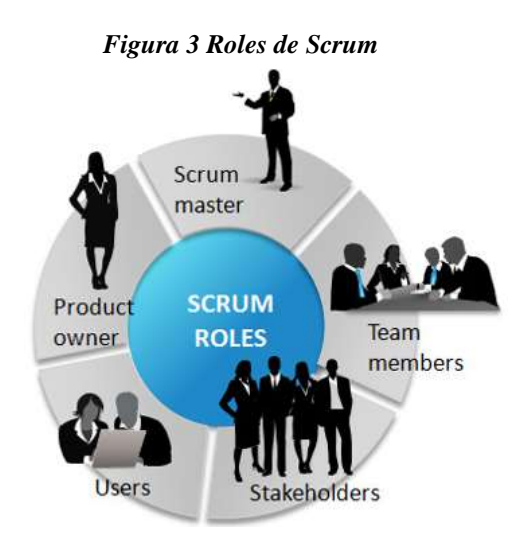

**Fuente:** Autor José Vargas

## **El equipo Scrum está formado por los siguientes roles:**

**Scrum master**: Persona que lidera al equipo guiándolo para que cumpla las reglas y procesos de la metodología. Gestiona la reducción de impedimentos del proyecto y trabaja con el Product Owner para maximizar el ROI.

- **Product owner** (PO): Representante de los accionistas y clientes que usan el software. Se focaliza en la parte de negocio, él es responsable del ROI del proyecto (entregar un valor superior al dinero invertido). Traslada la visión del proyecto al equipo, formaliza las prestaciones en historias a incorporar en el Product Backlog y las reprioriza de forma regular.
- **Team**: Grupo de profesionales con los conocimientos técnicos necesarios y que desarrollan el proyecto de manera conjunta llevando a cabo las historias a las que se comprometen al inicio de cada sprint. [11]

#### **2.1.21. El proceso Scrum**

El desarrollo se realiza de forma iterativa e incremental. Cada iteración, denominada Sprint, tiene una duración preestablecida de entre 2 y 4 semanas, obteniendo como resultado una versión del software con nuevas prestaciones listas para ser usadas. En cada nuevo Sprint, se va ajustando la funcionalidad ya construida y se añaden nuevas prestaciones priorizándose siempre aquellas que aporten mayor valor de negocio.

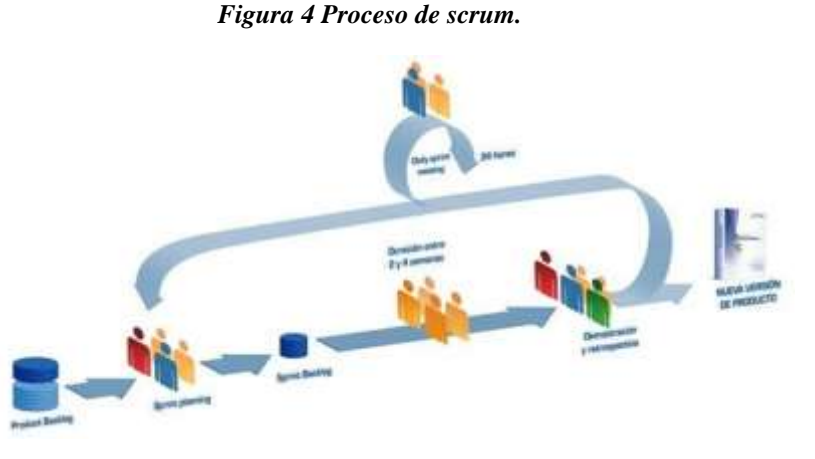

**Fuente:** Autor Palacios, Jeronimo

 **Product Backlog**: Conjunto de requisitos denominados historias descritos en un lenguaje no técnico y priorizados por valor de negocio, o lo que es lo mismo, por retorno de inversión considerando su beneficio y coste. Los requisitos y prioridades se revisan y ajustan durante el curso del proyecto a intervalos regulares.

- **Sprint Planning**: Reunión durante la cual el Product Owner presenta las historias del backlog por orden de prioridad. El equipo determina la cantidad de historias que puede comprometerse a completar en ese sprint, para en una segunda parte de la reunión, decidir y organizar cómo lo va a conseguir.
- **Sprint**: Iteración de duración prefijada durante la cual el equipo trabaja para convertir las historias del Product Backlog a las que se ha comprometido, en una nueva versión del software totalmente operativo.
- **Sprint Backlog**: Lista de las tareas necesarias para llevar a cabo las historias del sprint.
- **Daily sprint meeting**: Reunión diaria de cómo máximo 15 min. en la que el equipo se sincroniza para trabajar de forma coordinada. Cada miembro comenta que hizo el día anterior, que hará hoy y si hay impedimentos.
- **Demo y retrospectiva**: Reunión que se celebra al final del sprint y en la que el equipo presenta las historias conseguidas mediante una demonstración del producto. Posteriormente, en la retrospectiva, el equipo analiza qué se hizo bien, qué procesos serían mejorables y discute acerca de cómo perfeccionarlos. [12]

## **2.2.1. Gestión de Pedido**

Un sistema de gestión de pedidos o también llamado OMS (Order Management System), es un sistema de proceso integrado dentro de la gestión documental y es utilizado por las empresas para la entrada de pedidos y el procesamiento de los mismos.

Su empresa puede recibir pedidos de otras empresas, consumidores, o una combinación de ambos, dependiendo de los productos. Los productos junto con sus ofertas y precios se publicitan a través de catálogos, páginas web, o anuncios.

Un sistema de gestión de pedidos de clientes en su totalidad abarca estos módulos:

- Información del producto (descripciones, atributos, lugares, cantidades)
- Inventario de disponibilidad y abastecimiento
- Los proveedores, compras y envíos
- Marketing (catálogos, promociones, precios)
- Clientes actuales y potenciales
- Pedidos de clientes y servicio de atención (incluyendo devoluciones y rembolsos)
- Procedimiento de pago (las tarjetas de crédito, facturación, cargos en cuenta)
- Proceso de pedidos de clientes (selección, impresión, recolección, embalaje, gastos de envío)
- Análisis de datos y presentación de informes
- Datos financieros (cuentas a pagar, cuentas a cobrar, libro mayor general).

Dentro de todos los módulos que abarca el proceso de los pedidos de clientes, las tareas que se pueden automatizar mediante un software de gestión de pedidos son las que hacen referencia a la captura, almacenamiento y distribución de los pedidos.

Hay varios ámbitos de empresas que utilizan la gestión de pedidos de clientes para diferentes propósitos, en principio cualquier tipo de empresa que reciba peticiones de los clientes es susceptible de mejorar el proceso de gestión de pedidos, por ejemplo:

- Telecomunicaciones Para hacer un seguimiento de los clientes, cuentas, crédito, entrega de productos, facturación, etc
- Venta al por menor Las grandes empresas de venta al por menor utilizan los procesos de pedidos de clientes para realizar un seguimiento de los pedidos de los clientes, mantenimiento de nivel de stock, embalaje y envío.
- Productos farmacéuticos y de salud, donde los pedidos de clientes permiten controlar las tareas de almacén, facturación y stock en tiempo real.
- Automoción para realizar un seguimiento de las piezas de origen a través de los sistemas de gestión de pedidos de clientes.

El sistema de gestión de pedidos de clientes requiere varios pasos en un proceso secuencial, como son:

- La captura del pedido del cliente
- La validación del pedido
- El control y autorización de pago
- El control de stock
- La gestión del almacén
- La recuperación de los productos del pedido del cliente
- El embalaje del pedido
- El envío del pedido al cliente
- v las comunicaciones con los clientes notificando los estados de su pedido. [15]

## **2.2.2. Flujo de trabajo (workflow)**

Los sistemas de gestión de pedidos de clientes por lo general tienen asociado un flujo de trabajo (workflow) para manejar todo este proceso.

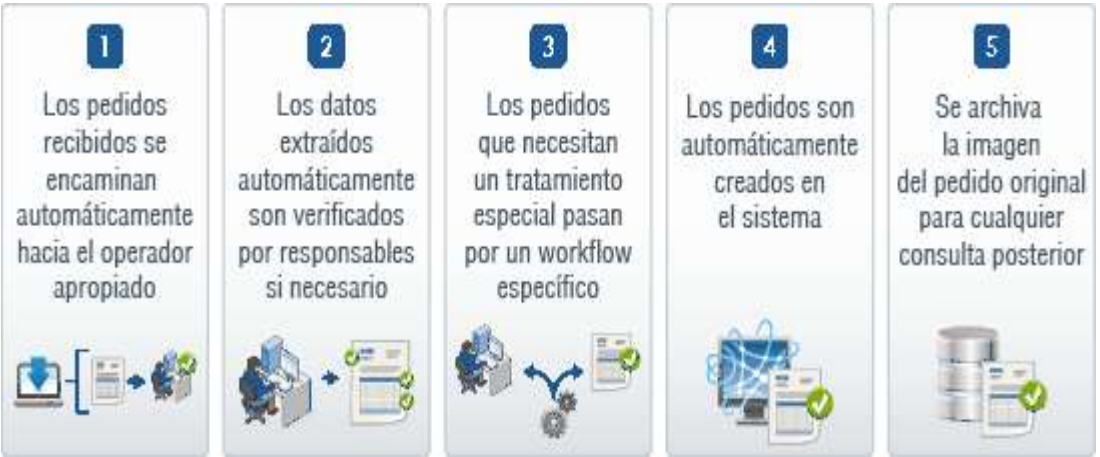

## *Figura 5 Gestión de Pedido*

**Fuente:** Autor Echeverri Valentina

El sistema de gestión de pedidos de clientes permite a las empresas que los pedidos de compra se registren en el sistema con los destinos establecidos. También permiten a las empresas modificar, cancelar y actualizar los pedidos. Cuando un pedido entra en el sistema se actualiza la base de datos y se envía un informe de proceso del pedido al cliente.

Un sistema de gestión de pedidos de clientes también permite a las empresas acceder a información sobre los pedidos ingresados en el sistema, incluyendo detalles sobre todos los pedidos abiertos y los pedidos completados.

El proceso de los pedidos es un elemento clave en todo el sistema de gestión, entre las operaciones necesarias del proceso de los pedidos están el envío de los pedidos empaquetados al cliente. "El proceso de pedidos de clientes" es el término general utilizado para describir el proceso o el flujo de trabajo asociado a la recolección, embalaje y entrega del producto empaquetado a una empresa de transporte.

Algunos de los factores que nos aporta la automatización del proceso de pedidos de clientes y que nos ayudan a diferenciar entre los diferentes pedidos de nuestra empresa, también nos permiten realizar una correcta gestión y elección de la empresa. [15]

#### **3.1. Marco Referencial**

#### **3.1.1. Sistema de información para restaurantes en línea**

Considerando el resultado de Carolina Ching *"Sistema de información para restaurantes en línea" de la Universidad de Manizales*, su fase inicial de requerimientos ayudó a la comprensión de las necesidades del cliente, hecho que fue proyectado en sus inicios, obteniendo el modelo de requisitos; éste se convirtió en factor clave de éxito para la construcción del modelo de análisis, debido a que su contexto está definido en el lenguaje del cliente.

Las características arquitectónicas obtenidas en el modelo de diseño resultaron, y después varios procesos de depuración, en lo que el cliente estaba necesitando, debido a las planimetrías logradas en su esquema jerárquico, tal y como se indica en el marco teórico.

Se logró desarrollar un software en ambiente Web, que permite el ingreso de personas con bajos conocimientos, permitiendo la elaboración de pedidos en forma ágil y fácil para los clientes, teniendo un control de registro, todo con el fin de auditar los pedidos y sus compradores.

# **CAPÍTULO III METODOLOGÍA DE LA INVESTIGACIÓN**

#### **4.1. Localización**

La marisquería "Juan Camarón" está ubicada en la calle 7 de octubre 1428 entre décima cuarta y décima quinta del cantón Quevedo con unas coordenadas -1.0308935, - 79.4694972 con una altitud de 74 m sobre el nivel del mar, además cuenta con una población de 150.87 habitantes según el último censo del INEC en el 2010. El estudio se realizó en 90 días comprendiendo entre los meses de Enero a Marzo del año 2018.

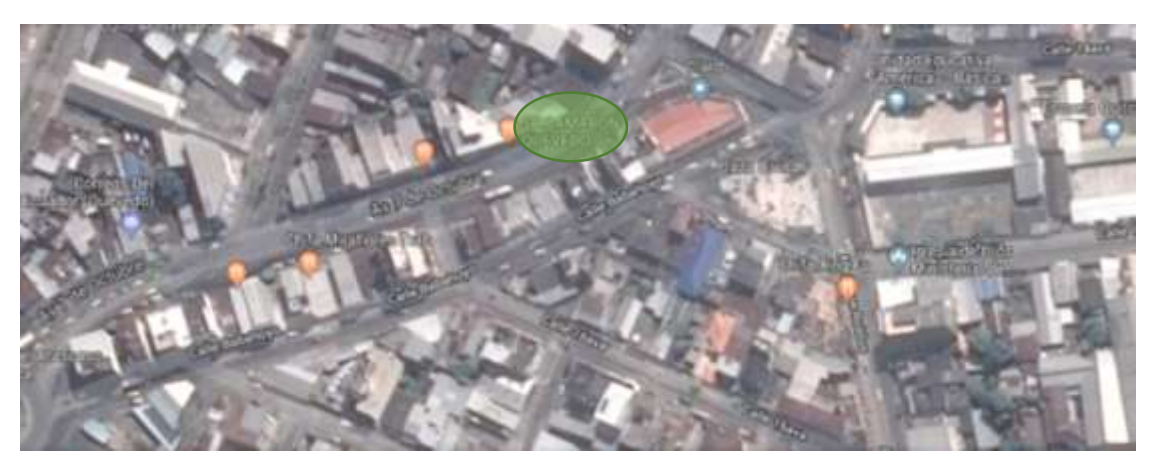

*Figura 6 Ubicación de la Marisquería "Juan Camarón"* **Fuente**: Googlemaps - Cantón Quevedo

#### **4.2. Tipo de investigación**

#### **4.2.1. De Campo**

La investigación de campo permitió mediante manejo de la variable externa no comprobada, describir el porqué de las causas que están incidiendo en el manejo de gestión de pedido de la Marisquería "Juan Camarón", este proceso ayudó a obtener información indispensable sobre la realidad que se encuentra en la empresa.

#### **4.2.2. Descriptiva**

Este tipo de investigación según (Sabino, 2014) ayudó a conocer las situaciones predominantes de las diversas actividades, proceso que aplica en la Marisquería "Juan Camarón" en el manejo de gestión de pedido, además permitió la recolección de datos para la interpretación de las variables en el estudio y determinar los resultados de la investigación

con el propósito de extraer las generalidades más significativas que contribuyan al conocimiento además plantear las respectivas conclusiones y recomendaciones.

#### **4.2.3. Bibliográfica - documental**

Constituyó una introducción al argumento científico, se considera como indispensable para la adquisición de nuevos conocimientos enmarcados en el objeto de estudio, ayudó a conocer investigaciones ya existentes sobre el manejo de la gestión de pedido en varios segmentos entre ellos se encontraron teorías, experimentos y resultados, instrumentos y técnicas utilizadas para lograr determinar acerca del tema o problema que el investigar se propuso conocer o resolver.

#### **4.3. Método de investigación**

#### **4.3.1. Inductivo**

Se utilizó para indagar sobre las partículas referentes al manejo de la gestión de pedido de la marisquería, por medio de este método se distinguió los pasos esenciales que parten de la observación de los hechos en la organización, el registro, la clasificación análisis de los hechos encontrados además la derivación inductiva hasta la contrastación del objeto de estudio de establecer las conclusiones de la investigación

#### **4.3.2. Deductivo**

El método deductivo permitió obtener la información de forma general hasta llegar a lo especifico de la investigación basada en la gestión comunicacional, ayudando a las obtenciones de datos para llegar a una deducción mediante el análisis y razonamiento lógico para establecer o determinar las alternativas o procesos delimitados en el objeto de estudio, al fin de lograr plantear las conclusiones de acuerdo a los enunciados o premisas de la investigación.

#### **4.3.3. Analítico**

Permitió desembrar todo lo relacionado a la gestión de pedido, desglosando las partes o elementos de las causas en estudio para lograr determinar los efectos positivos de la aplicación. Además, ayudó al análisis en la observación de los hechos y particularidades del objeto de investigación para logar explicar, hacer analogías, comprender mejorar su comportamiento y establecer nuevas teorías para el manejo de la gestión de pedido.

#### **4.4. Fuentes de recopilación de información**

#### **4.4.1. Fuente primaria**

**Entrevista**: Se elaboró una serie de interrogantes que fueron consultadas al principal Representante de la Marisquería "Juan Camarón" sobre la creación de una aplicación web de gestión de pedido que ayude agilitar la atención al cliente.

**Encuestas**: Se formuló un cuestionario con varias interrogantes dirigido a los clientes sobre la creación de una aplicación web de gestión de pedido que ayude a gestionar de forma eficiente la información de las de cada uno de ellos como usuario.

#### **4.4.2. Fuente secundaria.**

Para el desarrollo de la aplicación se consultó en documentos electrónicos sobre temas relacionados al diseño y elaboración de aplicaciones web que ayudará a optimizar el tiempo de diseño y desarrollo.

#### **4.5. Diseño de la investigación**

Se elaboró una investigación de tipo cuantitativa aplicando el método no-experimental, debido a que se recopiló información mediante encuestas a los clientes y entrevista principal al administrador para en base a sus respuestas proceder con el diseño y desarrollo de la aplicación web de la Marisquería "Juan Camarón"

#### **4.6. Población y Muestra**

Considerando que el mercado meta lo constituyen personas que pueden consumir los productos que oferta la Marisquería "Juan Camarón"; se utilizó la Población Económicamente Activa del cantón Quevedo, la cual, según las proyecciones del INEC (2017) la constituyen 80.769 habitantes (Anexos).

Para obtener la muestra poblacional se aplicó la siguiente fórmula, diseñada para poblaciones finitas:

$$
n = \frac{Z^2 x PQN}{E^2 (N-1) + Z^2 x PQ}
$$

Dónde:

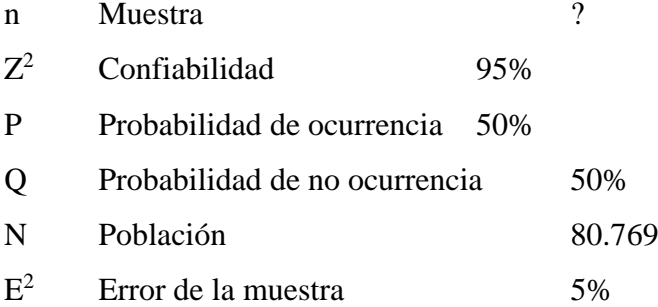

$$
n = \frac{1,96^2 \times 0,50 \times 0,50 \times 80.769}{0,05^2 (80.769 - 1) + 1,96^2 \times 0,50 \times 0,50}
$$

$$
n = \frac{3,84 \times 0,50 \times 0,50 \times 80.769}{0,0025 (80.768) + 3,84 \times 0,25}
$$

$$
n=\frac{77570,3}{202,88}
$$

 $n = 382,34$ 

La muestra obtenida es de 382 personas, segmento que fue utilizado en las encuestas (estudio de campo) para recopilar la información primaria referente al objeto de estudio.

#### **4.7. Tratamientos de datos**

Los datos e información obtenidos fueron tratados y tabulados con el software de estadística SPSS, el mismo que nos permite ingresar un gran número de datos, donde se manejan variables con porcentaje de aceptación y porcentajes de error. Adicional nos proporciona gráfico donde el investigador tiene que obtener al análisis de esos datos.

#### **4.8. Recursos humanos y materiales**

#### **Talento Humano**

Para el desarrollo del estudio se utilizará los siguientes recursos:

#### **Propietario:**

Ing. Eddy Valdiviezo Pardo

#### **Alumno:**

Luis Miguel Zambrano Alava

## **Dirigido por:**

Ing. José Tubay Vergara MSc. Director de la Investigación

#### **Materiales:**

A continuación se detalla los recursos materiales.

#### **Hardware:**

1 Laptop Hp como servidor web

• Procesador Intel(R) Core(TM) i5-6200U CPU 2.40 GHz

- Disco duro 1TB
- Memoria Ram de 8GB

6 Tablets Galaxy 4 como cliente

- Procesador 1,2 GHz Quad-Core
- Memoria 8GB RAM
- Dimensiones:  $186.9 \times 107.9 \times 9 \text{ mm}$
- $\bullet$  Peso: 276 g

1 Access point para la generación de la red inalámbrica

## **Software:**

- Sistema operativo Windows 10 para el servidor web
- Sistema Operativo Android
- Herramienta XAMPP para la creación del servidor web que contiene
	- o Apache
	- o Motor de base datos Mysql
- Herramienta gestión de pedido SYSJC
- Adobe Illustrador
- Adobe Photoshop
- Microsoft Word
- Microsoft Excel

## **Impresora**

Epson L350 multifuncional

## **Suministros**

- 2 Bolígrafos
- 1 Resma de papel A4
- 3 Anillados
- 2 Empastados

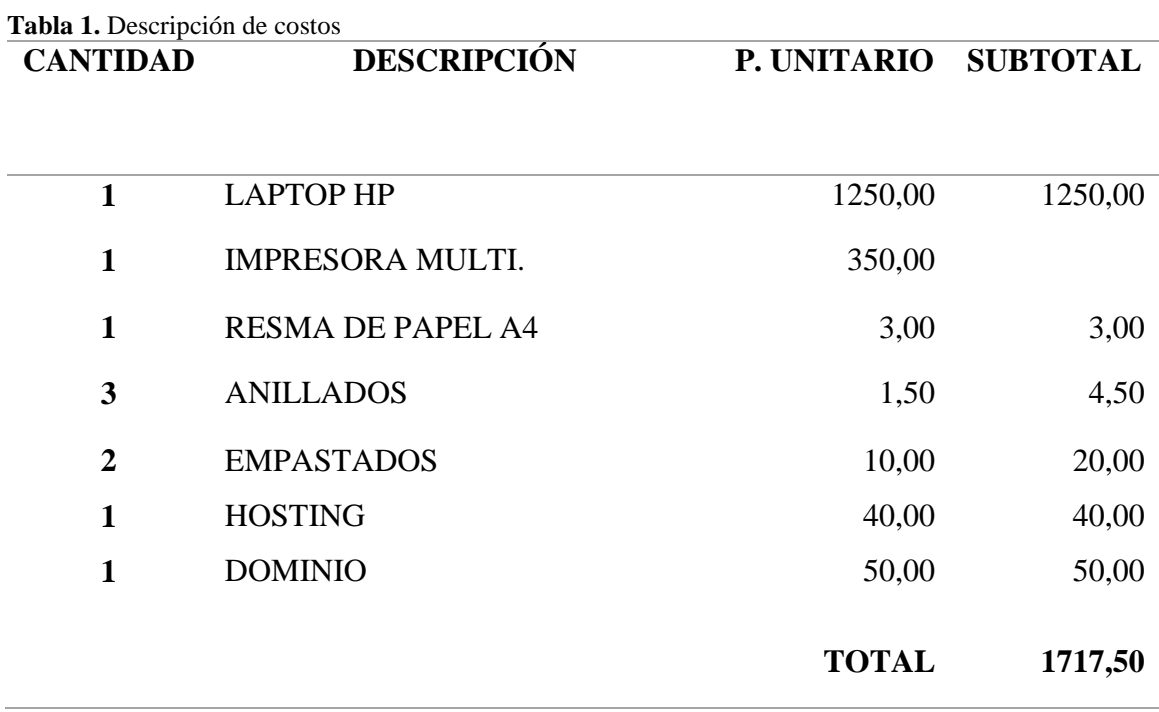

**Costo**

**Elaborado: Luis Zambrano**

#### **4.9. Metodología de desarrollo de software.**

Para la elaboración del presente proyecto se utilizó la metodología SCRUM, porque gracias a su flexibilidad, adaptabilidad y productividad permitió detectar errores a tiempo en el desarrollo de la aplicación, facilito el uso de la aplicación a medida que se desarrolla, involucrando al cliente en el proceso. A través de este método se puede decir que el trabajo en equipo fue organizado y para la cual se asignaron los siguientes roles y se desarrollaron las siguientes etapas:

## **4.9.1. Roles de Scrum.**

- Rol Product Owner  $=$  Ing. Eddy Valdiviezo
- $\blacksquare$  Rol Scrum Master = Luis Zambrano
- $\text{Pol}$  Scrum Team = Luis Zambrano

## **4.9.2. Procesos de Scrum**

## **4.9.2.1. Product Backlog.**

Aquí se detallan los requerimientos del cliente y las funcionalidades de la aplicación web. Debido al Product Backlog se planteó un Sprint Planning Meeting con duración de un mes el mismo que se detallará más adelante.

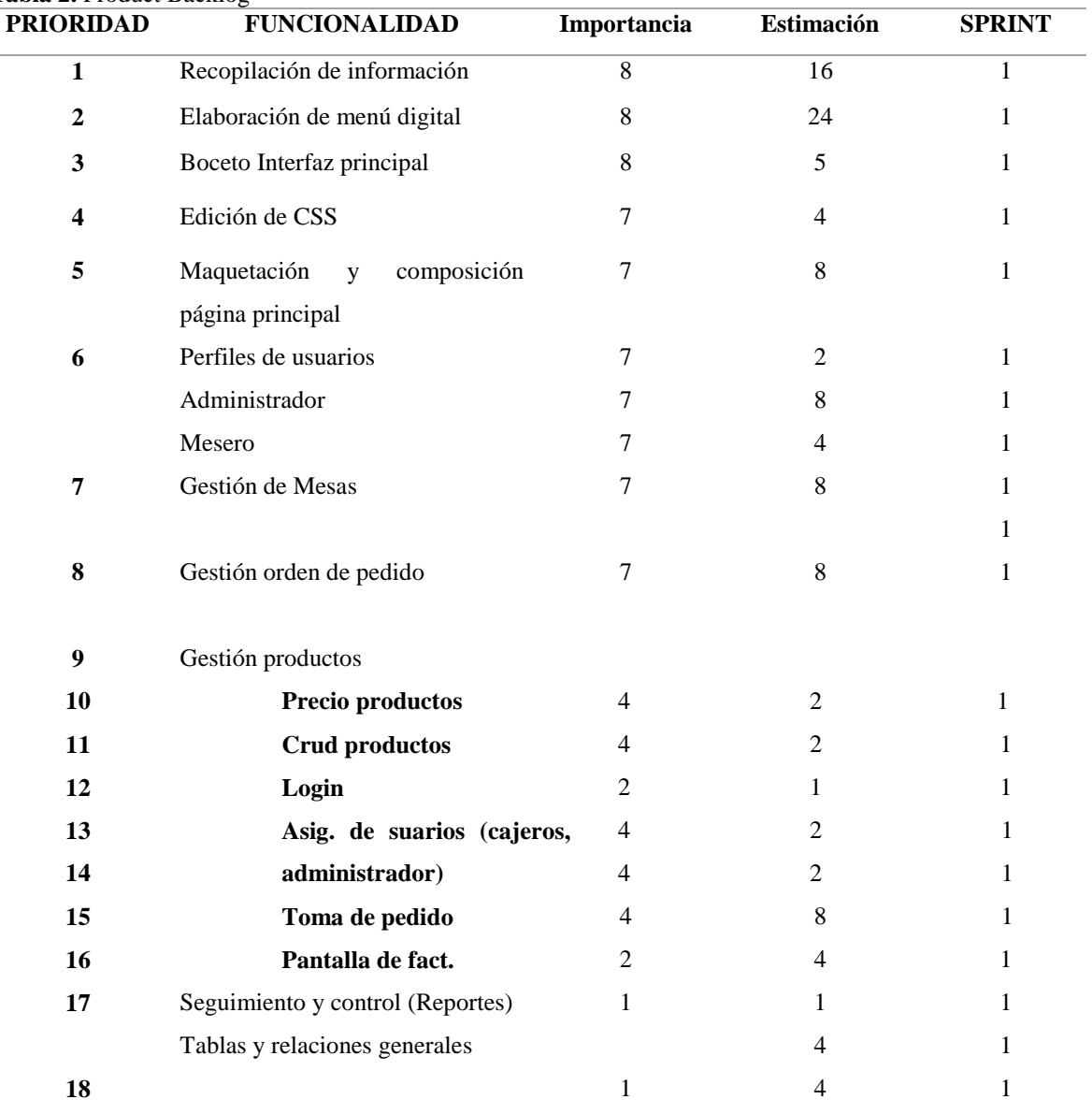

**Tabla 2.** Product Backlog

 $\sim$ 

**Elaborado por:** Autor

#### **4.10. Desarrollo de la aplicación.**

Una vez definidos todos los requerimientos que van a conformar el product backlog se empezará con el desarrollo la gestión de pedido. Cada requerimiento contiene un nivel de importancia y estimación en la fase de desarrollo. El nivel de importancia lo califica el Product Owner, el orden con el que se va a ir desarrollando la aplicación.

## **4.10.1. Análisis y Desarrollo Del Sprint Planing Meeting 1.**

Definidos los requerimientos principales que van a componer la aplicación se empezará a elaborar la primera iteración de la interfaz. El mismo que tiene una duración de 30 días.

## **4.10.2. Objetivo del sprint.**

Diseñar la interfaz principal de la aplicación web en función de la navegación, usabilidad y accesibilidad del usuario.

#### **4.10.3. Dialy Scrum Meeting #1.**

| <b>Sprint</b>                 | <b>Inicio</b> |               | <b>Tiempo</b> | <b>Fin</b>     |
|-------------------------------|---------------|---------------|---------------|----------------|
|                               | $18-02-18$    |               | 5 días        | $22 - 02 - 18$ |
| <b>Tarea</b>                  | Delegado      | <b>Estado</b> | <b>Horas</b>  |                |
| Recopilar toda la información | Investigador  | Completo      | 16            |                |
| posible de la M. Juan Camarón |               |               |               |                |
| Elaboración de menú digital   | Investigador  | Completo      | 24            |                |

**Tabla 3.** Dialy scrum meeting

**Elaborada:** Autor

## **4.10.4 Proceso completado de la dialy #2**

En esta ilustración gráfica se puede ver el trabajo realizado conforme la planificación de recopilar información, entre eso está segmento de historia, colores, logo, menú, etc.

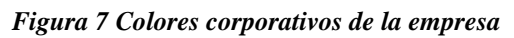

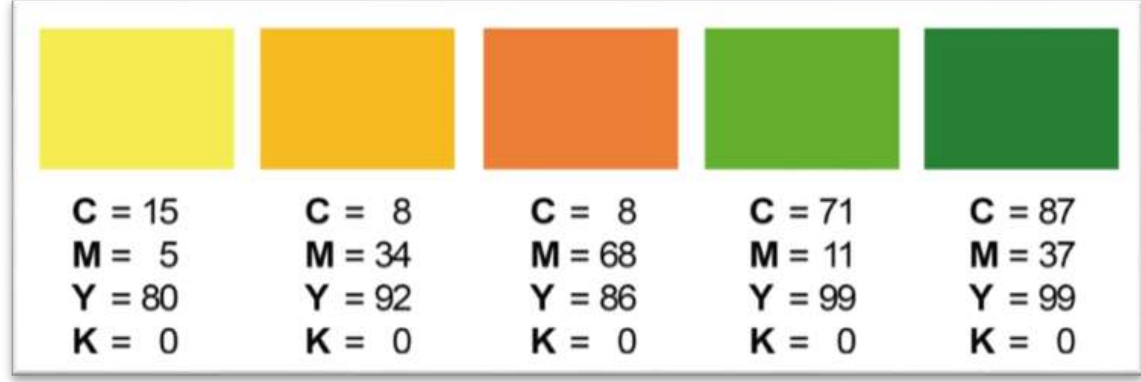

**Elaborado: Luis Zambrano**

Marisquería **Elaborado: Luis Zambrano Elaborado: Luis Zambrano 4.10.5. Dialy Scrum Meeting #2.**

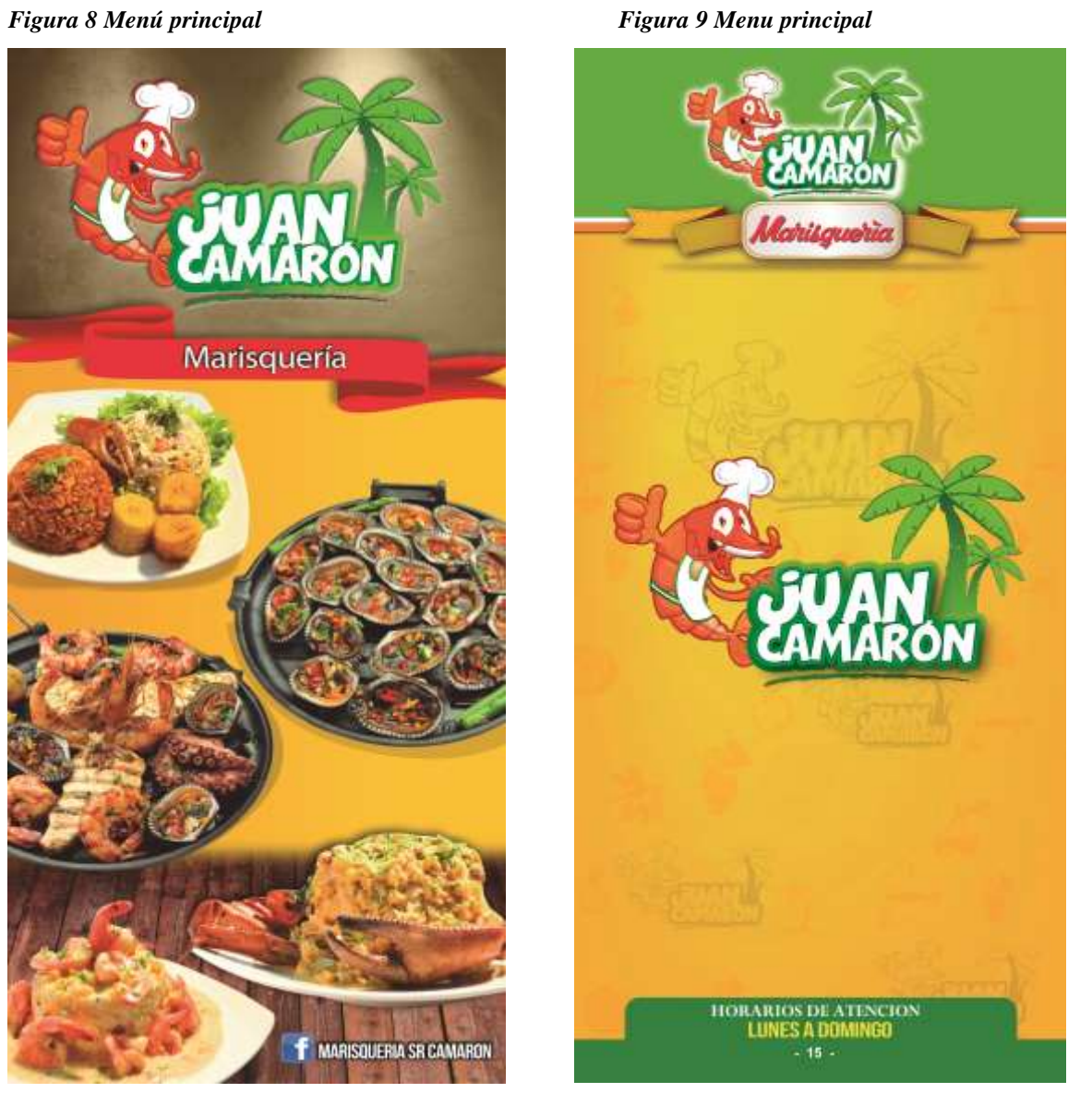

**Tabla 4.** Dialy scrum meeting

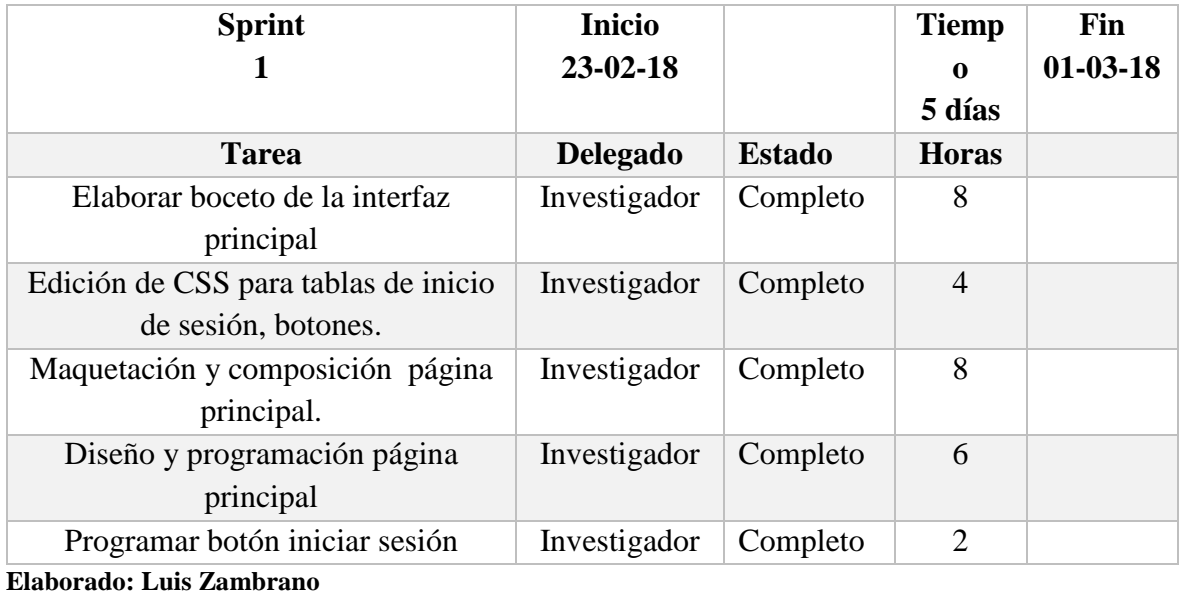

# **4.10.5.1. Interacción de la Dialy #2.**

Proceso completado según la planificación detalla, ilustración de la página principal, y programación de los enlaces.

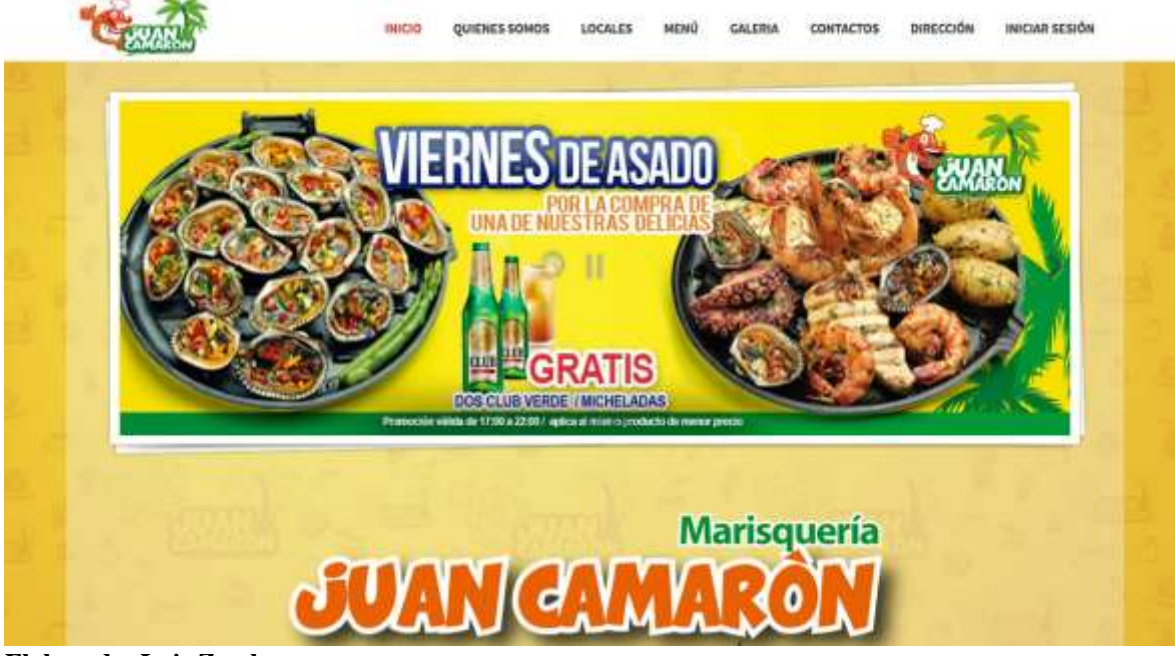

## *Figura 10 Menu principal*

**Elaborado: Luis Zambrano**

*Figura 11 Interfaz principal de la aplicación*

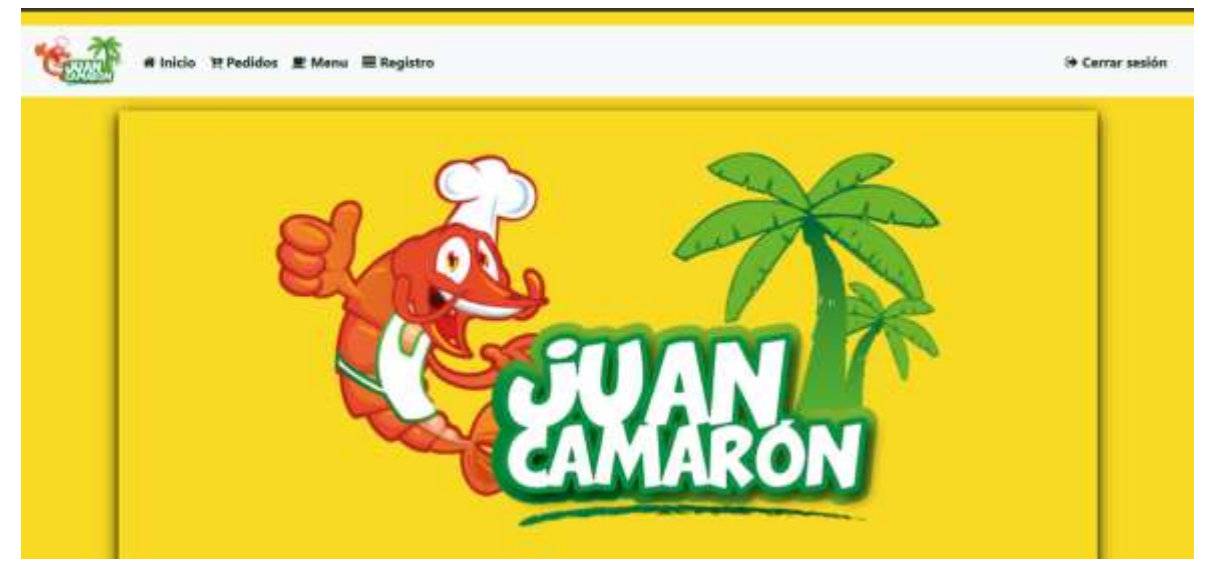

**Elaborado: Luis Zambrano**

*Figura 12 formulario ingreso administrador y mesero*

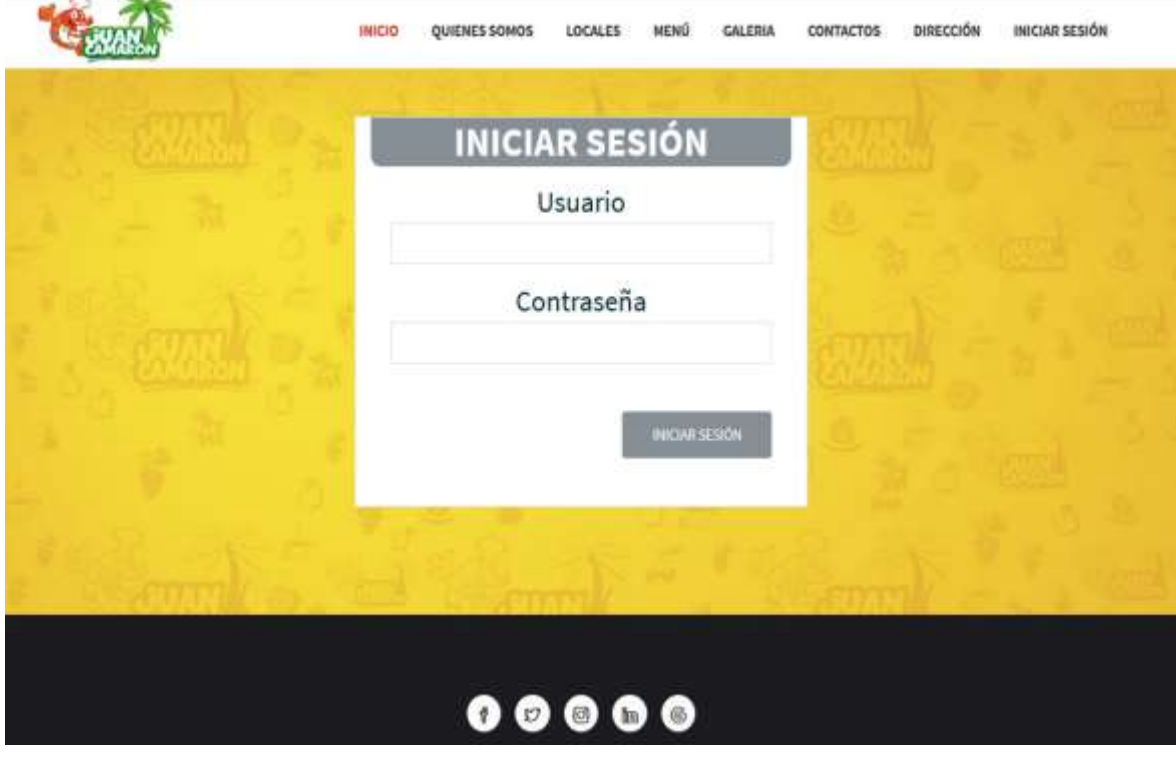

**Elaborado: Luis Zambrano**

## **4.10.6. Dialy Scrum Meeting #3.**

| <b>Sprint</b>                       | <b>Inicio</b>  |               | <b>Tiemp</b>   | Fin            |
|-------------------------------------|----------------|---------------|----------------|----------------|
| 1                                   | $02 - 03 - 18$ |               | $\bf{0}$       | $07 - 03 - 18$ |
|                                     |                |               | 4 días         |                |
| <b>Tarea</b>                        | Delegado       | <b>Estado</b> | <b>Horas</b>   |                |
| Diseño sección administrador        | Investigador   | Completo      | $\overline{4}$ |                |
| Programar formulario de reporte de  | Investigador   | Completo      | 12             |                |
| ventas, pedidos cancelados, en      |                |               |                |                |
| proceso, y terminados.              |                |               |                |                |
| Programar link detailes de cada rol | Investigador   | Completo      | 5              |                |
| del reporte y cerrar sesión         |                |               |                |                |

*Tabla 5. Sección administrador*

**Elaborado: Luis Zambrano**

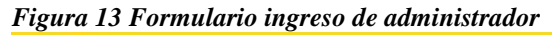

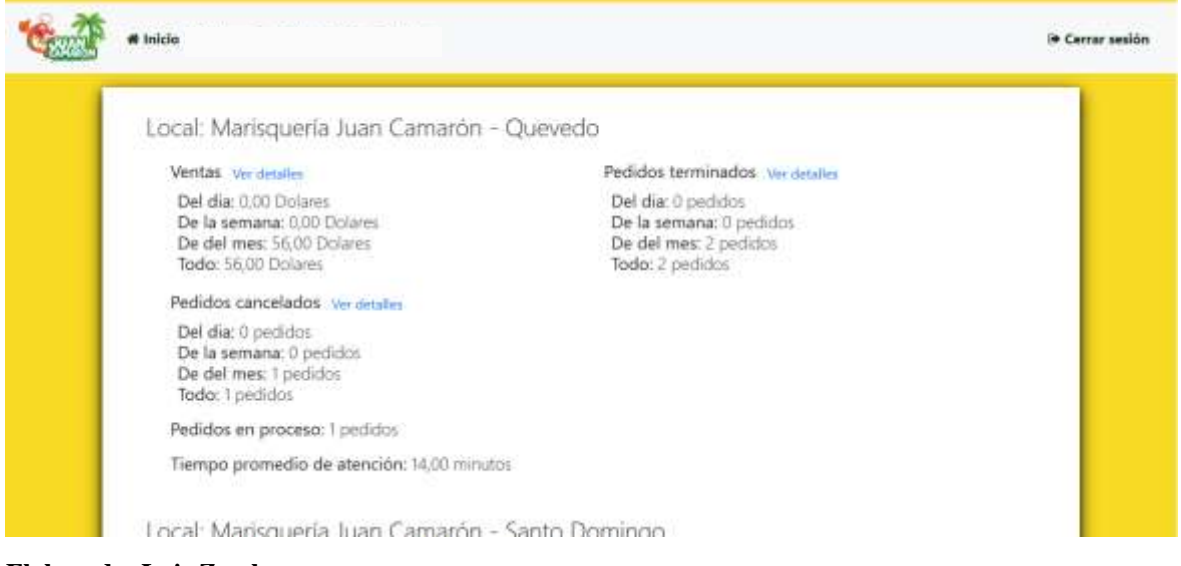

**Elaborado: Luis Zambrano**

#### *Figura 14 detalles de venta*

| N        | Cliente             | Pedido Nº    | Fecha                                     | Total |
|----------|---------------------|--------------|-------------------------------------------|-------|
| 3<br>57. | Consumidor Final    | $\mathbf{g}$ | 2018-04-24 17:13:11<br>아버지 소리학 사람들은 발전 등을 | 16.00 |
| ż        | <b>Rojas Andres</b> | Ÿ.           | 2018-04-24 17:09:54                       | 20.00 |
| 1        | Rojas Andres:       | ī.           | 2018-04-24 16:19:56                       | 20.00 |

**Elaborado: Luis Zambrano**

## **4.10.6.1. Interacción de la Dialy #3.**

Proceso se completó con éxito según la planificación detallada, creación de formulario de ingreso del administrador, reporte de ventas, pedidos cancelados, en proceso, terminados y Programar link detalles de cada rol del reporte y cerrar sesión.

## **4.10.7. Dialy Scrum Meeting #4.**

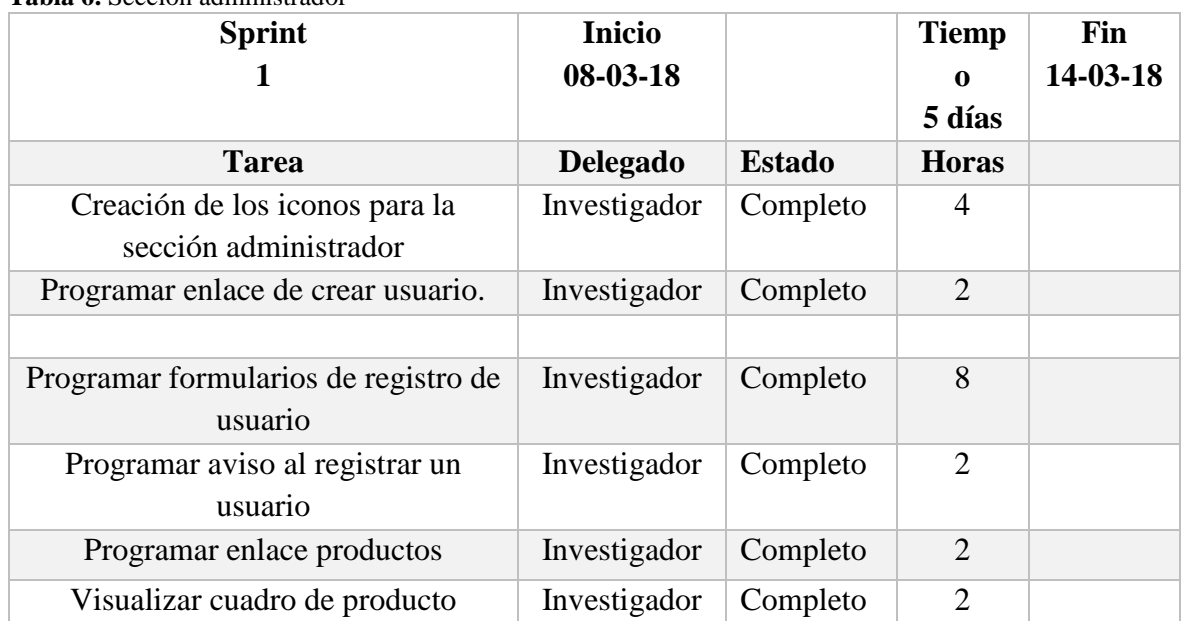

**Tabla 6.** Sección administrador

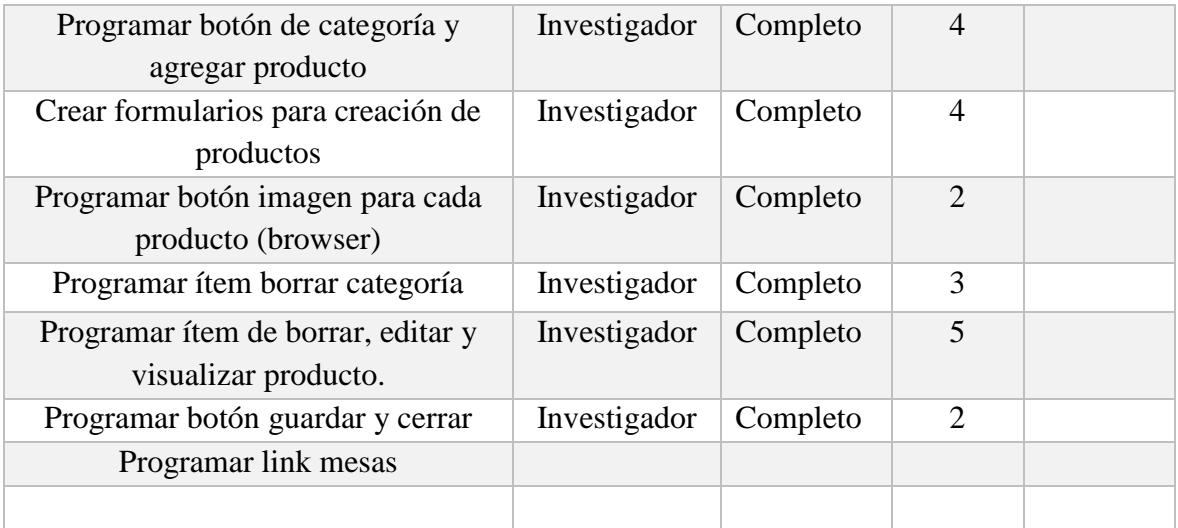

**Elaborado: Luis Zambrano**

#### **4.10.7.1. Interacción de la Dialy #4.**

Proceso se detallada con éxito según la planificación, creación de iconos de la sección del administrador para poder enlazar con la sección de creación de usuarios o meseros, ingresar platos productos mesas y reporte de mesa, programar el botón cerrar sesión redirige a la página principal.

Se creó y programó formularios de registro de usuarios los cuales se encargan de registrar a los meseros o personal que colabora con la empresa, también se integró un mensaje de aviso cada vez que se guarda un usuario, en caso de los del link productos (ver figura 13 y 14, 15).

|              | Usuarios:                   |                       |                            |                                |                           | Agregar |
|--------------|-----------------------------|-----------------------|----------------------------|--------------------------------|---------------------------|---------|
|              | Meseros                     |                       |                            |                                |                           |         |
| N            | Local                       | Nombre<br>110.696     | <b>PERMITTE</b><br>Usuario | Contraseña                     | $1 - 1 - 1 - 1$<br>Estado |         |
| $\mathbf{z}$ | Quevedo                     | <b>Buck Fernandez</b> | buck <sup>-</sup>          | <b>STORY CONTROL</b><br>123456 | ectivo                    | 470     |
| s            | Santo Domingo               | Viviana Vera          | WW.                        | 123456                         | activo                    | 400     |
| 23           | Quevedo:<br>41. J. J. J. J. | $\rm viricio$         | vinii                      | 123456                         | activo                    | 古宿舎     |
| 24           | Quevedo:                    | Fabiola               | Ridicula                   | 123456                         | $_{\rm action}$           | 古区音     |

*Figura 15 Iconos de administrador*

**Elaborado: Luis Zambrano**

*Figura 16 Creación de usuario*

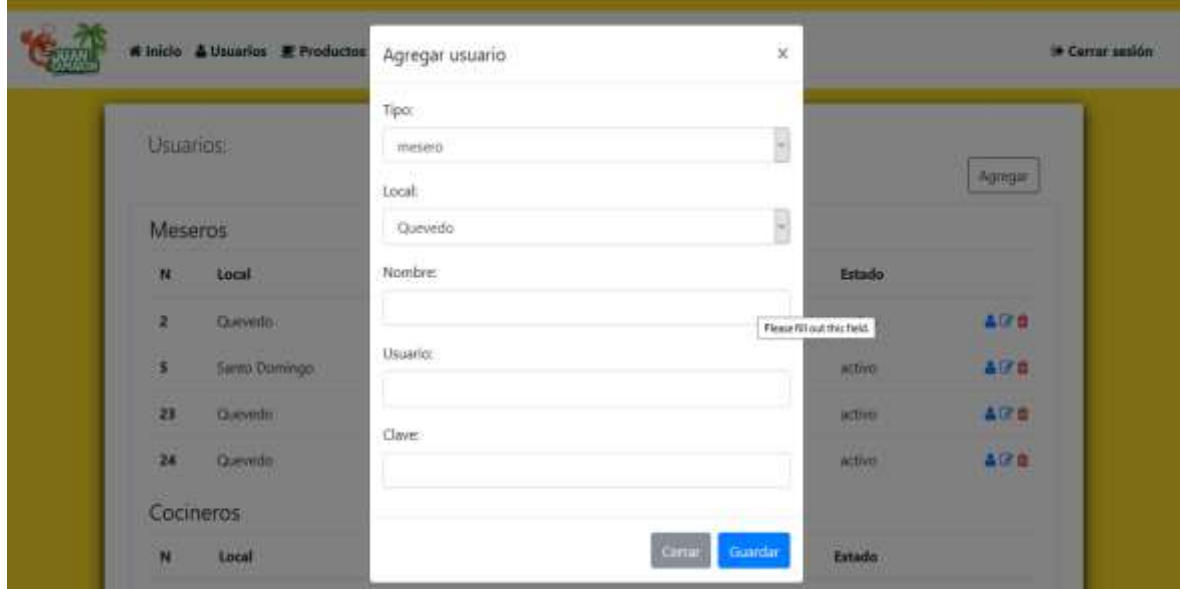

**Elaborado: Luis Zambrano**

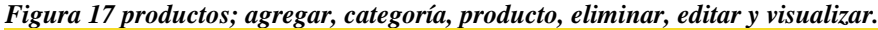

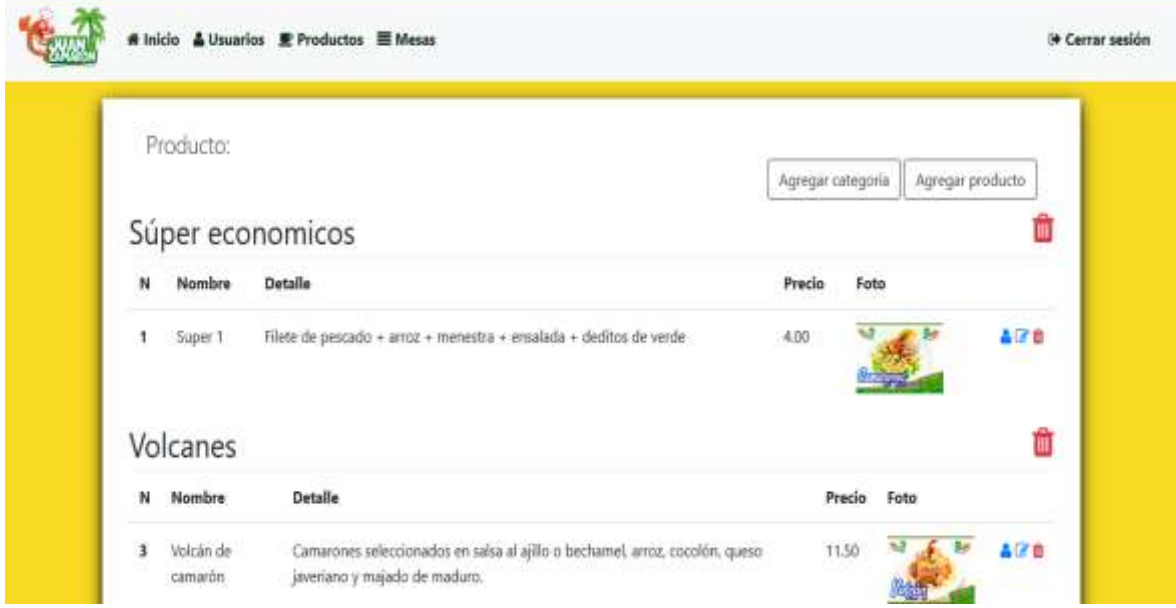

**Elaborado: Luis Zambrano**

**Figura 18 Formulario agregar producto**

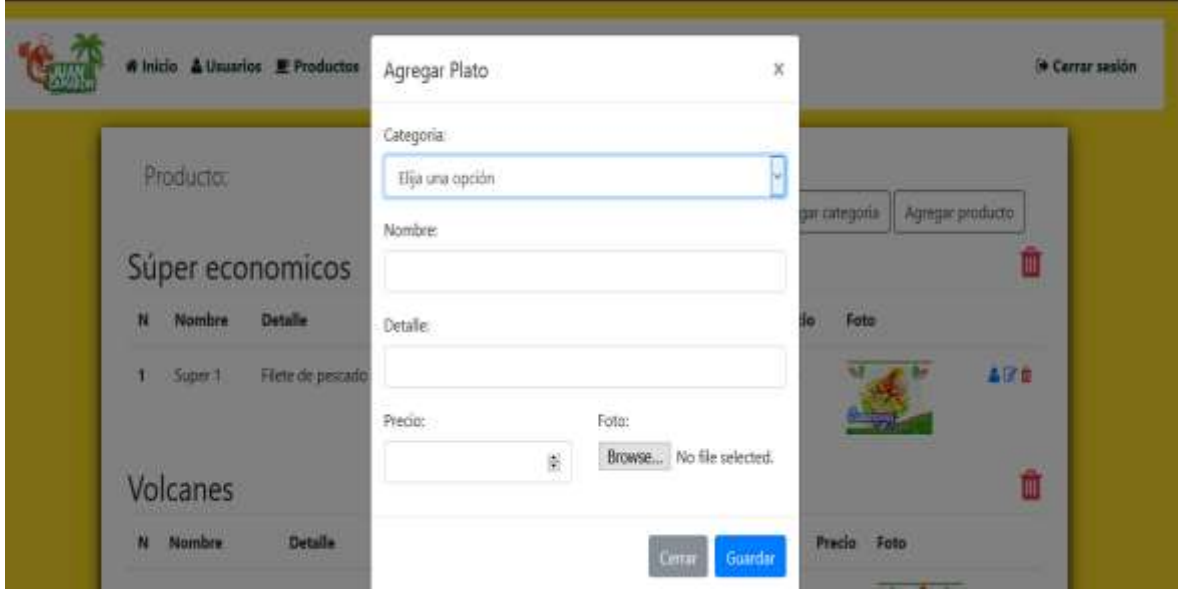

**Elaborado: Luis Zambrano**

| Figura 19 Interfaz mesa; agregar mesa y eliminar |  |  |  |
|--------------------------------------------------|--|--|--|
|--------------------------------------------------|--|--|--|

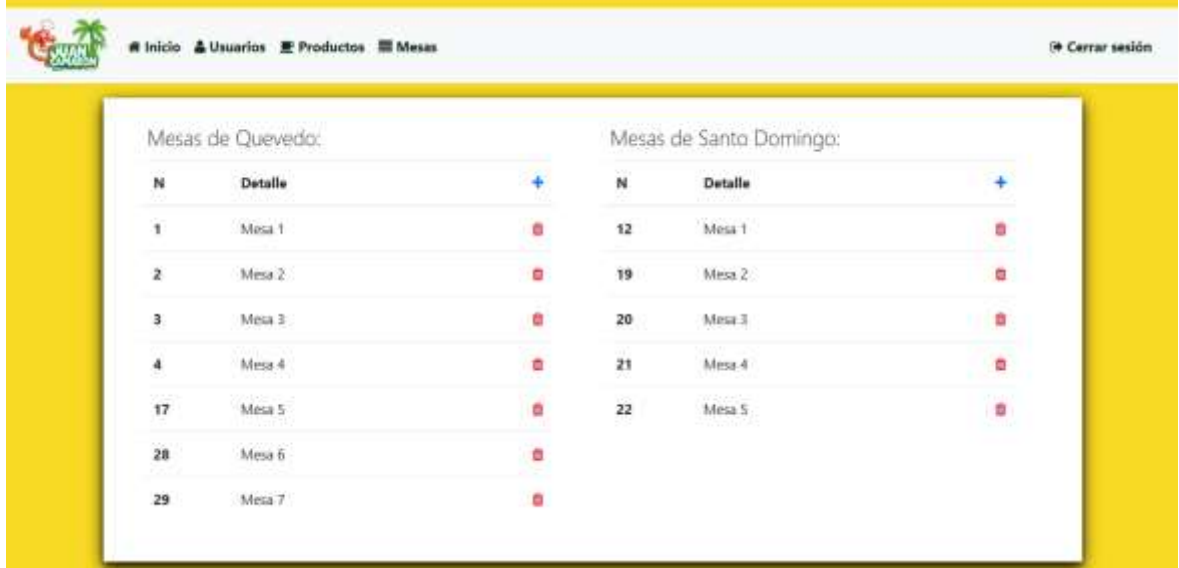

**Elaborado: Luis Zambrano**

## **4.10.8. Dialy Scrum Meeting #5.**

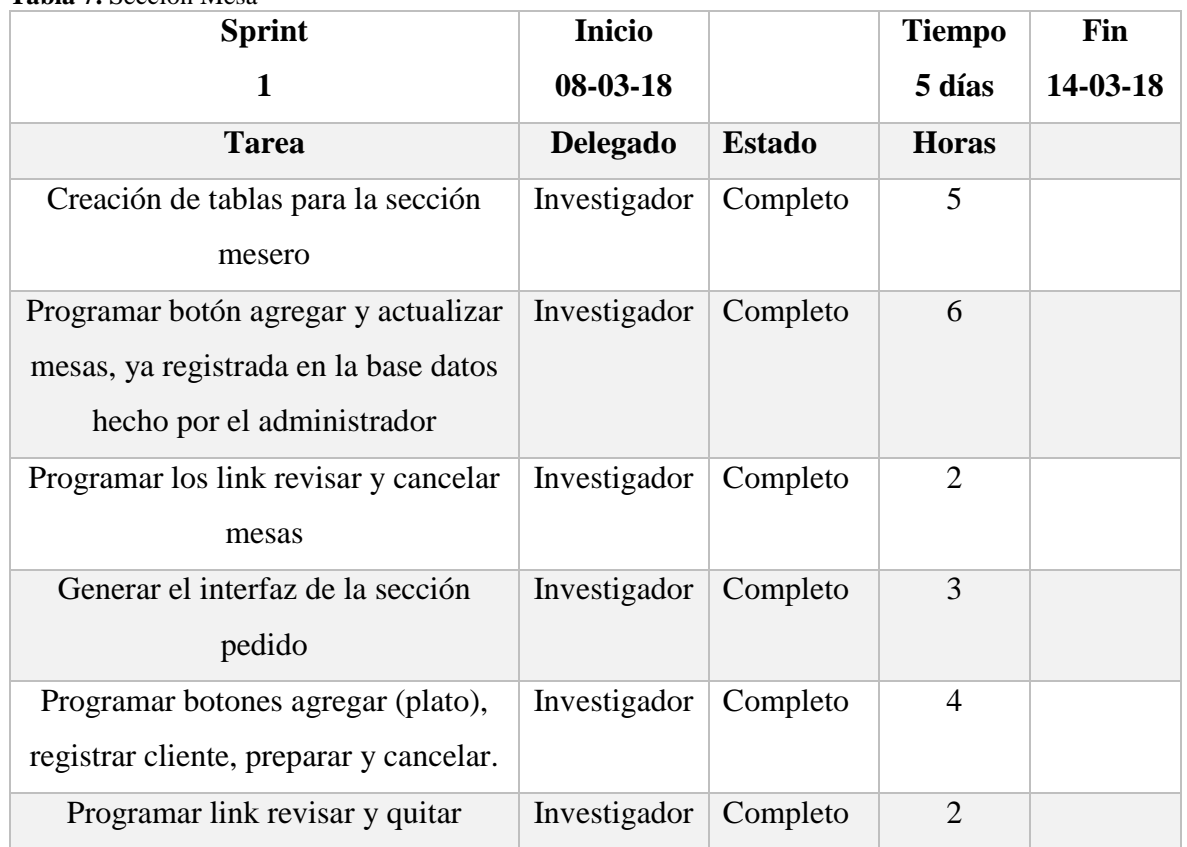

**Tabla 7.** Sección Mesa

**Elaborado: Luis Zambrano**

## **4.10.8.1. Interacción de la Dialy #5.**

Proceso se detallada con éxito según la planificación, creación de tablas para la sección mesero el botón agregar y actualizar mesas, ya registrada en la base datos hecho por el administrador, Programar los link revisar y cancelar mesas, se realizó el interfaz de la sección pedido, se generó botones agregar (plato), registrar cliente, preparar y cancelar, revisar y quitar, (ver figura 18, 19).

*Figura 20 Interfaz agregar mesa*

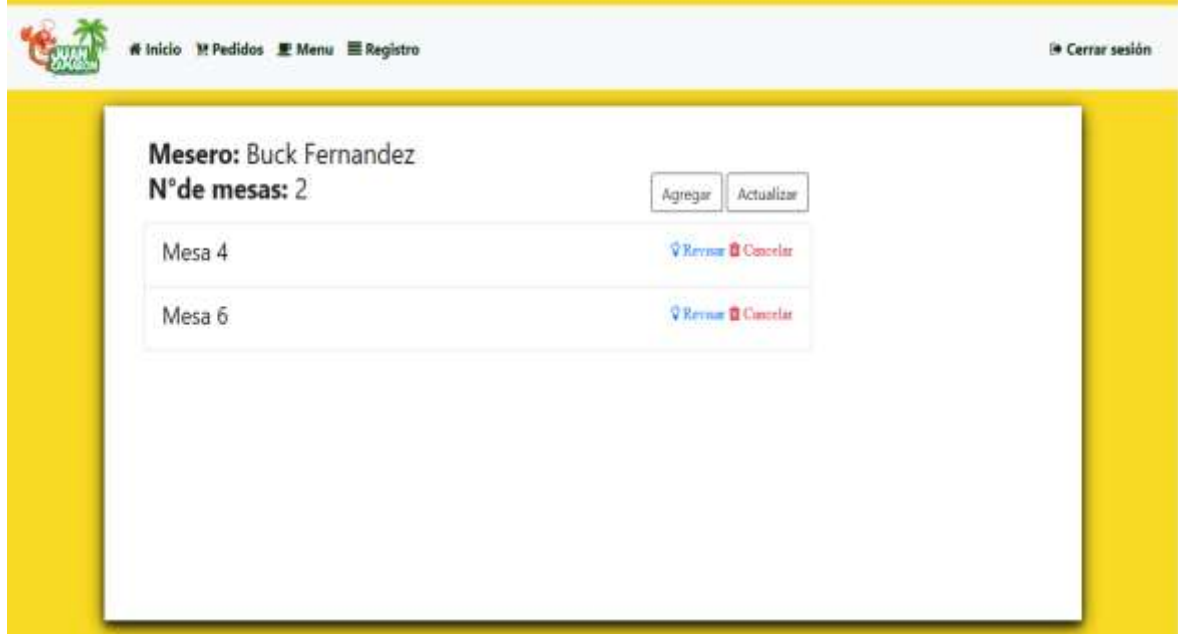

**Elaborado: Luis Zambrano**

*Figura 21 Interfaz pedido*

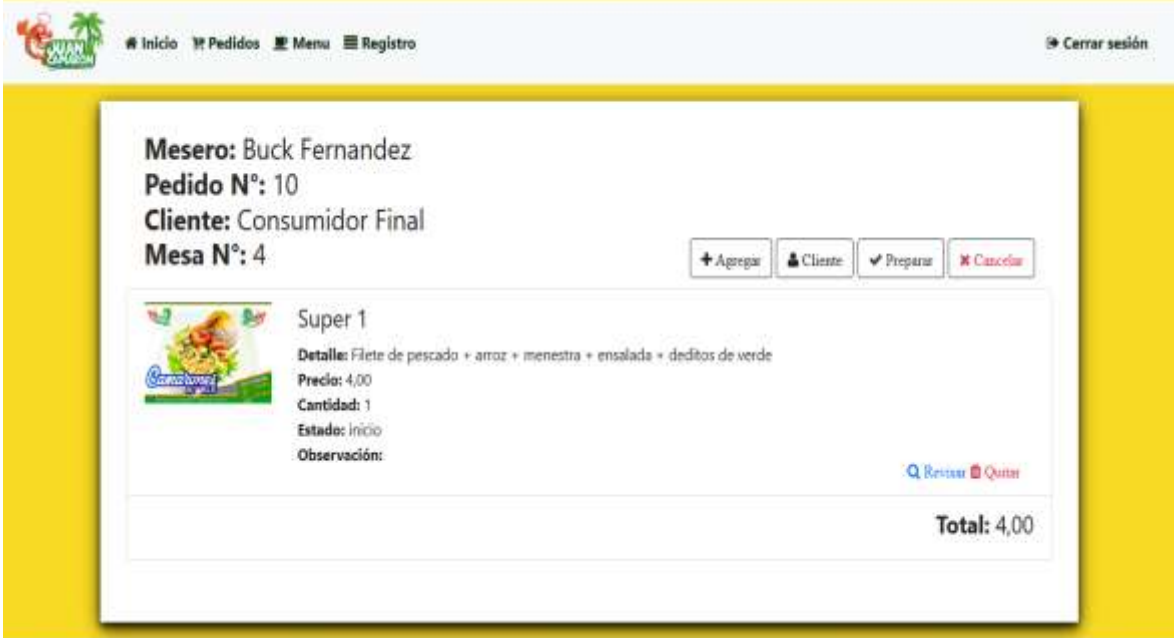

**Elaborado: Luis Zambrano**

## **4.10.9. Dialy Scrum Meeting #6.**

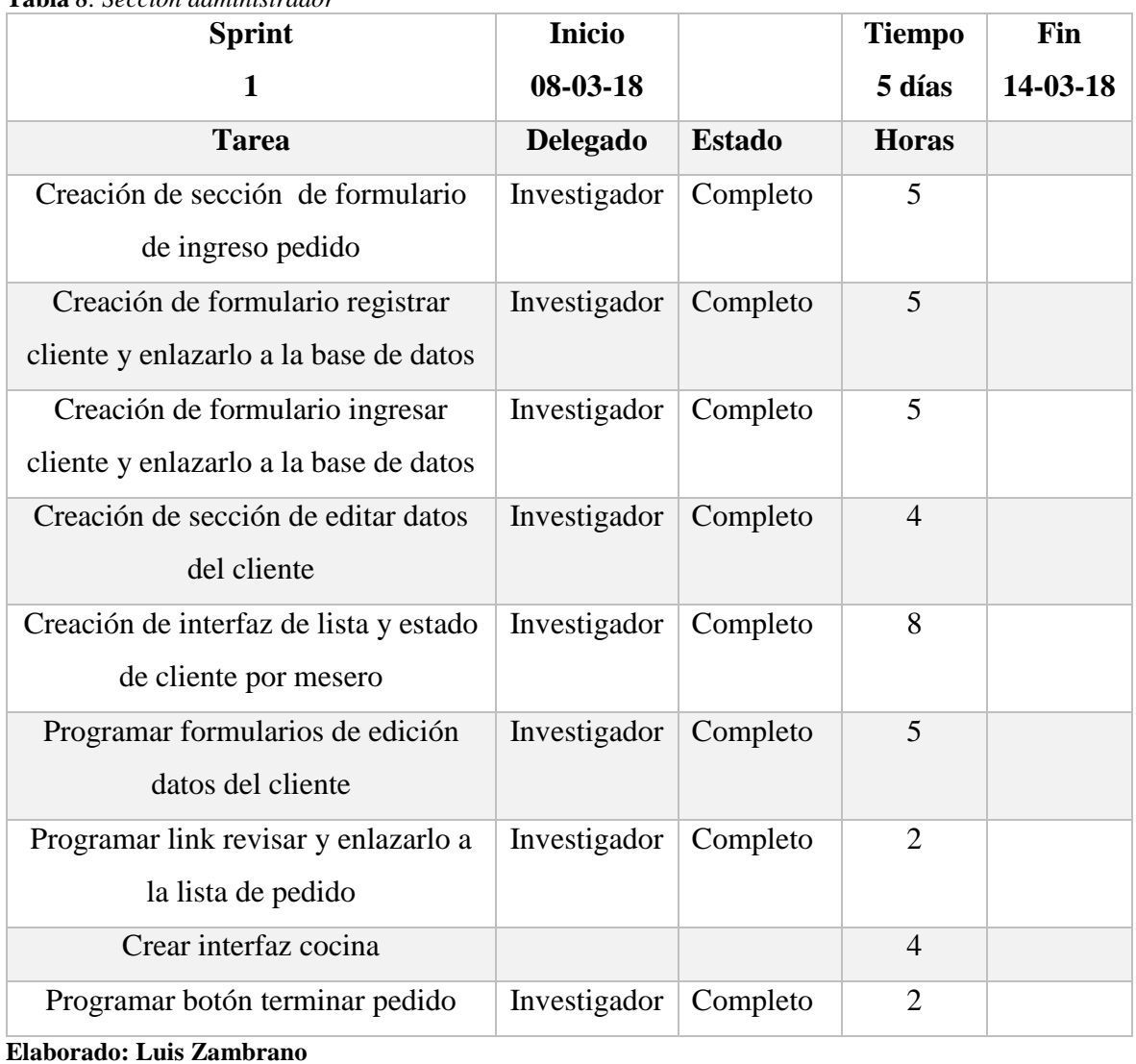

#### **Tabla** *8. Sección administrador*

## **4.10.9.1. Interacción de la Dialy #6.**

Proceso se detallada con éxito según la planificación, creación de toda sección de formulario de mesero ingreso al sistema, en la que el usuario debe ingresar para poder ejercer su trabajo realizando los siguientes puntos:

- Registrar datos del cliente
- Edición datos del clientes (si es necesario)
- Realizar pedido
- Impresión al finalizar el pedido
- Interfaz de cocina

Realizamos cada módulo de mesero y cocina, (ver figura 20, 21, 22 y 23).

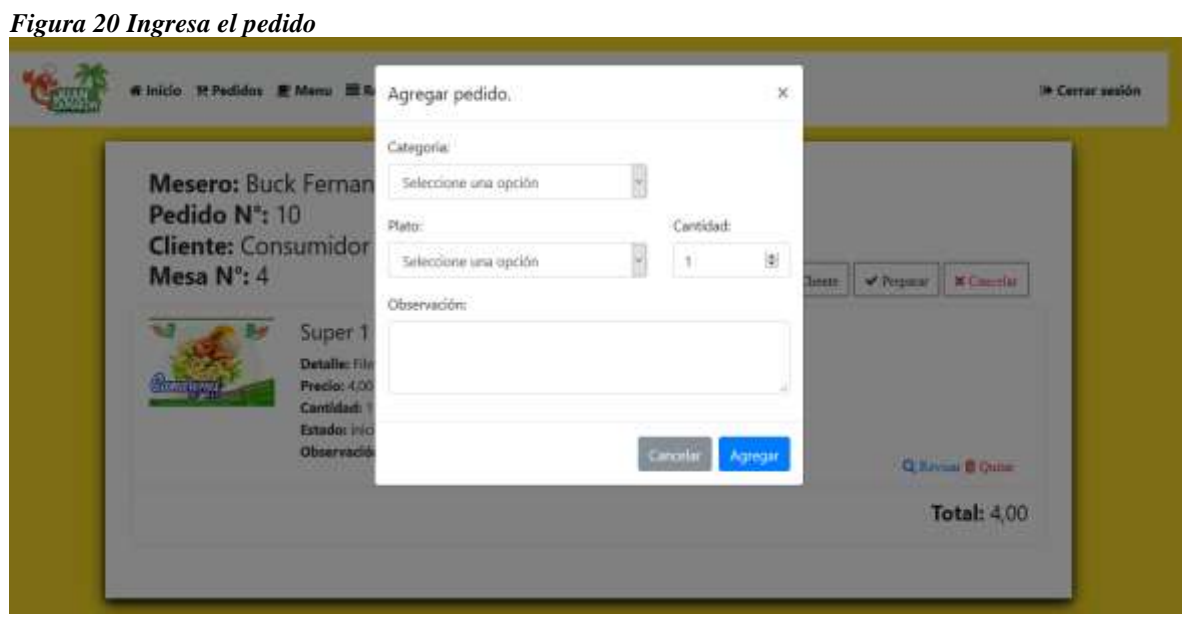

**Elaborado: Luis Zambrano**

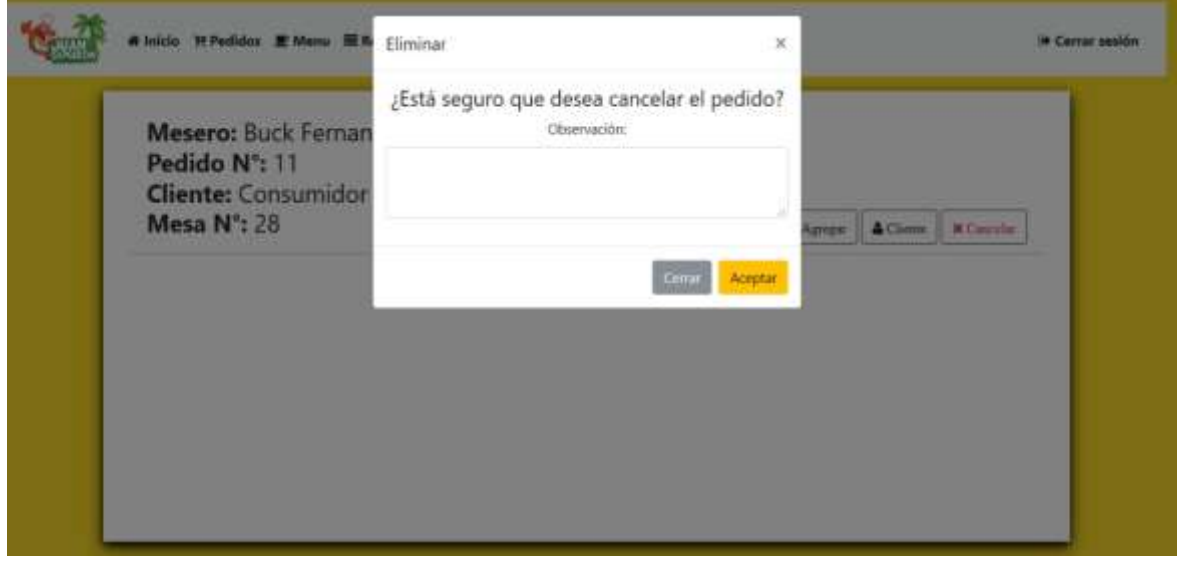

*Figura 22 Interfaz cancelar pedido*

**Elaborado: Luis Zambrano**

*Figura 23 Interfaz registrar cliente*

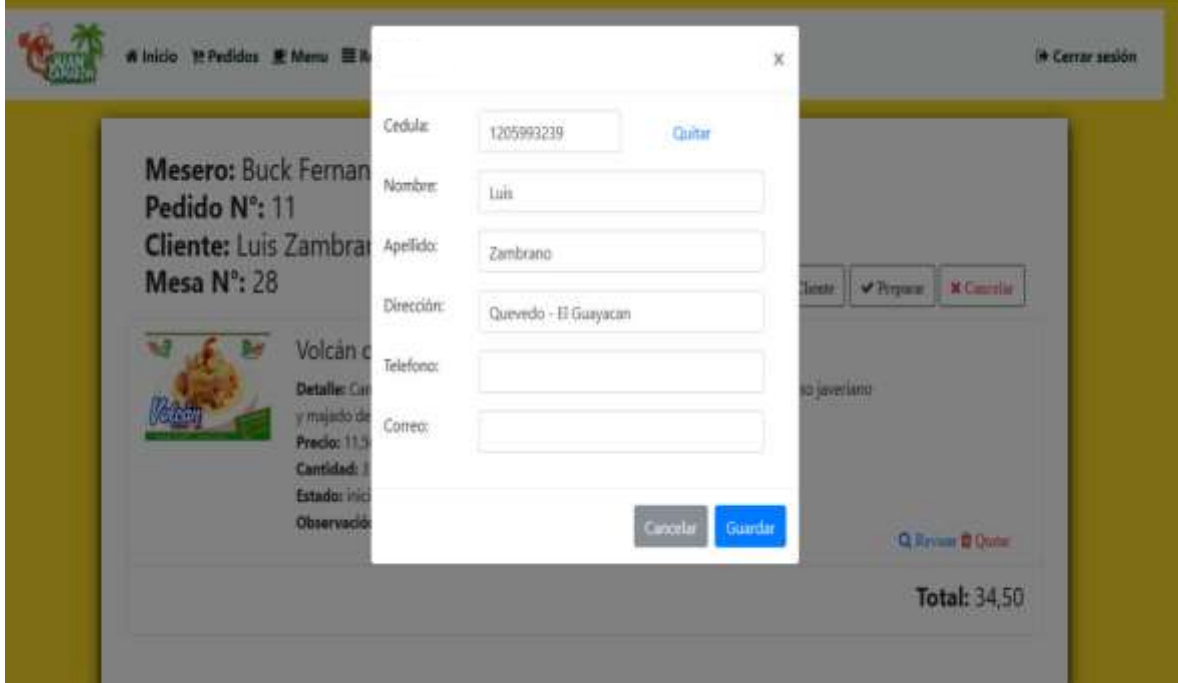

**Elaborado: Luis Zambrano**

*Figura 24 Interfaz registro de pedido*

| N      | Mesero                | Cliente          | Pedido Nº | Fecha                                                                        | Tiempo     | Estado    | Observación |                 |
|--------|-----------------------|------------------|-----------|------------------------------------------------------------------------------|------------|-----------|-------------|-----------------|
|        | 11 Buck Fernandez     | Consumidor Final | $+11$     | 2018-05-02 10:54:54                                                          | 0 minutos  | inicio    |             | <b>Wevnar</b>   |
|        | 10 Buck Fernandez     | Consumidor Final | $-10$     | 2018-05-02 10:54:52                                                          | 68 minutos | Facturar  |             | <b>TRevinar</b> |
| $\tau$ | Buck Fernandez        | Zambrano Luis 7  |           | 2018-04-24 16:18:15                                                          | 52 minutos | Terminado |             | <b>VReynan</b>  |
| 6      | <b>Buck Fernandez</b> |                  |           | Consumidor Final 6 2018-04-24 16:07:46 1 minutos Cancelado Se fue el cliente |            |           |             | <b>TRevinar</b> |

**Elaborado: Luis Zambrano**

#### *Figura 25 Interfaz cocina*

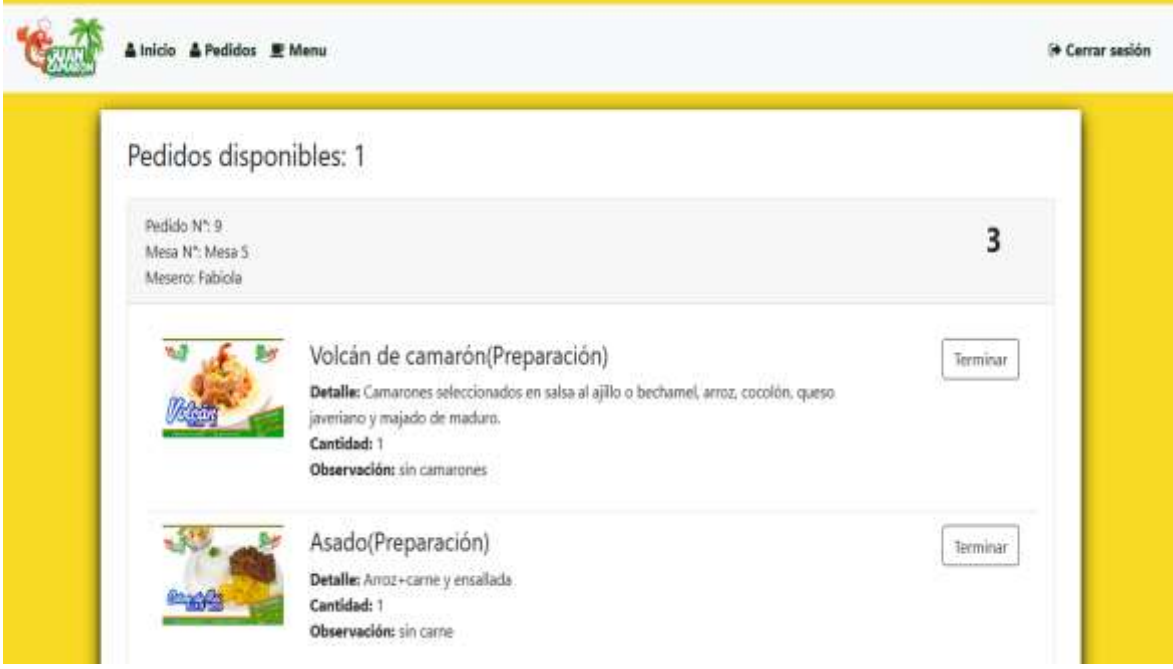

**Elaborado: Luis Zambrano**

**CAPÍTULO IV RESULTADOS Y DISCUSIÓN**
### **4.1. Resultados.**

En la entrevista realizada al Ing. Eddy Valdiviezo propietario de marisquería "Juan Camarón" indica el proceso de gestión actual está causando molestias a los clientes y refiriéndose que le gustaría trabajar en nuestra propuesta una gestión de pedido con ambiente web.

Para trabajar en ambiente web a la Marisquería "Juan Camarón" se generó una serie de pregunta al gerente (propietario) a quien con la entrevista se planteó una serie de interrogantes (Anexo 2). En las que se crearon módulos necesarios para que ayuden a resolver este proceso de gestión de pedido de esta manera se brindó solución a este problema que sufre la empresa.

Además se mostrará y explicará cada una de las interfaces diseñadas para la gestión.

### **4.1.1. Resultado del primer objetivo.**

#### **4.1.1.1 Resultado de la entrevista.**

Entrevista realizada al propietario de la Marisquería "Juan Camarón" para determinar la situación actual al momento de generar y procesar un pedido. Los módulos que facilitan la gestión de pedidos son:

Administrador:

- $\blacksquare$  Ingreso de usuario
	- o Creación de ítems mesero
	- o Creación de ítems caja
	- o Creación de ítems cocina
	- o Habilitar usuario
	- o Ingreso de plato
	- o Reporte general

Mesero:

- $\blacksquare$  Ingreso de usuario
	- o Registro de cliente
	- o Seleccionar mesa del cliente
- o Ingresar cliente
- o Toma de pedido
- o Impresión de pedido
- o Seguimiento de pedido
- Cocina
	- o Preparación

Esta herramienta tecnológica como la que usted nos plantea nos va hacer de mucha utilidad, ya que nos va permitir simplificar el trabajo diario, agilitando la atención en nuestros clientes.

Se podrá mostrar la información de manera rápida y oportuna, esto ayudará mucho a facilitar la comunicación dentro la empresa y se obtendrán resultados óptimos como en las grandes cadenas de restaurantes que han optado por implementar la tecnología en la actualidad. Ese sería un gran paso y gran logro por parte de la administración hacia los clientes, ya que la demanda de nuestros productos bastante amplia y de momento no contamos con gestión optimizada.

### **4.1.1.2. Discusión Resultado 1**

Los nuevos modelos de administración de la información implican la utilización de nuevas tecnologías tanto para el servicio y la gestión de pedido. Y es así que la Marisquería "Juan Camarón" tendrá su propia aplicación web donde se mejorará los procesos de pedidos, como se menciona en el trabajo de investigación de [5] donde se propone la creación de una aplicación web que permita atender y agilitar las necesidades de la sociedad en general en cuanto a servicios. Por tanto podemos decir que este proyecto facilita la comunicación y brindan una información rápida y oportuna.

#### **4.1.2. Resultado del segundo objetivo.**

#### **4.1.2.1. Prototipo de la interfaz.**

En la creación de la aplicación se puede observar lo realizado en la primera Dayling Scrum Meeeting del Sprint 1. Página principal de administrador y mesero en la que facilita el trabajo de cada persona, cada sección esta optimizada para cada requerimiento.

#### **4.1.3.1. Lista de interrogantes.**

¿Ha visitado Marisquería "Juan Camarón"?

¿Cómo califica la atención?

¿La atención brindada es ágil?

¿Al momento de solicitar un pedido, el servicio de despacho es?

¿Cómo califica el desempeño de los meseros que receptan el pedido?

¿Qué sugerencia recomienda para mejorar aún más el servicio y la atención en marisquería Juan Camarón?

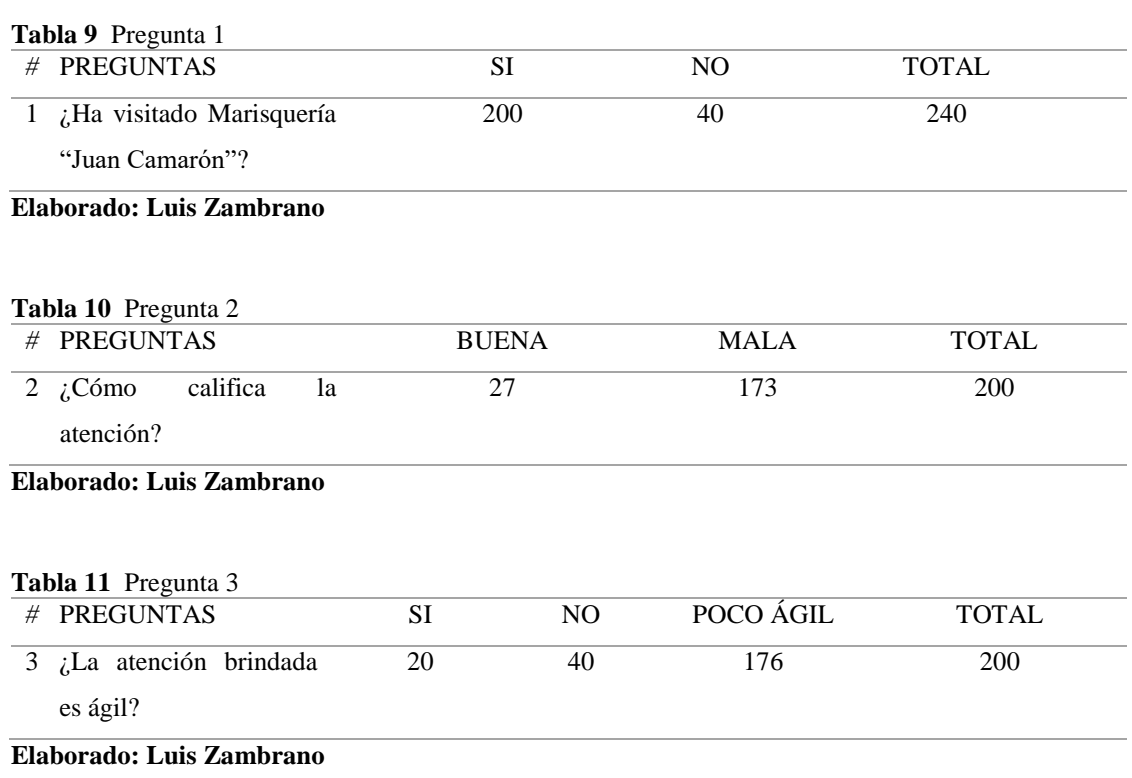

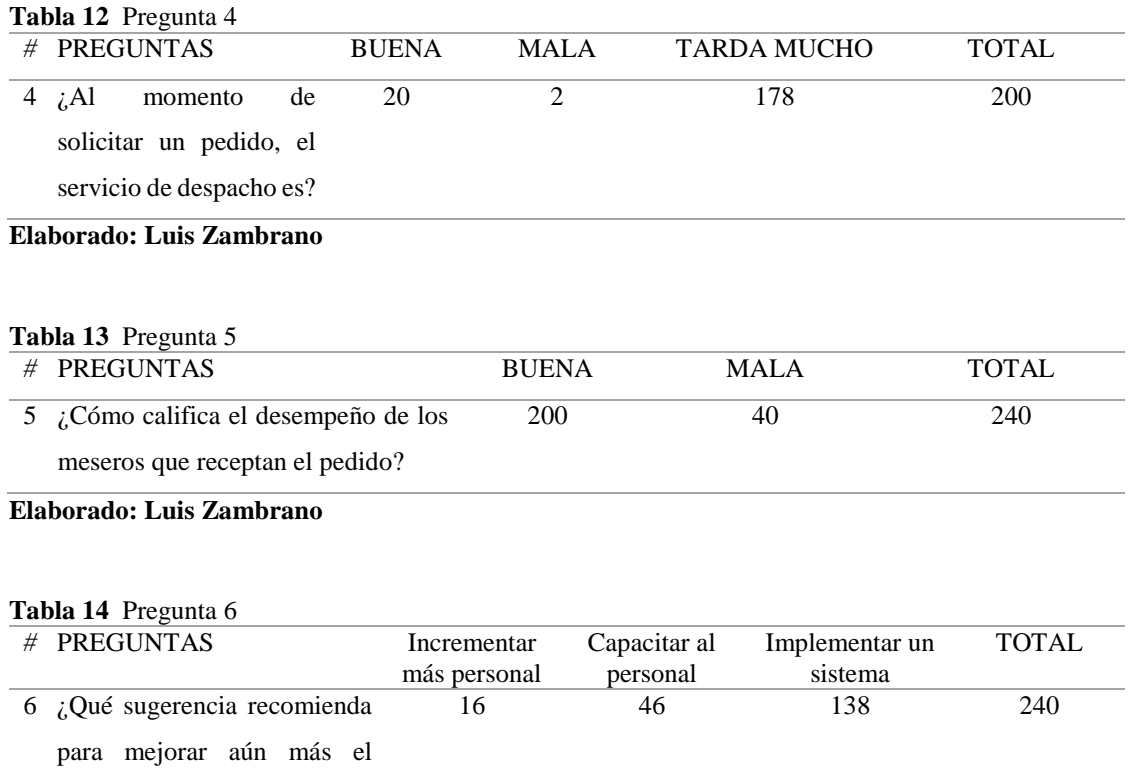

**Elaborado: Luis Zambrano**

servicio y la atención en

*Figura 26 Pregunta 1: Visita a Juan Camarón*

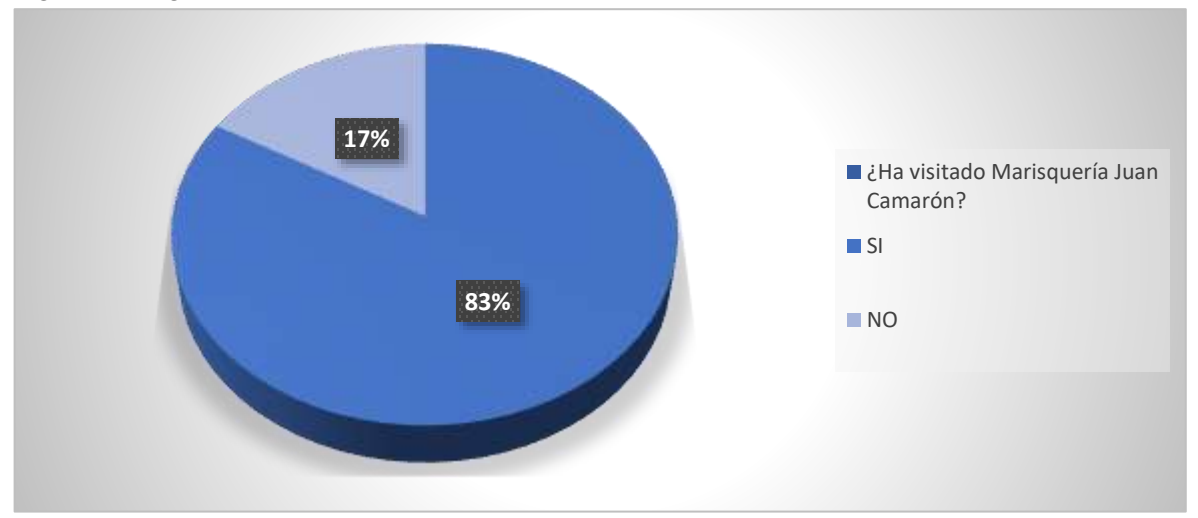

**Elaborado: Luis Zambrano**

**Análisis** Marisquería "Juan Camarón" se ha posesionado en el mercado como una empresa exitosa dentro de la ciudad gracias a su intensa campaña por vender su marca y productos demostrando que de las personas encuestadas el 83% ha visitado el local.

*Figura 27 Pregunta 2: Calificación de la atención*

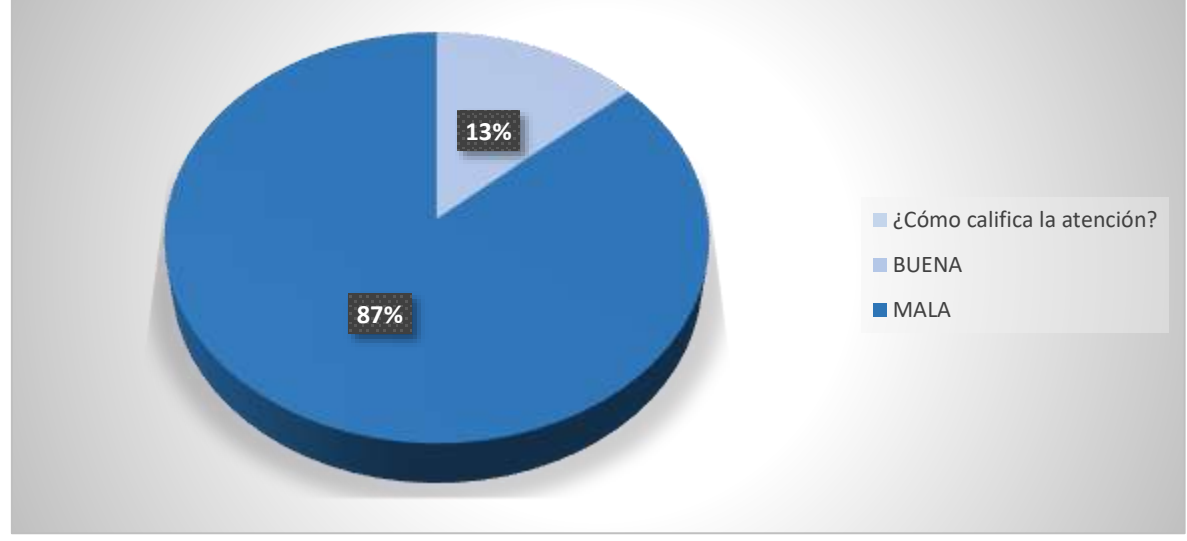

**Elaborado: Luis Zambrano**

**Análisis** El 87% de los encuestados manifestaron que la atención prestada en marisquería "Juan Camarón" en lo que respecta a la gestión de pedido es deficiente y lenta, inconvenientes que influyen en la satisfacción al cliente.

*Figura 28 Pregunta 3: Tipo de atención*

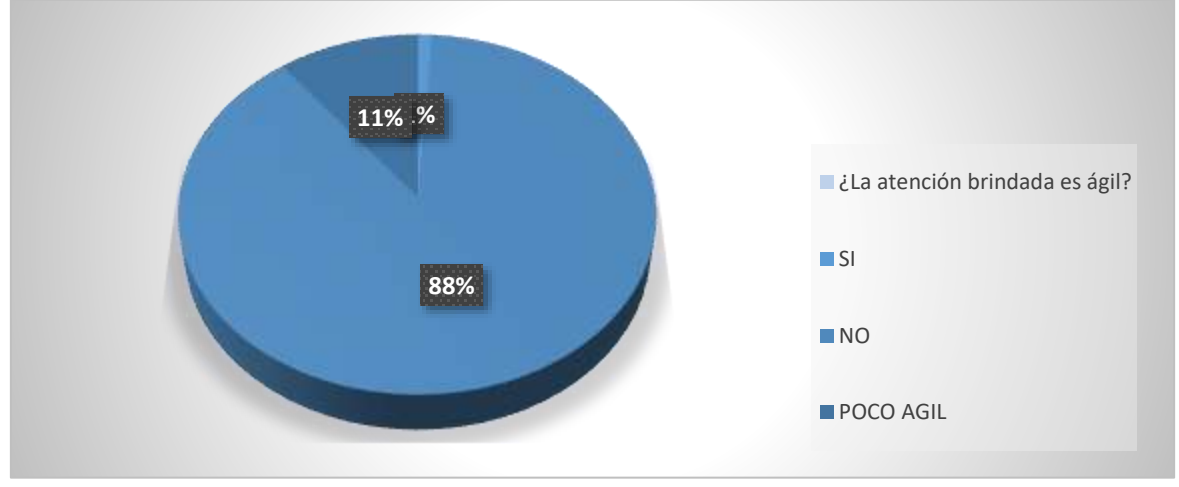

**Elaborado: Luis Zambrano**

**Análisis** El 88 % de los encuestados dice no estar complemente satisfecho con la atención brindada tomando en cuenta la magnitud del local, la toma de pedido no debería tener contratiempos, el 11% manifiesta ser poco ágil tomando las opiniones de la mayoría, y el 1% nos comunica que no ha tenido problemas en la atención explicando que las veces que ha visitado la marisquería no se encuentran saturados de clientes y los pedidos se los toman enseguida.

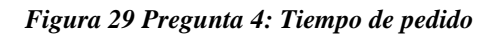

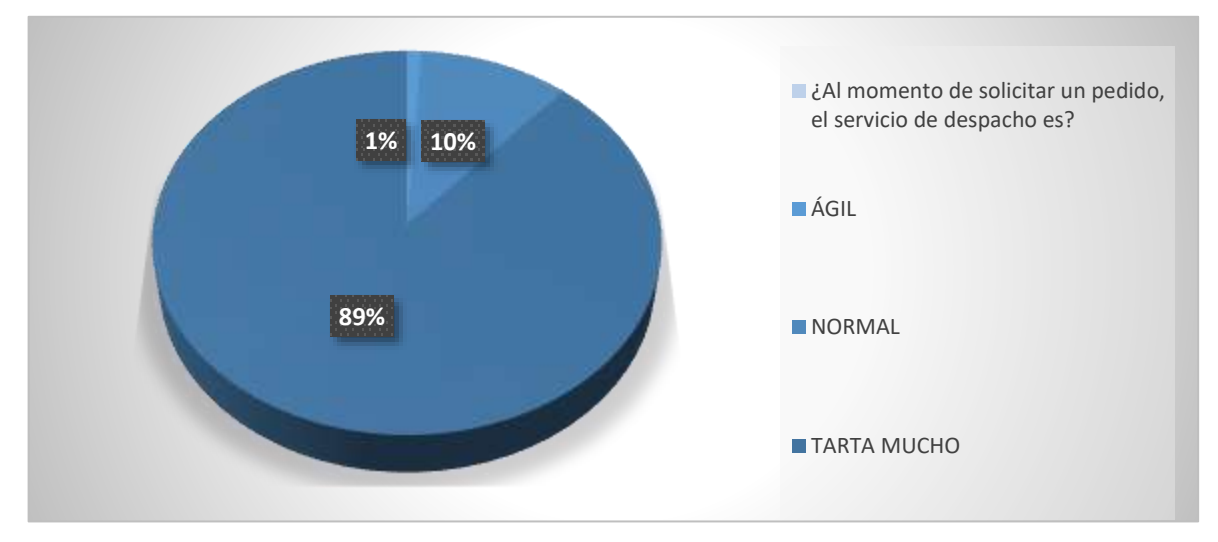

**Elaborado: Luis Zambrano**

**Análisis** La alta demanda de los productos de la marisquería genera problemas en el proceso de los pedidos, según la encuesta el 89% manifestaron que se tarda mucho y el 10% y el 1% está entre ágil y normal según la hora en la que visitan el local.

*Figura 30 Pregunta 5: Calificación de mesero*

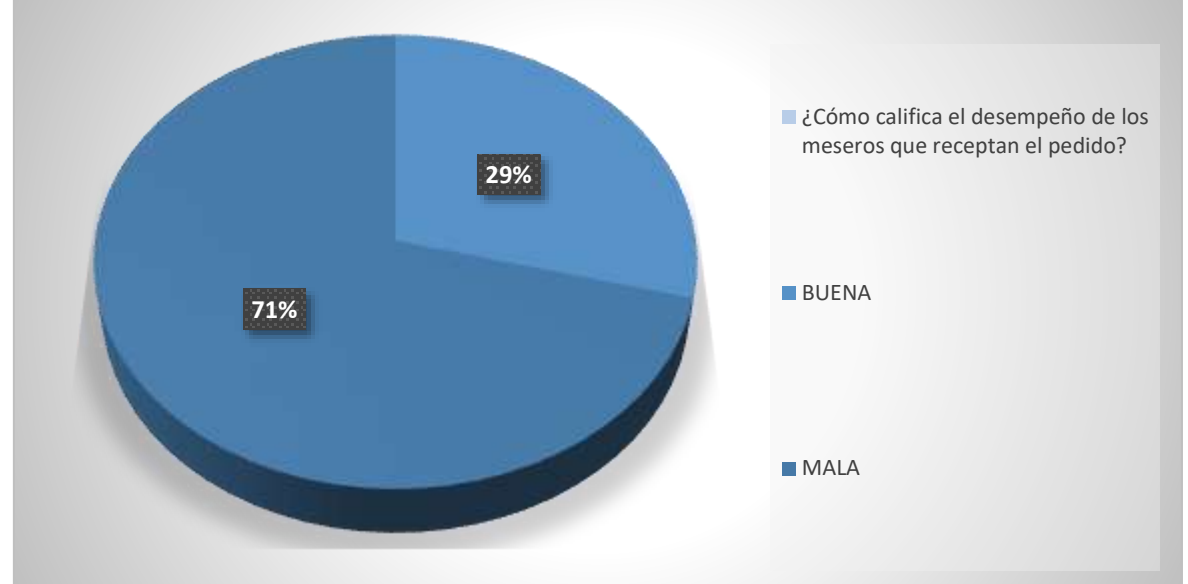

**Elaborado: Luis Zambrano**

**Análisis** El 71% califica el desempeño de los meseros como mala, unos indicaron que no es la mala aptitud sino falta de organización del Administrador hacia el personal en horas pico el 29% se refirieron a ellos como buena pero resaltaron la falta de organización.

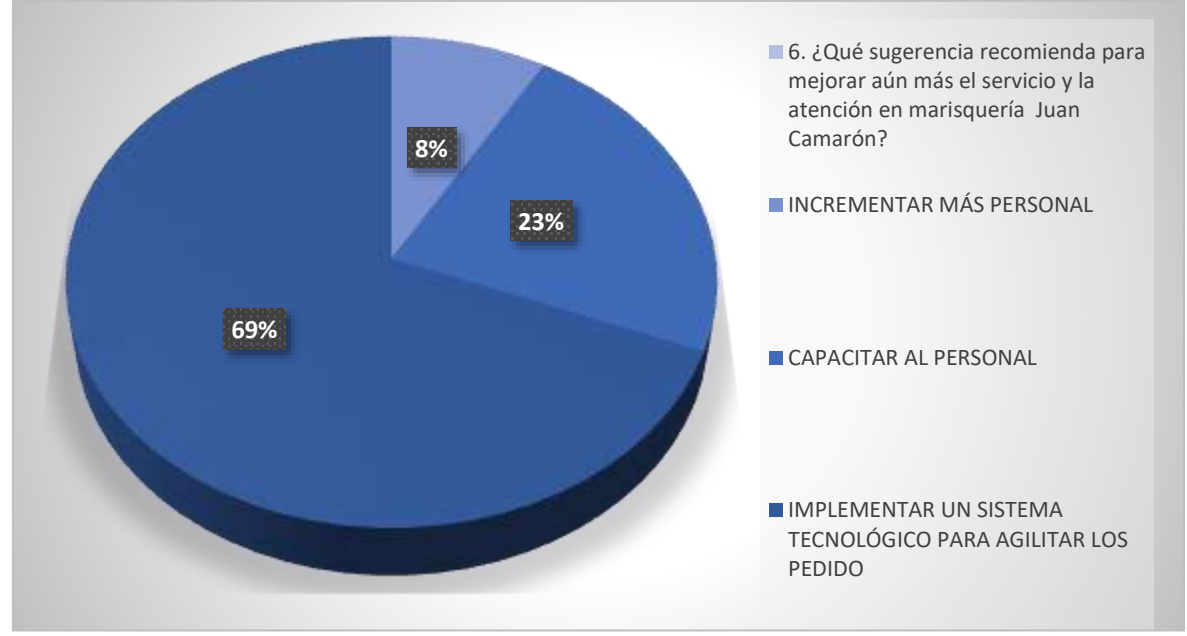

*Figura 31 Pregunta 6: Recomendación a la marisquería*

**Elaborado: Luis Zambrano**

**Análisis** El 69% de los encuestados sugirieron implantar un sistema que permita ayudará a optimizar la gestión en el servicio de pedidos el 23% optó por capacitar el personal mientras que el 8% escogió incrementar el personal.

# **CAPÍTULO V**

# **CONCLUSIONES Y RECOMENDACIONES**

#### **5.1. Conclusiones.**

- En base a los resultados del estudio de campo mediante las encuestas 89% manifestaron que al momento de solicitar un pedido el servicio de despacho tarda mucho evidenciando que la gestión de pedido es deficiente y lenta (Figura 8) esto incide en el desarrollo de la aplicación bajo ambiente web permitirá controlar los procesos de pedido en la marisquería "Juan Camarón" y mejorar los procesos de ventas a los clientes.
- Se determinó que para el eficiente funcionamiento de la aplicación de gestión de pedidos se establecieron tres módulos necesarios para la aplicación web que corresponden en el módulo de administrador que se encarga en el manejo de usuario, como creación de caja, agregar mesero, cocina, ingresar nuevos platos, reporte de mesas, además de un informe general de los pedidos realizados, el módulo de mesero puede registrar cliente, seleccionar, tomar, imprimir y seguir el pedido realizado por los clientes con el propósito de optimizar el proceso de las ventas y por último el módulo de cocina donde puede indicar si está en proceso de preparación el pedido o se sirvió el pedido al cliente estos módulos ayudarán a la mejora de los procesos para gestión de pedidos en la marisquería.

El diseño de la aplicación web para solución al manejo de la información en la gestión de los pedidos en la marisquería se evidenciando ciertos inconvenientes en los pedidos y esto a su vez está afectando la atención y la satisfacción del cliente, se observa que en el local existe una alta demanda de clientes y el personal de meseros no se abastece y consecuencia de ello se presentan problemas en los pagos, pedidos y saturación del personal esto incide en la creación de la aplicación web porque facilita la comunicación desde gestionar un pedido del cliente, seguimiento y cobro del mismo mejorando el ambiente de trabajo y recursos optimizados.

### **5.2. Recomendaciones.**

- Mejorar los procesos en la gestión de pedido mediante la utilización de la aplicación bajo ambiente web permitiendo controlar y agilitar los tramites en una orden de pedido solicitada por el cliente satisfaciendo la demanda que posee la marisquería "Juan Camarón".
- Capacitar al personal administrativo y de atención al cliente referente al manejo adecuado de la aplicación en los diversos módulos como creación de caja, agregar mesero, cocina, ingresar nuevos platos, reporte de mesas, informe general de los pedidos realizados entre otros para evitar inconvenientes en el uso de la aplicación con el propósito de mejorar la gestión de pedidos en la marisquería.
- Satisfacer las necesidades de la demanda en marisquería "Juan Camarón" brindando una agradable atención y servicios de primera, implementando una aplicación web que ayude agilitar los procesos en la gestión de los pedidos, además implementar la aplicación web propuesta en el presente proyecto la cual solventará las necesidades gestionando los pedidos de cada cliente en forma optimizada y así facilita el trabajo y ambiente del personal en la marisquería "Juan Camarón".

# **CAPÍTULO VI BIBLIOGRAFÍA**

## **BIBLIOGRAFÍA**

- [1] L. Macías, Desarrollo de Software y aplicaciones web, México, DF México: Ed. Disantes, p 45, 2014.
- [2] B. Asensio, Future website, Canada: Website regulations, 2010.
- [3] M. A. Grupo, Javascript Práctico, Argentina: Manejo de Lenguaje, 2010.
- [4] A. A. Vargas, CGC en sitios Web, México, Morelia: Todo sobre APP, 2010.
- [5] J. Soro, OLTP Y OLAP, Argentina, Córdova: Automattic, 2010.
- [6] M. Pagani, SQL Server Analysis Services, Argentina, Mar del Plata: Edinar, 2010.
- [7] R. Horvick, Ensamble de Lenguaje, Panamá, David: Desarrollo web, 2009.
- [8] R. Pérez, apps con HTML, CSS y Javascript, Paraguay, Asunción: APP en las Website, 2009.
- [9] T. Girones, Gran Libro de Android, Paraguay, Encarnación: Atlas, 2011.
- [10] C. Constantino, Plataforma XAMPP, Belice, Corozal: Alfaomega, 2013.
- [11] A. Panigua, Adobe Premier, Argentina, Buenos Aire: ANAYA MULTIMEDIA, 2012.
- [12] J. Vargas, «METODOLOGIA DE DESARROLLO DE SOFTWARE XP, RUP, SCRUM TODO SU PROCESO,» UNIVERSIDAD TECNICA ESTATAL QUEVEDO, QUEVEDO, 2015.
- [13] M. Alamo, Metodologia Agil, Paraguay, Ciudad del Este: Mirres, 2016.
- [14] J. Palacios, Agiles Teams, Honduras, San Pedro Sula: Verano, 2016.
- [15] V. Echeverri, Gestión de pedidos y distribución, Argentina, Buenos Aire: Perte, 2015.
- [16] C. Mateu, Desarrollo de aplicaciones web, México: software libre, 2003.
- [17] J. D. Gauchat, HTML5, CSS3 y Javascript, Buenos Aires: Marcombo, 2010.
- [18] S. Steve, Sitio Web y sus altos rendiemientos, Australia: Reilly Media, 2012.
- [19] J. Nño, Aplicaciones Web 2.0 (Aplicaciones web), Editex, 2011, p. 33.
- [20] C. B. Herencia, «EFDeportes.com,» 19 Octubre 2014. [En línea]. Available: http://www.efdeportes.com/efd197/la-comunicacion-en-el-deporte-actual.htm.
- [21] Ó. SÁNCHEZ y R. HERRERO, Aplicaciones básicas de ofimática, Madrid: Paraninfo, S.A., 2014, pp. 22-23.
- [22] J. Hernández, Análisis y Desarrollo Web, 2014.
- [23] Ó. SÁNCHEZ y M. MORO, Aplicaciones informáticas de bases de datos, Paraninfo, 2011.
- [24] J. Rivera, «DEFINICION DE ILLUSTRATOR CS5,» Introillustrator, 2 Febrero 2012. [En línea]. Available: http://introillustrator.blogspot.com/. [Último acceso: 7 Agosto 2016].

**CAPÍTULO VII ANEXO**

**Anexo 1 Entrevista Propietario de Marisquería "Juan Camarón"**

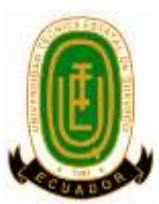

# **UNIVERSIDAD TÉCNICA ESTATAL DE QUEVEDO FACULTAD CIENCIAS DE LA INGENIERÍA ESCUELA DE INFORMÁTICA CARRERA INGENIERÍA EN DISEÑO GRÁFICO Y MULTIMEDIA**

### **ENTREVISTA Propietario de Marisquería "Juan Camarón"**

**1. ¿Cómo se realiza el proceso de gestión de pedido en Marisquería "Juan Camarón"?**

 **\_\_\_\_\_\_\_\_\_\_\_\_\_\_\_\_\_\_\_\_\_\_\_\_\_\_\_\_\_\_\_\_\_\_\_\_\_\_\_\_\_\_\_\_\_\_\_\_\_\_\_\_\_\_\_\_\_\_\_\_\_\_\_\_\_\_\_\_**

 **\_\_\_\_\_\_\_\_\_\_\_\_\_\_\_\_\_\_\_\_\_\_\_\_\_\_\_\_\_\_\_\_\_\_\_\_\_\_\_\_\_\_\_\_\_\_\_\_\_\_\_\_\_\_\_\_\_\_\_\_\_\_\_\_\_\_\_\_**

 **\_\_\_\_\_\_\_\_\_\_\_\_\_\_\_\_\_\_\_\_\_\_\_\_\_\_\_\_\_\_\_\_\_\_\_\_\_\_\_\_\_\_\_\_\_\_\_\_\_\_\_\_\_\_\_\_\_\_\_\_\_\_\_\_\_\_\_\_**

 $\mathcal{L} = \{ \mathcal{L} = \{ \mathcal{L} \mid \mathcal{L} = \{ \mathcal{L} \mid \mathcal{L} = \{ \mathcal{L} \mid \mathcal{L} = \{ \mathcal{L} \mid \mathcal{L} = \{ \mathcal{L} \mid \mathcal{L} = \{ \mathcal{L} \mid \mathcal{L} = \{ \mathcal{L} \mid \mathcal{L} = \{ \mathcal{L} \mid \mathcal{L} = \{ \mathcal{L} \mid \mathcal{L} = \{ \mathcal{L} \mid \mathcal{L} = \{ \mathcal{L} \mid \mathcal{L} = \{ \mathcal{L} \mid \mathcal{L} =$ 

 **\_\_\_\_\_\_\_\_\_\_\_\_\_\_\_\_\_\_\_\_\_\_\_\_\_\_\_\_\_\_\_\_\_\_\_\_\_\_\_\_\_\_\_\_\_\_\_\_\_\_\_\_\_\_\_\_\_\_\_\_\_\_\_\_\_\_\_\_**

- **2. ¿Cómo califica el proceso de gestión de pedido en Marisquería "Juan Camarón"?**
- **3. ¿Considera que la gestión de pedido satisface la atención al cliente?**
- **4. ¿Cómo califica el desempeño de sus colaboradores en generar y despachar un pedido?**

 **\_\_\_\_\_\_\_\_\_\_\_\_\_\_\_\_\_\_\_\_\_\_\_\_\_\_\_\_\_\_\_\_\_\_\_\_\_\_\_\_\_\_\_\_\_\_\_\_\_\_\_\_\_\_\_\_\_\_\_\_\_\_\_\_\_\_\_\_** 

 **\_\_\_\_\_\_\_\_\_\_\_\_\_\_\_\_\_\_\_\_\_\_\_\_\_\_\_\_\_\_\_\_\_\_\_\_\_\_\_\_\_\_\_\_\_\_\_\_\_\_\_\_\_\_\_\_\_\_\_\_\_\_\_\_\_\_\_\_**

**5. ¿Conoce usted algún restaurante que implemente aplicaciones para el proceso de gestión de pedido y como lo aprecia desde su punto de vista?**

 **\_\_\_\_\_\_\_\_\_\_\_\_\_\_\_\_\_\_\_\_\_\_\_\_\_\_\_\_\_\_\_\_\_\_\_\_\_\_\_\_\_\_\_\_\_\_\_\_\_\_\_\_\_\_\_\_\_\_\_\_\_\_\_\_\_\_\_\_**

 **\_\_\_\_\_\_\_\_\_\_\_\_\_\_\_\_\_\_\_\_\_\_\_\_\_\_\_\_\_\_\_\_\_\_\_\_\_\_\_\_\_\_\_\_\_\_\_\_\_\_\_\_\_\_\_\_\_\_\_\_\_\_\_\_\_\_\_\_**  $\mathcal{L} = \{ \mathcal{L} \mathcal{L} \$ 

**6. ¿Considera usted que la marisquería "Juan Camarón" debe contar con una aplicación para mejorar el proceso de gestión de pedido?**

7. ¿Cree usted que la implementación de una aplicación web solventará los problemas y necesidades en el proceso de gestión de pedido y atención al cliente?

<u> a shekara ta 1999 a shekara ta 1999 a shekara ta 1999 a shekara ta 1999 a shekara ta 1999 a shekara ta 1999 a</u>

**Anexo 2 Encuesta a clientes de Marisquería "Juan Camarón"**

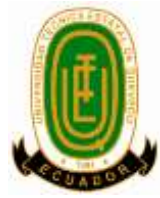

# **UNIVERSIDAD TÉCNICA ESTATAL DE QUEVEDO FACULTAD CIENCIAS DE LA INGENIERÍA ESCUELA DE INFORMÁTICA CARRERA INGENIERÍA EN DISEÑO GRÁFICO Y MULTIMEDIA**

### **ENCUESTA**

**Elija una opción, marque con una X.** 

**1. ¿Ha visitado Marisquería "Juan Camarón"?**

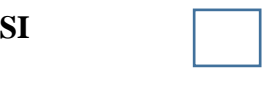

**2. ¿Cómo califica la atención?**

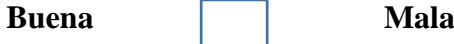

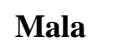

**NO** 

- **3. ¿La atención brindada es ágil?**
	- SI NO Poco ágil

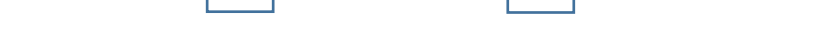

**4. ¿Al momento de solicitar un pedido, el servicio de despacho es?**

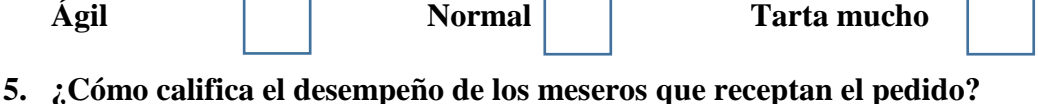

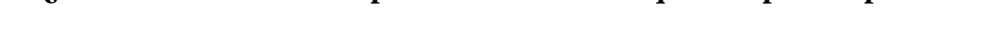

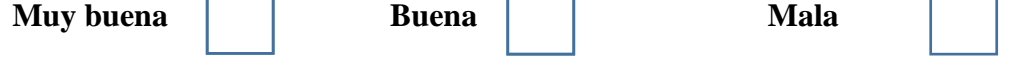

**6. ¿Qué sugerencia recomienda para mejorar aún más el servicio y la atención en marisquería Juan Camarón?**

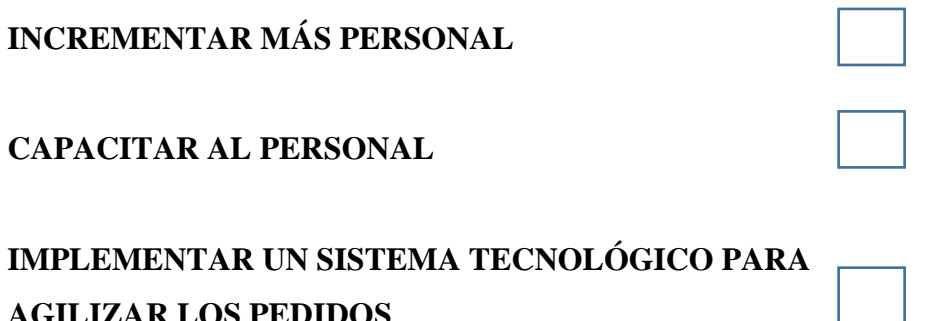

**AGILIZAR LOS PEDIDOS**

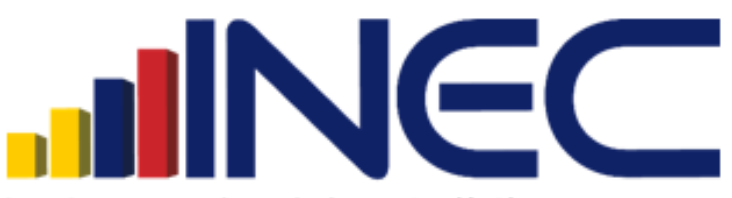

instituto nacional de estadística y censos

### POBLACIÓN ECONÓMICAMENTE ACTIVA (PEA)

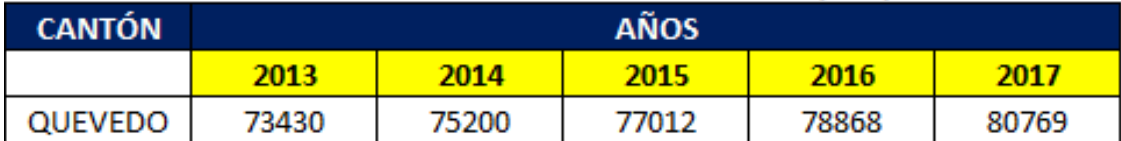

*Fuente: INEC-2017. http://www.ecuadorencifras.gob.ec/estadisticas/*

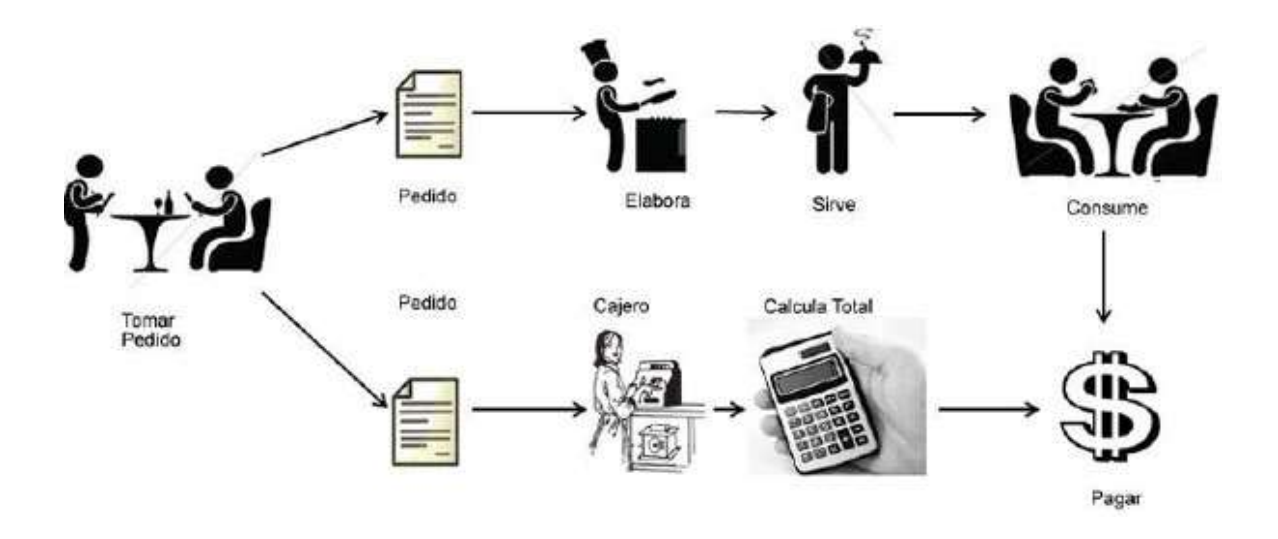

*Anexo 4. Proceso optimizado con ambiente web*

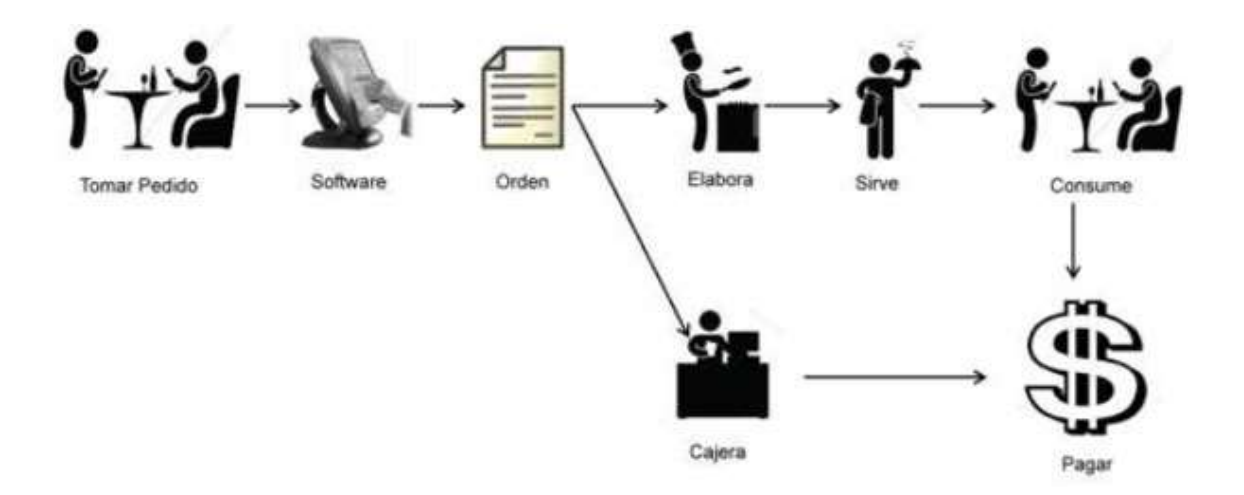

#### *Anexo 5 Diagrama*

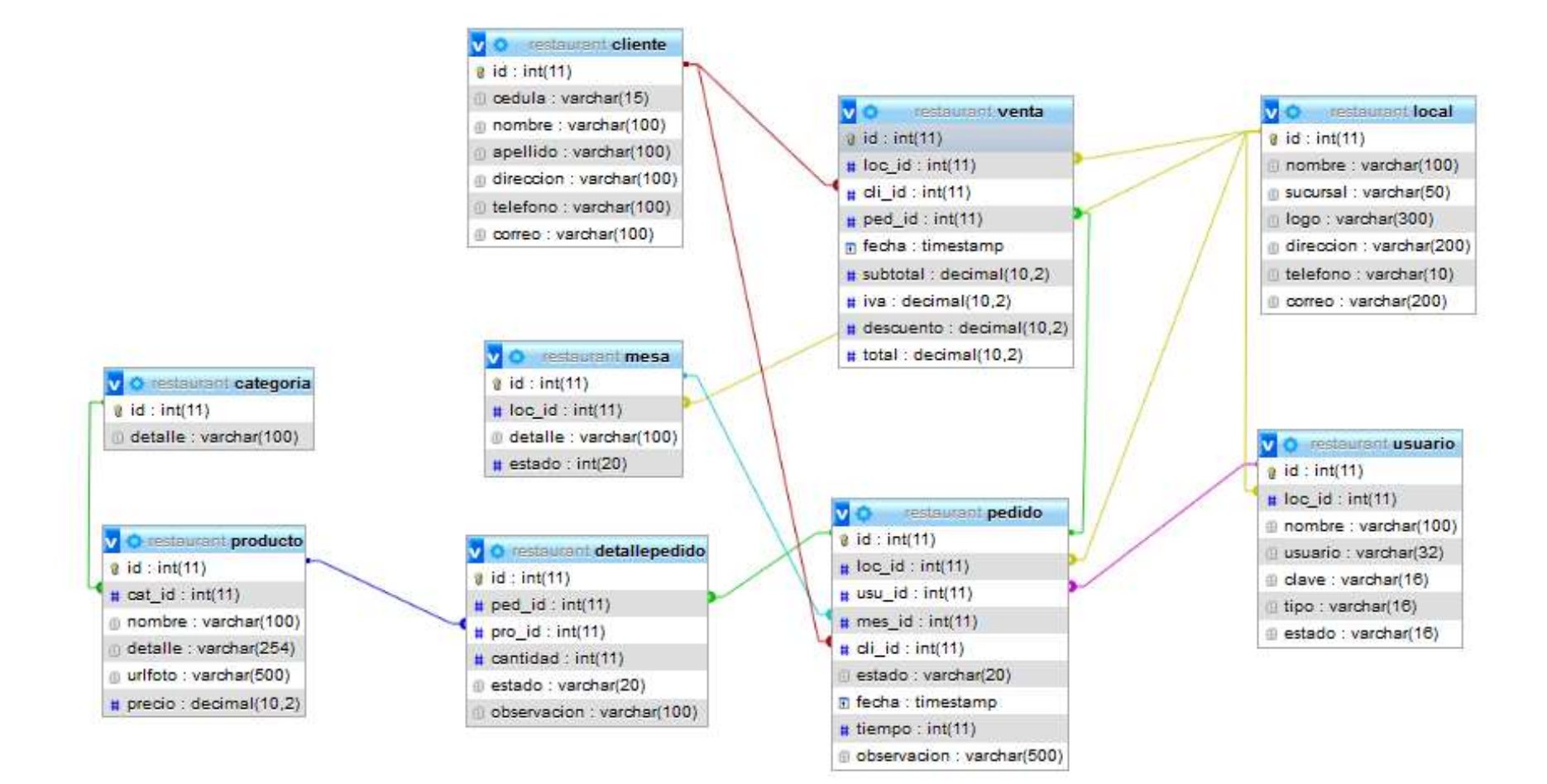

*Elaborado: Luis Zambrano*

### *Anexo 6 tablas datos del local*

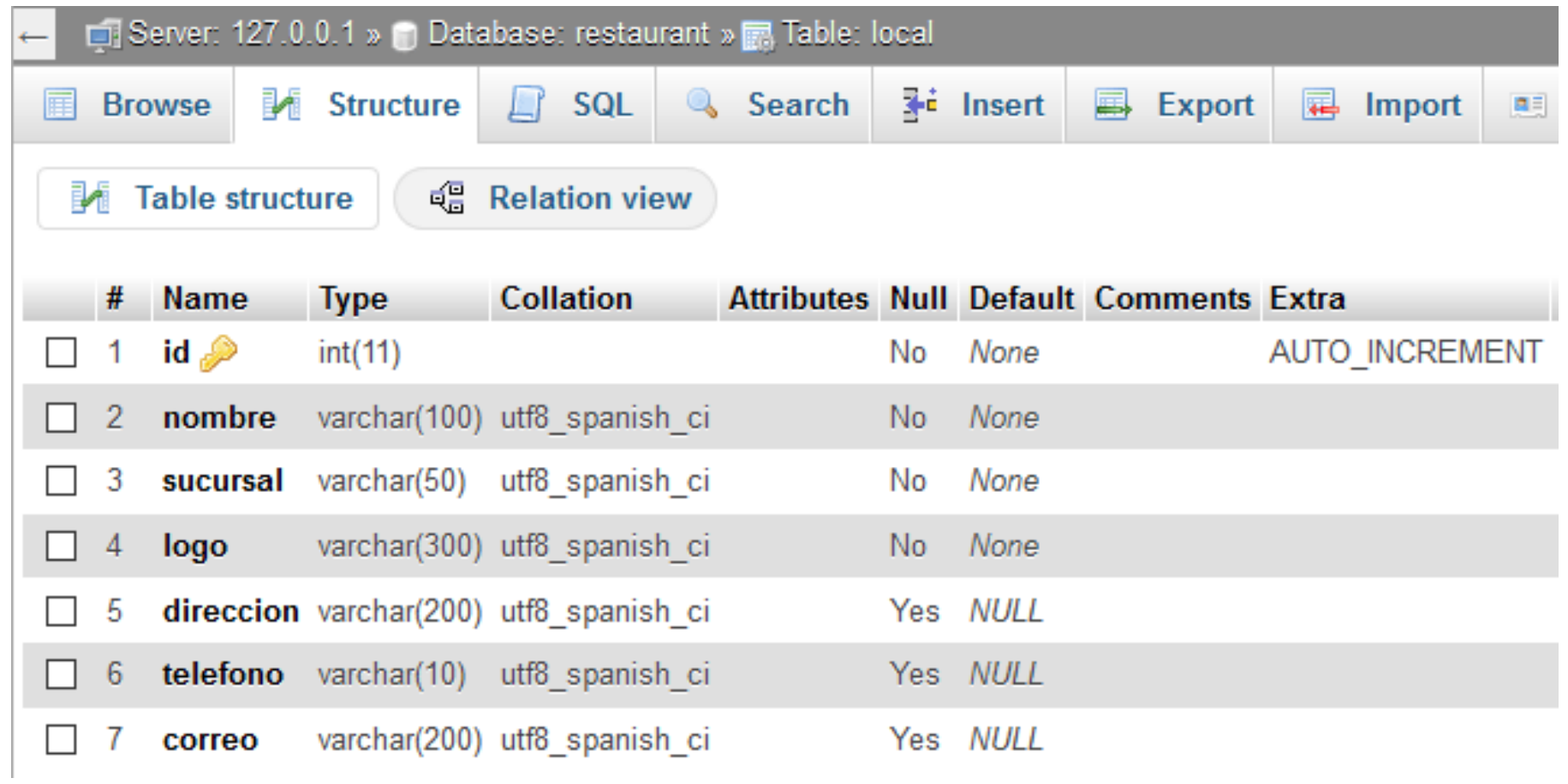

### *Anexo 7 tablas cliente*

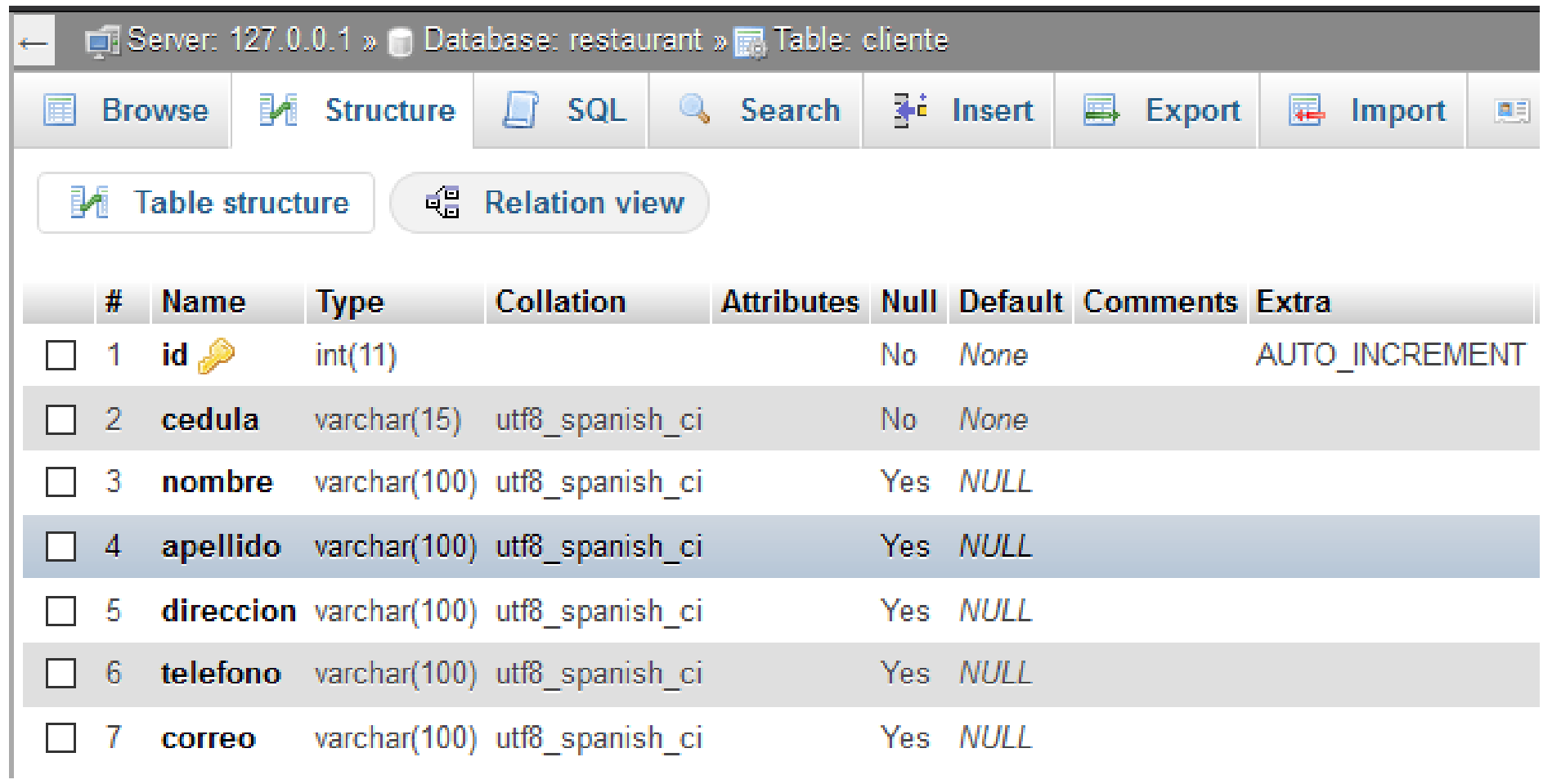

# *Anexo 8 tablas de orden de pedido*

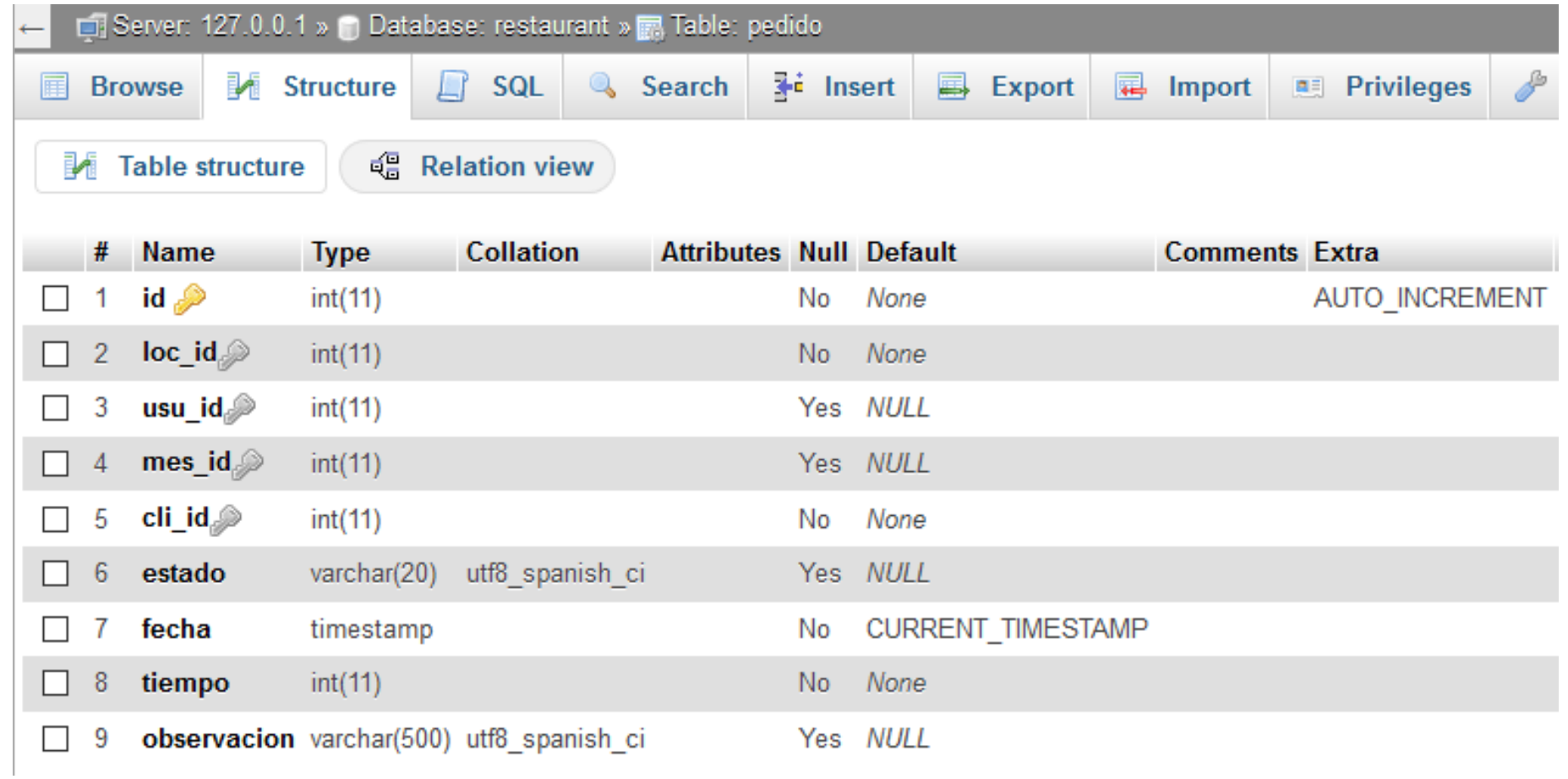

# *Anexo 9 tablas detalles de pedido*

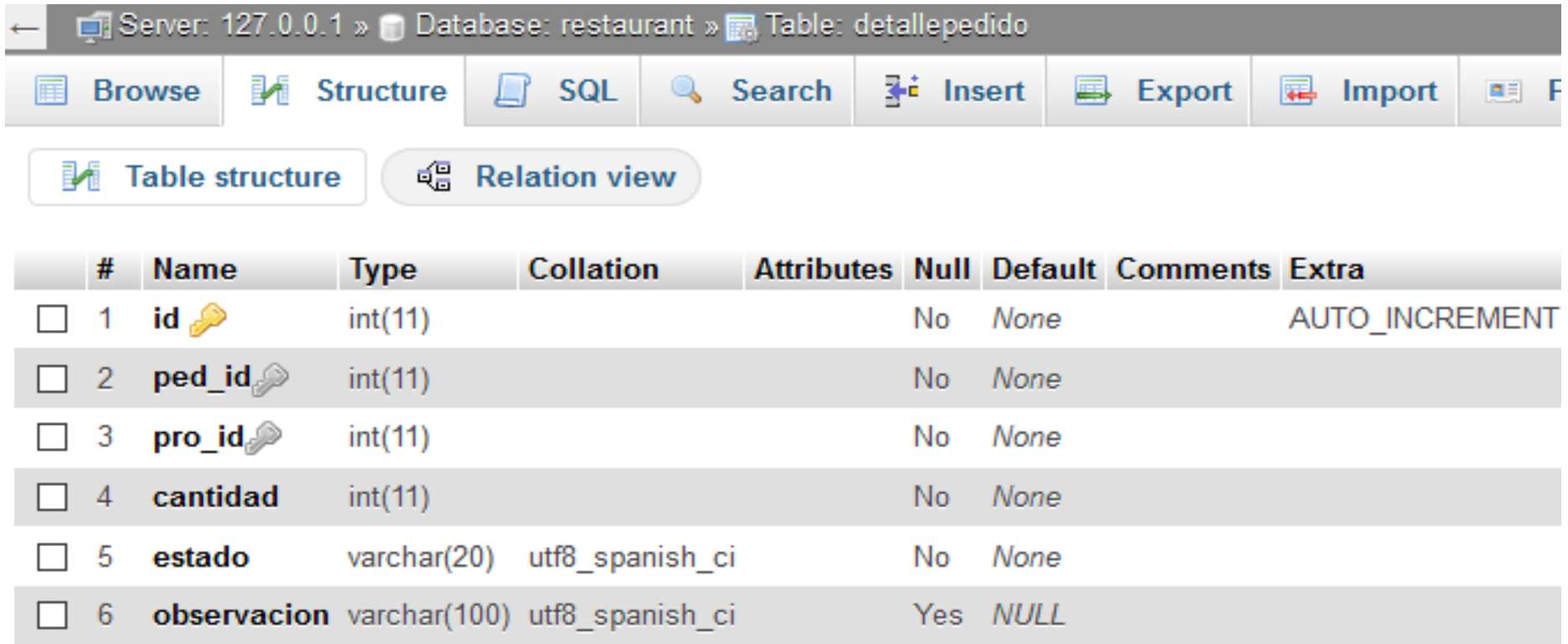

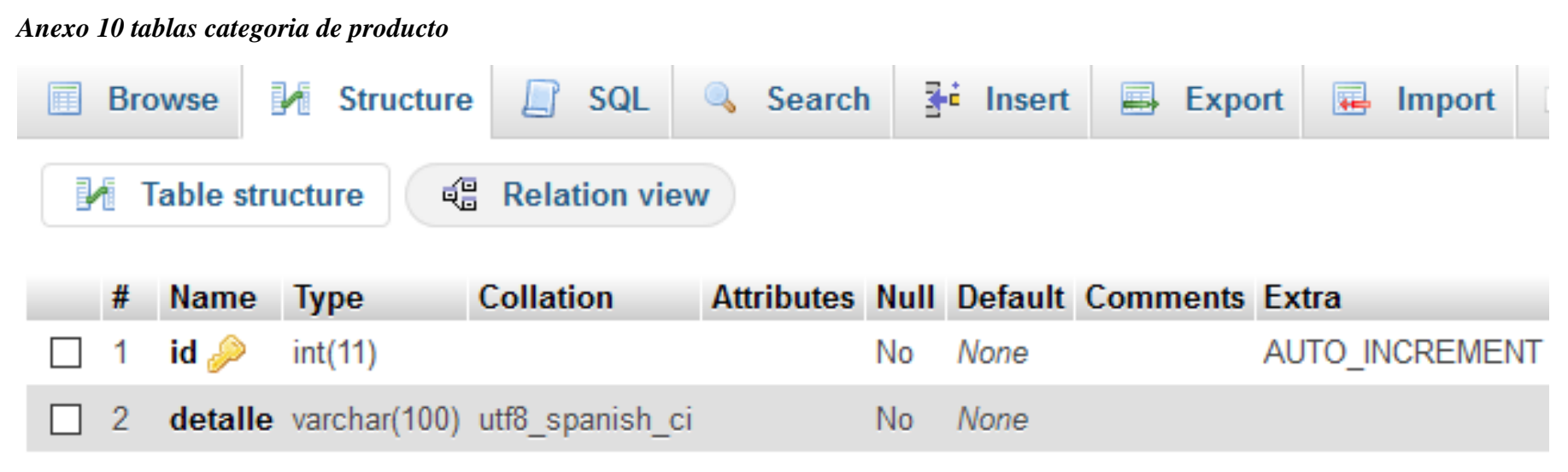

*Elaborado: Luis Zambrano*

### *Anexo 11 tablas producto*

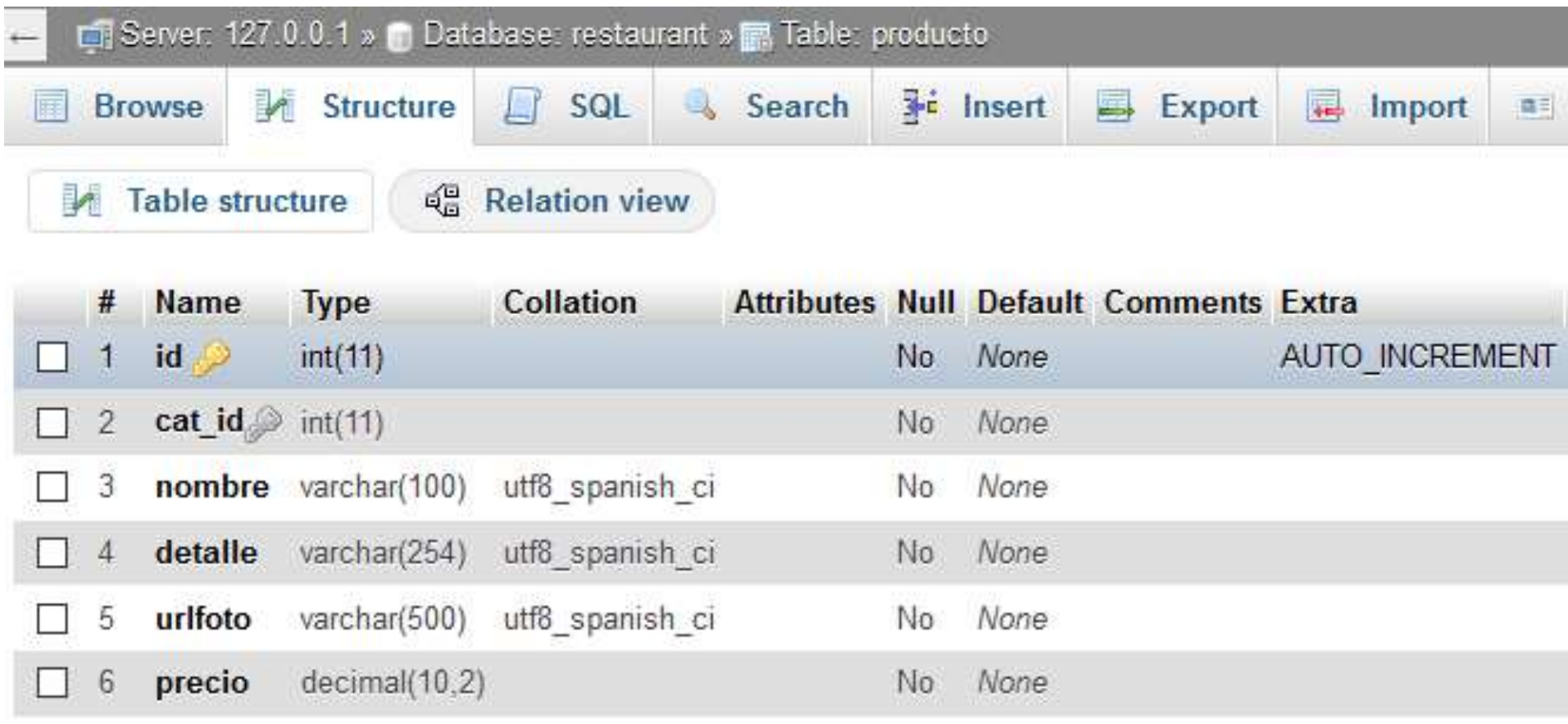